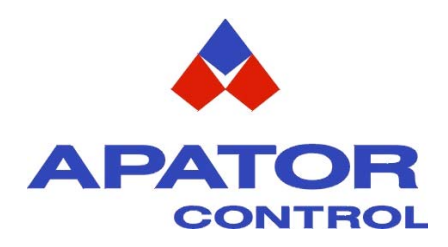

# *Podręcznik Użytkownika Wersja podstawowa*

# **Unidrive SP**

*Modele Rozmiar 0 do 6*

௵

Przemiennik częstotliwości dla 3-fazowych silników indukcyjnych oraz silników serwo synchronicznych

Numer katalogowy: 0471-0033-02 Wydanie: 2

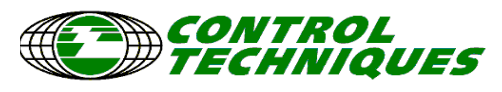

www.controltechniques.com

# **Wprowadzenie**

Niniejszy *Podręcznik Użytkownika - wersja podstawowa* jest skróconą wersją P*odręcznika Użytkownika* dla napędu Unidrive SP - Rozmiar 0 do 6, stworzony w celu łatwego dostepu do podstawowych informacji pozwalających zamontować i uruchomić napęd Unidrive SP. Opisy programowania i uporządkowania parametrów zostały przedstawione w postaci czytelnych rysunków i diagramów. Podręcznik ten zawiera również dane techniczne napędów, wymiary mechaniczne itp.

Więcej informacji na temat programowania i obsługi napędu można znaleźć w *Podręczniku Użytkownika - Wersja rozszerzona* dla napędu Unidrive SP - Rozmiar 1 do 9 (Unidrive SP User Guide).

Dla zaawansowanych użytkowników i programistów została przygotowany *Podręcznik Zaawansowany (Unidrive SP Advanced User Guide).* 

Podręczniki te można znaleźć i pobrać ze strony *www.controltechniques.com*.

Na stronach www firmy Control Techniques mozna również pobrać następujące oprogramowania:

- 1. CTSoft oprogramowanie służące do programowania parametrów napędów Unidrive SP
- 2. SYPTLite oprogramowanie służące do programowania wewnętrznego PLC napędu Unidrive SP
- 3. CTScope oprogramowanie służące do monitorowania i archiwizacji parametrów napędów Unidrive SP

Dostępne jest również oprogramowanie SYPTPro służące do programowania modułów aplikacyjnych (PLC) napędów Unidrive SP. Można je zakupić w firmie Apator Control Sp. z o.o.

#### **Informacje ogólne**

Producent nie odpowiada za skutki nieodpowiedniej, niedbałej lub nieprawidłowej instalacji oraz nastaw parametrów napędu lub niewłaściwego dopasowania prędkości napędu do zasilanej maszyny.

Informacje zamieszczone w niniejszym poręczniku są zgodne ze stanem faktycznym na czas druku Poręcznika Użytkownika. Ze względu na ciągły rozwój przemiennika częstoltiwości Unidrive SP oraz bieżące udoskonalenia, producent zastrzega sobie prawo do dokonywania zmian w specyfikacji produktu lub jego jakości a także zmian w *Podręczniku Użytkownika*, bez pisemnego zawiadomienia.

Wszystkie prawa zastrzeżone. Kopiowanie lub skanowanie niniejszego Podręcznika Użytkownika lub jego części bez pisemnej zgody wydawcy jest zabronione.

#### **Wersja oprogramowania napędu**

Commander SK jest dostarczany z najnowszą wersją oprogramowania. Jeżeli nowy napęd jest aplikowany w nowym lub istniejącym system napędowym z innymi napędami Unidrive SP, mogą wystąpić różnice w wersji oprogramowania tych napędów. Te różnice mogą powodować, że niektóre funkcje w nowym napędzie będą działały odmiennie niż w istniejących napędach Unidrive SP. Zmiana wersji oprogramowania napędu może nastąpić także po naprawie napędu w Centrum Serwisowym Control Techniques w Newtown w UK.

Wersję software w napędzie można sprawdzić w Pr **11.29** (lub Pr **0.50**) i Pr **11.34**. Wersja software jest wyświetlana w postaci zz.yy.xx, gdzie Pr **11.29** wyświetla zz.yy, a Pr **11.34** wyświetla xx, np. wersja software 01.01.00, Pr **11.29** będzie wyświetlał 1.01 a Pr **11.34** będzie wyświetlał 0.

W przypadku jakichkolwiek wątpliwości należy skontaktować się z dystrybutorem napędu.

#### **Napędy a środowisko naturalne**

Firma Control Techniques jest zaangażowana w akcję minimalizowania szkodliwego wpływu procesu produkcji oraz produktów na środowisko naturalne. Control Techniques posługuje się Systemem Zarządzania Środowiskiem (Environmental Management System (EMS)), który jest zawarty w certyfikacie ISO 14001. Więcej informacji na temat EMS w Control Techniques można znaleźć na stronie www.greendrives.com.

Napędy produkowane w firmie Control Techniques zapewniają oszczędności energii i (poprzez wzrost wydajności produkcji) zmniejszają zużycie surowca oraz redukują produkcję wyrobów wybrakowanych poprzez prawidłową pracę i długą ich żywotność. Główne części napędu mogą być poddane procesowi recycling'u po skończeniu okresu żywotności napędu. Części te łatwo oddzielić od siebie za pomocą standardowych narzędzi. Praktycznie wszystkie części napędu są możliwe do ponownego wykorzystania.

Opakowanie napędu wykonane zostało z dobrej jakości materiałów, które mogą być ponownie przetworzone. Napędy dla silników dużej mocy są pakowane w drewniane skrzynie, natomiast mniejsze napędy są pakowane w kartonowe pudełka. Mogą one służyć do ponownego wykorzystania lub mogą być poddane procesowi recycling'u. Polietylen, użyty do ochronnych folii zakładanych na napęd także może być poddany procesowi recycling'u. Control Techniques dokłada wszystkich starań aby materiały używane do pakowania nie stwarzały zagrożenia dla środowiska i aby mogły łatwo zostać poddane procesowi recycling'u. Utylizację lub zniszczenie i pozbycie się napędu lub opakowania należy przeprowadzić zgodnie z obowiązującym prawem.

Copyright © Maj 2007 Control Techniques Drives Limited Wzdanie: 2 Software: 01.13.01 oraz wcześniejsz

# Spis treści

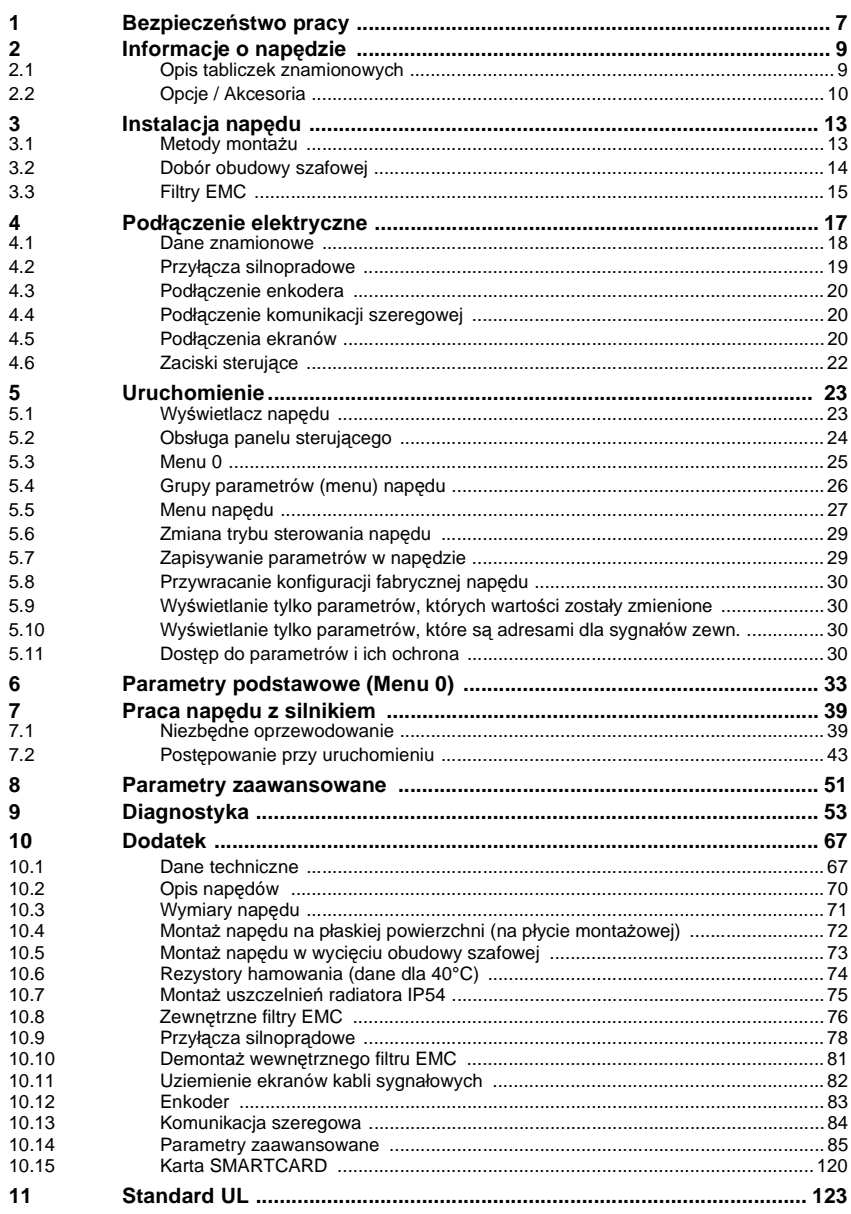

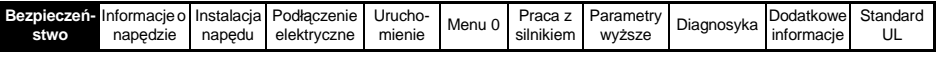

# <span id="page-6-0"></span>**1 Bezpieczeństwo pracy**

## **Uwagi i ostrzeżenia**

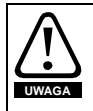

Oznaczenie to zawiera informacje niezbędne dla zachowania bezpieczeństwa użytkownika.

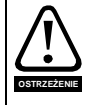

Oznaczenie to zawiera informacje niezbędne dla uniknięcia ryzyka uszkodzenia produktu lub urządzeń towarzyszących.

Oznaczenie to zawiera informacje pomocne dla prawidłowego użytkowania napędu. **UWAGA**

# **Zasady bezpieczeństwa, uwagi ogólne**

Poziomy napięć występujące wewnątrz napędu spowodować mogą porażenia elektryczne oraz poparzenia, są więc są niebezpieczne. Należy zachować szczególną ostrożność podczas posługiwania się napędem. Stosowne UWAGI zostały zamieszczone w treści niniejszego Podręcznika.

# **Projekt systemu i bezpieczeństwo obsługi**

Napęd zaprojektowano jako komponent profesjonalnego systemu lub innego urządzenia. Jeśli został nieprawidłowo zainstalowany, może stanowić źródło zagrożenia. W napędzie występują wysokie napięcia i prądy, napęd gromadzi energię elektryczną. Wykorzystywany jest do sterowania urządzeniami, które mogą być niebezpieczne dla zdrowia.

Należy zwrócić szczególną uwagę na instalację elektryczną aby uniknąć narażeń zarówno w trakcie pracy normalnej jak i w przypadku awarii. Projekt systemu, instalowanie jak i odbiór techniczny winny być wykonane przez wykwalifikowany i przeszkolony personel. Informacje odnośnie bezpieczeństwa z niniejszego Podręcznika Użytkownika winny być przeczytane ze szczególną uwagą.

Funkcja STOP i funkcja nadrzędnej blokady bezpieczeństwa nie zapewnia izolacji napięć w napędzie pomiędzy siecią zasilającą a zaciskami wyjściowymi napędu. Podczas prac przy obwodach wyjściowych z napędu należy zapewnić bezpieczne odłączenie napędu od sieci (najlepiej zapewnić widoczną przerwę obwodu zasilania napędu).

**Żadna z funkcji napędu zapewniających zatrzymanie silnika (za wyjątkiem funkcji nadrzędnej blokady bezpieczeństwa) nie zapewnia pełnego bezpieczeństwa dla obsługi pracującej przy wirujących częściach maszyny (dla zapewnienia takiego bezpieczeństwa należy użyć dodatkowe urządzenia).**

Wykorzystując funkcje napędu należy zwrócić szczególną uwagę aby nie były one niebezpieczne w przypadku nieprawidłowej ich obsługi lub uszkodzenia sterowania. W aplikacjach gdzie uszkodzenie układu sterowania bądź uszkodzenie samego napędu może prowadzić do niebezpiecznych sytuacji należy aplikację wyposażyć w dodatkowe urządzenia zabezpieczające (np. wykorzystać zabezpieczenie przekroczenia prędkości w przypadku gdy utrata kontroli prędkości napędu może spowodować niebezpieczeństwo lub mechaniczny hamulec - w przypadku gdy utrata kontroli

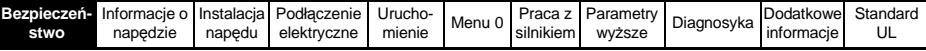

hamowania przez napęd może być niebezpieczna).

Funkcja nadrzędnej blokady bezpieczeństwa spełnia wymagania normy EN954-1 kategoria 3 (ochrona przed nieoczekwanym startem napędu).

**Projektat układu napędowego jest odpowiedzialny za zapewnienie bezpieczeństwa pracy całego układu napędowego zgodnie ze wszystkimi obowiązującymi wymaganiami.**

# **Ograniczenia odnośnie warunków środowiskowych**

Niniejszy Podręcznik Użytkownika zawiera zalecenia odnośnie transportu, przechowywania, instalowania, jak również warunków środowiskowych.

# **Zgodność z przepisami**

Zespół instalujący odpowiedzialny jest za zgodność ze stosownymi przepisami, takimi jak przepisy odnośnie okablowania, ochrony przed porażeniem oraz kompatybilności elektromagnetycznej EMC. Należy zwrócić szczególną uwagę na sekcje łączeniowe kabli, stosowny dobór bezpieczników oraz innych zabezpieczeń, jak również właściwe uziemienie ochronne.

Niniejszy Podręcznik Użytkownika zawiera instrukcje pozwalające osiągnąć zgodność ze stosownymi standardami EMC.

W krajach Unii Europejskiej, wszystkie układy napędowe z wykorzystaniem omawianego produktu muszą odpowiadać następującym dyrektywom:

98/37/EC: Bezpieczeństwo Układów Maszynowych. 89/336/EEC: Kompatybilność Elektromagnetyczna.

# **Silnik**

Przed rozpoczęciem pracy należy upewnić się, że silnik został zainstalowany zgodnie z zaleceniami wytwórcy. Należy również sprawdzić, że wał silnika nie jest odsłonięty.

Standardowe silniki indukcyjne klatkowe są przeznaczone do pracy przy znamionowej prędkości obrotowej. Jeżeli zachodzi potrzeba wykorzystania specyfiki napędu celem wymuszenia prędkości obrotowych powyżej wartości znamionowej silnika, zdecydowanie zaleca się dokonanie stosownych uzgodnień z producentem silnika.

Praca silnika przy niskich prędkościach obrotowych może prowadzić do przegrzania, wskutek spadku wydajności wentylatora zamontowanego na wale silnika. W takim przypadku silnik powinien być wyposażony w termistor ochronny. Jednym z rozwiązań jest także zastosowanie chłodzenia wymuszonego przy pomocy dodatkowego wentylatora zewnętrznego.

Dane znamionowe silnika wprowadzone do stosownych parametrów napędu stanowią ochronę silnika. Nie należy wykorzystywać nastaw fabrycznych parametrów napędu odpowiadających za dane znamionowe silnika do zapewnienia ochrony silnika.

Niezbędne jest wprowadzenie prawidłowej wartości prądu znamionowego silnika do parametru **046**. Ten parametr odpowiada za zapewnienie właściwej ochrony termicznej silnika.

# **Modyfikacja nastaw parametrów**

Niektóre parametry mają znaczący wpływ na pracę napędu. Modyfikacja ich wymaga szczegółowej analizy wpływu zmian na odpowiedź systemu. Należy podjąć środki zabezpieczające przed niewłaściwymi zmianami nastaw lub manipulowaniem napędem przez osoby niepowołane.

<span id="page-8-1"></span><span id="page-8-0"></span>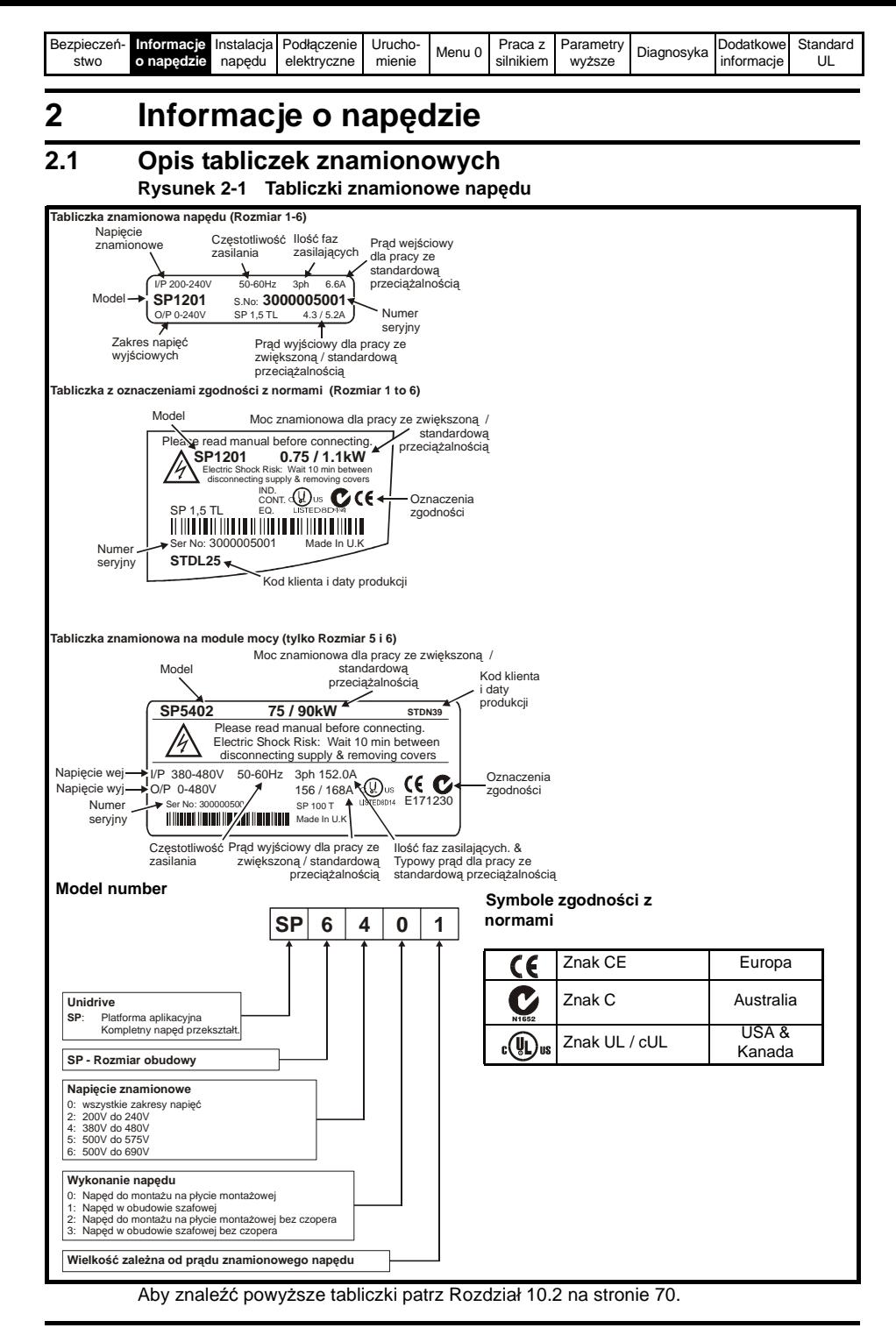

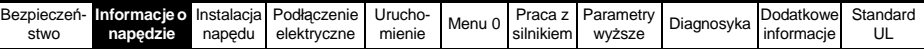

#### **Prąd wyjściowy napędu**

Prąd wyjściowy ciągły napędu podany na tabliczkach znamionowych napędu odnosi się do temperatury 40°C, wysokości 1000m n.p.m. i częstotliwości nośnej napędu: 3.0 kHz. Przewymiarowanie napędu jest konieczne w przypadku pracy z wyższą częstotliwością nośną, w temperaturach otoczenia >40°C. Więcej informacji na ten temat można znaleźć w *Podręczniku Użytkownika - Wersja rozszerzona* (*Unidrive SP User Guide*) dostępnym na www.controltechniques.com.

#### **Prąd wejściowy napędu**

Prąd wejściowy napędu podany na tabliczkach znamionowych jest typowym prądem wejściowym napędu dla symetrycznego zasilania.

# <span id="page-9-0"></span>**2.2 Opcje / Akcesoria**

**Rysunek 2-2**

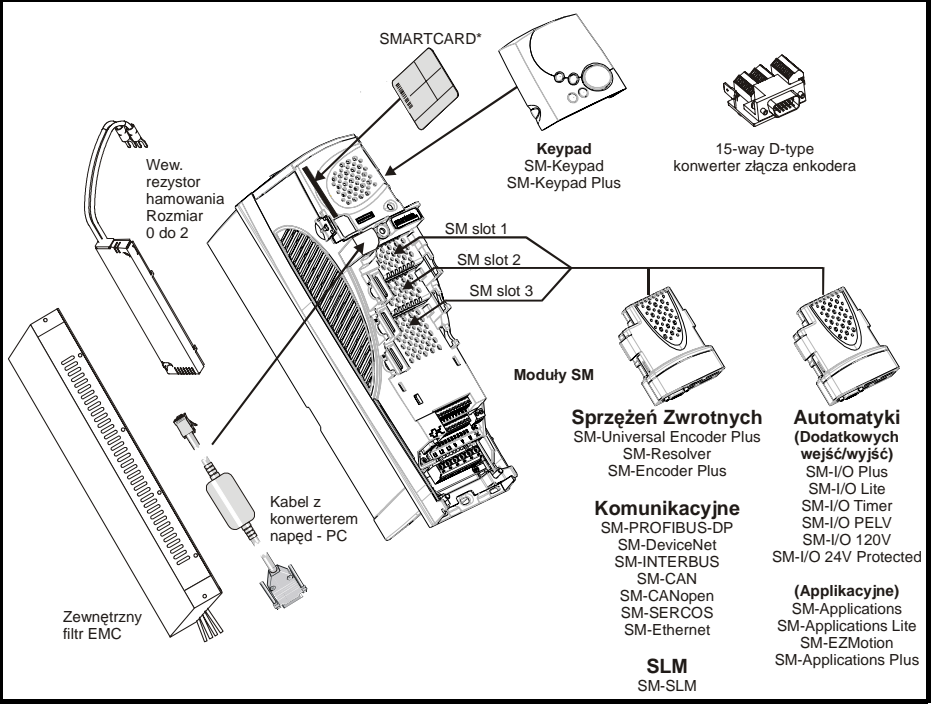

\* Wyposażenie standardowe napędu

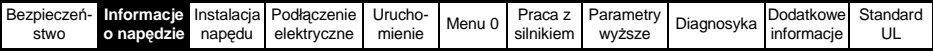

**Tabela 2-1 Akcesoria dostarczane z napędem Unidrive SP**

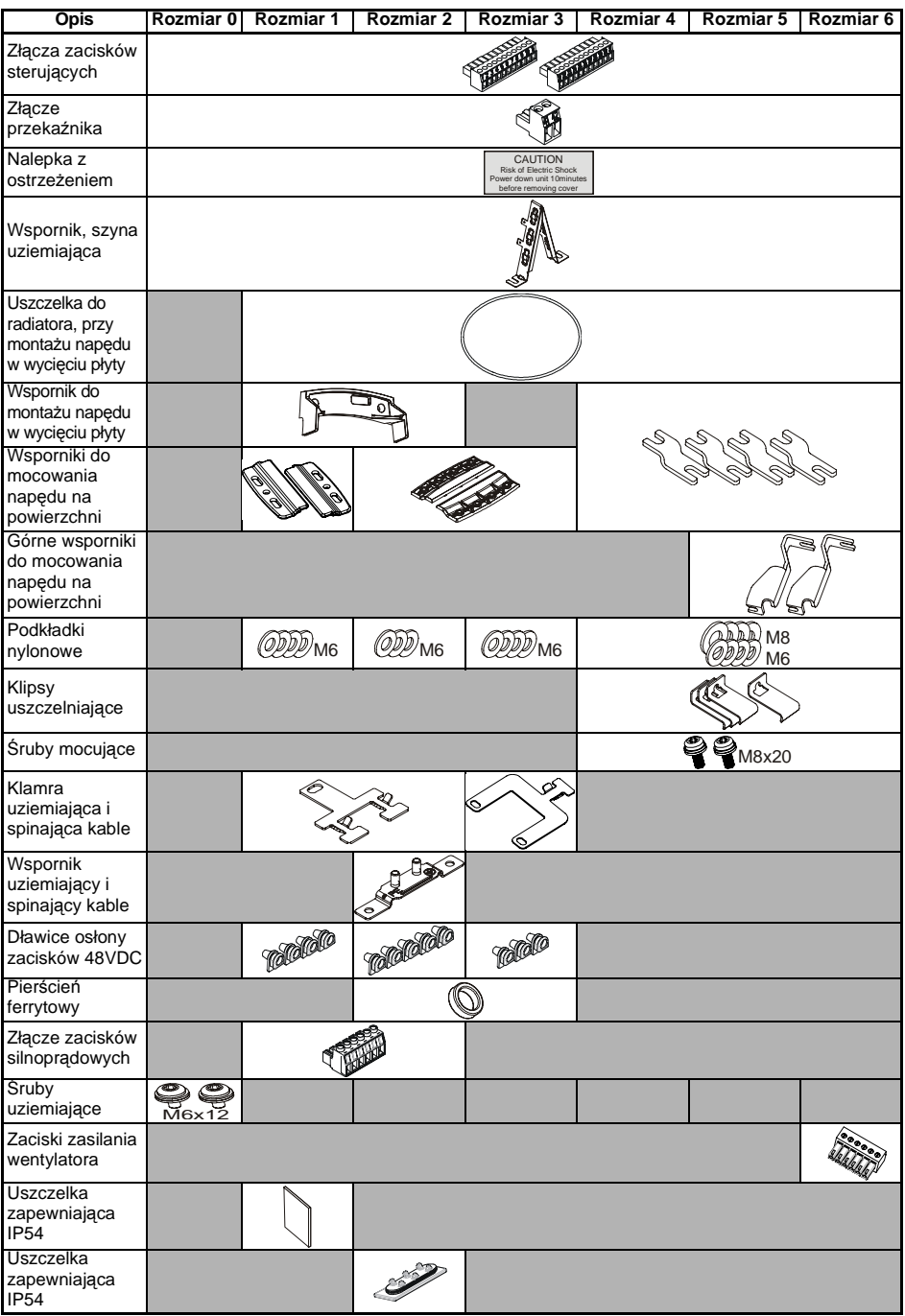

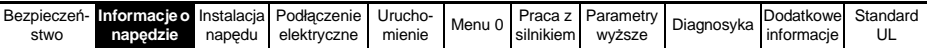

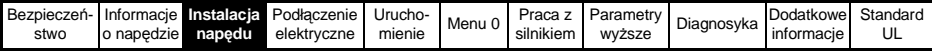

# <span id="page-12-0"></span>**3 Instalacja napędu**

### **Informacje dotyczące bezpieczeństwa**

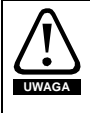

#### **Postępuj zgodnie z opisem technicznym**

Przy montażu mechanicznym i elektrycznym stosować się do wytycznych w niniejszym podręczniku. W przypadku problemów i wątpliwości prosimy kontaktować się z dostawcą napędu. Po zamontowaniu napędu należy sprawdzić czy zainstalowany napęd i urządzenia zewnętrzne współpracujące z napędem spełniają wymogi bezpieczeństwa dla obsługi lub użytkownika.

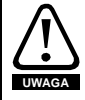

#### **Niebezpieczne napięcie na zaciskach wyjściowych napędu**

Napęd posiada kondensatory w obwodzie pośredniczacym DC, które w trakcie pracy ładują się do niebezpiecznego dla człowieka napięcia i nawet po odłączeniu napędu ładunek na kondensatorze utrzymuje się. Przyjmuje się, że bezpieczną pracę przy zaciskach silnoprądowych można podjąć po 10 minutach od chwili odłączenia zasilania napędu.

Kondensatory są rozładowywane przez wewnętrzny rezystor. Pomimo tego, w specyficznych warunkach awarii, kondensatory mogą nie rozładować się lub mogą być doładowywane przez napięcie obecne na wyjściu napędu. Jeżeli napęd uległ awarii i natychmiast zgasł wyświetlacz na panelu sterującym istnieje duże prawdopodobieństwo, że kondensatory nie rozładowały się. W tym przypadku skonsultuj się z dostawcą napędu.

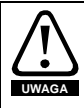

Napęd musi być instalowany przez przeszkolonych pracowników zapoznanych z wymogami bezpieczeństwa i kompatybilności elektromagnetycznej EMC. Są oni odpowiedzialni za zapewnienie wszelkich wymogów bezpieczeństwa napędu lub systemu napędowego obowiązujących na terenie Polski.

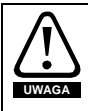

Waga napędów Rozmiar 4, 5 i 6: Rozmiar 4: 30 kg Rozmiar 5: 55 kg Rozmiar 6: 75 kg

Należy stosować odpowiednią ochronę przy podnoszeniu tych napędów

Osłony zacisków napędów należy przykręcać z momentem nie przekraczającym 1 N m. **UWAGA**

### <span id="page-12-1"></span>**3.1 Metody montażu**

Unidrive SP Rozmiar 1 do 6 może być montowany na płaskiej powierzchni (np. na płycie montażowej) lub w wycięciu szafy (z radiatorem wystawionym na zewnątrz obudowy szafowej). Unidrive SP Rozmiar 0 może być montowany tylko na płaskiej powierzchni.

Patrz [Rozdział 10.4](#page-71-1) i [Rozdział 10.5 na stronie 73,](#page-72-1) gdzie znajdują się rysunki montażowe napędów dla montażu napowierzchniowego i montażu w wycięciu obudowy szafowej.

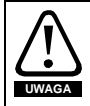

Jeżeli napęd będzie pracował pod pełnym obciążeniem przez długi okres czasu, temperatura radiatora może wzrosnąć powyżej 70°C. Należy zapewnić ograniczony dostęp obsługi do powierzchni radiatora.

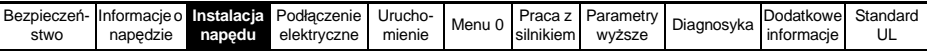

W celu podwyższenia stopnia ochrony napędu do IP54 przy montażu w wycięciu obudowy szafowej należy zainstalować w napędach wkładki IP54 dostarczane z napędem (dla Uni SP rozmiar 1 i 2). Patrz [Rozdział 10.7 na stronie 75.](#page-74-1) Jeżeli napęd pracuje z wkładkami IP54 należy go przewymiarować. Dodatkowo należy umieścić uszczelkę pomiędzy tylną część napędu a ścianą szafy, do której mocowany będzie napęd. Jeżeli napęd pracuje z rezystorem hamowania, a napęd mocowany jest w wycięciu obudowy szafowej przeczytaj opis *Braking Resistor Installation Sheet* dostępny na stronach www.controltechniques.com. Więcej informacji można znaleźć w *Podręczniku Użytkownika - Wersja rozszerzona* (*Unidrive SP User Guide*) dostępnym na stronach www.controltechniques.com. **UWAGA**

### <span id="page-13-0"></span>**3.2 Dobór obudowy szafowej**

#### **Rozmieszczenie urządzeń w obudowie**

Poniżej na rysunku przedstawione jest rozmieszczenie napędu i urządzeń pomocniczych w obudowie szafowej.

#### **Rysunek 3-1 Rozmieszczenie urządzeń w obudowie szafowej**

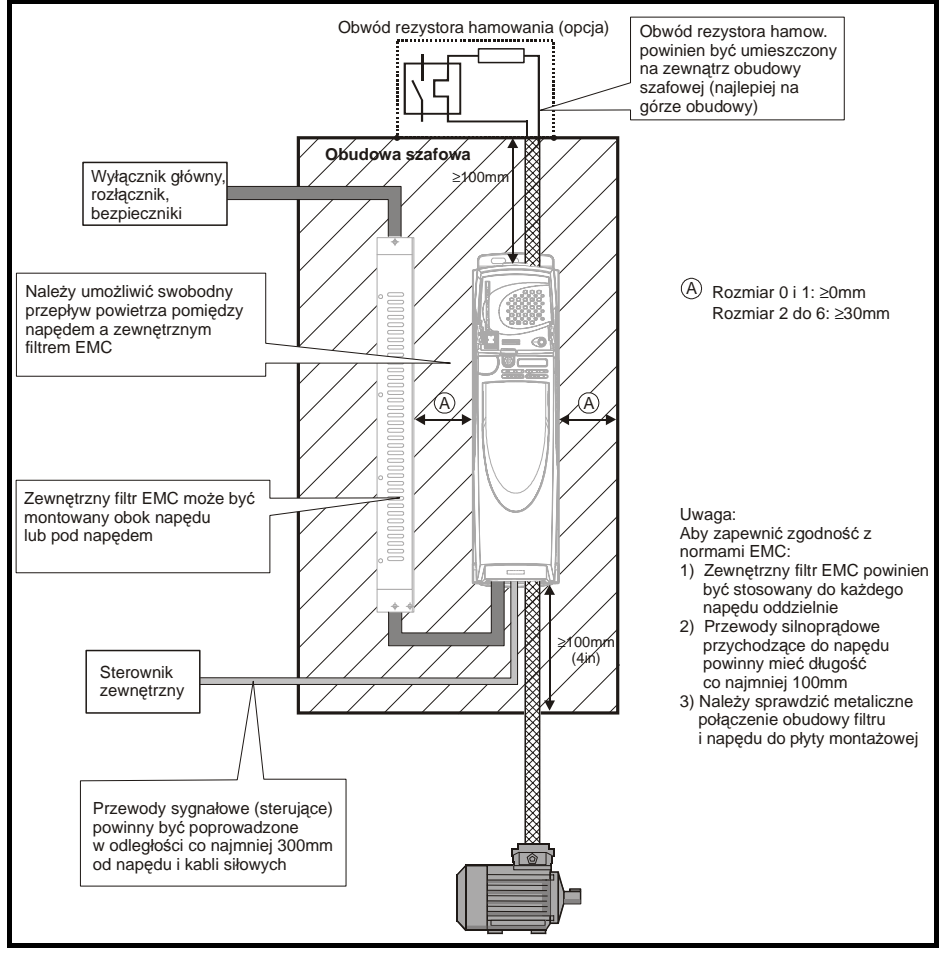

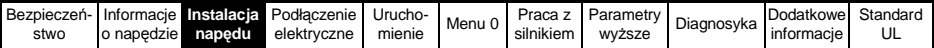

### <span id="page-14-0"></span>**3.3 Filtry EMC Wewnętrzny filtr EMC**

Wewnetrzny filtr EMC jest montowany standardowo do napędu. Nie zaleca się demontażu tego filtra. Filtr ten należy zdemontować jeżeli napęd jest częścią układu zwracającego energię do sieci zasilającej lub Unidrive SP Rozmiar 3 do 6 jest zasilany z sieci IT.

Wewnętrzny filtr EMC redukuje zkłócenia generowane do sieci o częstotliwościach radiowych. Tam gdzie kable napęd silnik są krótkie, Unidrive SP z wewnętrznym filtrem EMC spełnia wymogi normy EN61800-3 dla środowiska przemysłowego - ięcej informacji można znaleźć w *Podręczniku Użytkownika - Wersja rozszerzona* (*Unidrive SP User Guide*) dostępnym na stronach www.controltechniques.com.

Tam gdzie kable napęd silnik są dłuższe i są ekranowane, wewnętrzny filtr EMC także redukuje zkłócenia generowane do sieci o częstotliwościach radiowych i istnieje małe prawdopodobieństwo, aby inne urządzenia pracujące w pobliżu napędu były zakłócane.

Stosowanie wewnętrznego filtru zaleca się we wszystkich aplikacjach, chyba że niedopuszczlny jest prąd upływu (przy 400V, 50Hz zasilanie): 28mA (dla Rozmiaru 0 do 3) lub 56mA (dla Rozmiaru 4 do 6).

Patrz [Rozdział 10.10 na stronie 81](#page-80-1) aby zobaczyć umiejscowienie wewnętrznego filtru EMC w napędzie.

#### **Zewnętrzny filtr EMC**

Patrz [Rozdział 10.8 na stronie 76](#page-75-1). Więcej informacji można znaleźć w *Podręczniku Użytkownika - Wersja rozszerzona* (*Unidrive SP User Guide*) dostępnym na stronach www.controltechniques.com.

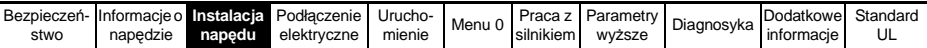

# <span id="page-16-0"></span>**4 Podłączenie elektryczne**

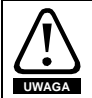

#### **Ryzyko porażenia elektrycznego**

Napięcia, które mogą wystąpić w miejscach podanych niżej mogą powodować porażenia elektryczne:

- zaciski i kable zasilania napędu
- przewody przyłączone do zacisków DC oraz przewody rezystora hamowania
- zaciski i kable odpływowe
- wiele części składowych napędu i opcyjne urządzenia zewnętrzne

Należy uważać żeby nie dotykać pod napięciem zacisków przewodów ponieważ nie są one dostatecznie izolowane.

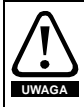

#### **Odłącznik izolacyjny**

Przed zdjęciem jakiejkolwiek osłony zacisków napędu i przed przystąpieniem do prac serwisowych należy napęd odłączyć przy pomocy odpowiedniego odłącznika izolacyjnego

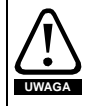

#### **STOP napędu**

Podanie sygnału STOP-u na zaciski sterujące napędu nie spowoduje rozładowania niebezpiecznych napięć z kondensatorów obwodu DC napędu, silnika lub opcjonalnych urządzeń współpracujących z napędem. **UWAGA**

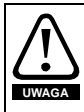

#### **Funkcja SECURE DISABLE (nadrzędna blokada bezpieczeństwa)**

Użycie funkcji SECURE DISABLE nie spowoduje rozładowania niebezpiecznych napięć z kondensatorów obwodu DC napędu, silnika lub opcjonalnych urządzeń współpracujących z napędem.

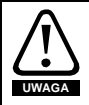

#### **Napięcie na kondensatorach**

Napęd posiada kondensatory w obwodzie pośredniczacym DC, które w trakcie pracy ładują się do niebezpiecznego dla człowieka napięcia. Odłączenie napędu od sieci nie gwarantuje całkowitego rozładowania kondensatorów. Przyjmuje się, że bezpieczną pracę przy zaciskach silnoprądowych można podjąć po 10 minutach od chwili odłączenia zasilania napędu.

Podczas odłaczenia zasilania napędu kondensatory są rozładowywane przez wewnętrzny rezystor. Pomimo tego, w specyficznych warunkach awarii, kondensatory mogą nie rozładować się lub mogą być doładowywane przez napięcie obecne na wyjściu napędu. Jeżeli napęd uległ awarii i natychmiast zgasł wyświetlacz na panelu sterującym istnieje duże prawdopodobieństwo, że kondensatory nie rozładowały się. W tym przypadku skonsultuj się z dostawcą napędu.

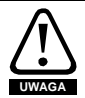

#### **Gniazdo przyłączenia zasilania**

Szczególne środki ostrożności należy zachować w przypadku gdy napęd został zainstalowany do urządzenia połączonego z siecią zasilania poprzez gniazdo i wtyczkę sieciową. Zaciski zasilania napędu są podłączone do kondensatorów poprzez diody prostownika, które nie dają izolacji elektrycznej. Jeśli zachodzi niebezpieczeństwo dotknięcia kołka takiej wtyczki gdy zostanie ona wyjęta z gniazda to należy bezwzględnie zastosować układ automatycznej izolacji wtyczki.

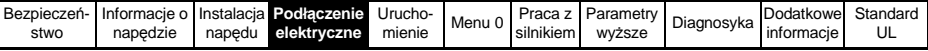

#### **Silniki z magnesami trwałymi**

Silniki z magnesami trwałymi generują napięcie nawet po wyłączeniu napędu, pod warunkiem, że wirnik silnika cały czas obraca się. Jeżeli wystąpi taka sytuacja napęd zostanie zasilony od strony silnika. Zatem na zaciskach napędu może pojawić się napięcie niebezpieczne. Aby uchronić się przed dotykiem bezpośrednim należy dodatkowo osłonić zaciski silnoprądowe napędu.

#### <span id="page-17-0"></span>**4.1 Dane znamionowe**

**UWAGA**

Patrz [Rozdział 10.1 na stronie 67](#page-66-2).

#### **Maksymalny wejściowy prąd ciągły napędu**

Wartości maks. prądów wejściowych napędu można wykorzystać do doboru kabli i zabezpieczeń. Wartości te podane są dla najgorszych warunków zasilania, dla sieci zasilających o słabych parametrach. Podane wartości zwykle odnoszą się tylko do jednej fazy zasilającej, w pozostałych fazach wartości prądów mogą być znacznie niższe.

Wartości maks. prądów wejściowych napędu (dla sieci z odchyłką napięcia między każdą fazą a przewodem zerowym nie większą niż 2%) - patrz [Rozdział 10.1 na](#page-66-2)  [stronie 67.](#page-66-2)

Przekroje przewodów podane w Rozdziale 10.1*[Dane techniczne](#page-66-2)* na stronie 67 podane są poglądowo. Przy doborze przewodów należy korzystać z odpowiednich norm. W niektórych przypadkach dobór większych przekrojów kabli jest wskazany ze względu na nadmierne spadki napięć.

- Przekroje kabli napęd-silnik ([Rozdział 10.1 na stronie 67](#page-66-2)) są podane przy założeniu, że silnik jest dobrany prądowo do napędu (prąd znamionowy silnika nie przekracza prądu znamionowego napędu). Jeżeli stosuje się silnik o mniejszym prądzie znamionowym niż napęd można odpowiednio zmniejszyć przekrój stosowanych kabli. Aby zapewnić prawidłową ochronę kabli i silnika należy wprowadzić do napędu prawidłowy prąd znamionowy silnika. **UWAGA**
- Wymogi UL będą spełnione gdy zostaną zastosowane odpowiednie bezpieczniki **UWAGA** spełniające standardy UL i gdy prąd zwarciowy symetryczny nie przekroczy 5kA dla Unidrive SP Rozmiar 1 do 3.

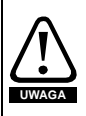

#### **Bezpieczniki**

TNa zasilaniu napędu muszą być zainstalowane odpowiednie bezpieczniki chroniące przed przeciążeniem lub zwarciem. W Rozdziale 10.1 *[Dane techniczne](#page-66-2)* na stronie 67 można znaleźć dobór bezpieczników dla danego modelu napędu. Zastosowanie nieodpowiednich zabezpieczeń może być przyczyną pożaru.

Bezpieczniki lub inne zabezpieczenia powinny zostać zainstalowane w każdej z faz zasilających.

Zabezpieczenia MCB (miniature circuit breaker) lub MCCB (moulded-case circuitbreaker) klasy C mogą byc używane zamiast bezpieczników dla napędów Unidrive SP Rozmiar 1 do 3 pod następującymi warunkami:

- Zdolność wyłączeniowa musi być odpowiednia do aplikacji
- Unidrive SP Rozmiar 2 i 3 musi być zainstalowany w obudowie spełniającej wymagania ognioodporności.

Patrz Rozdział 11 *Standard UL* [na stronie 123.](#page-122-1)

#### **Klasa bezpieczników**

Napięcia znamionowe bezpieczników muszą być opowiednie do napięć znamionowych

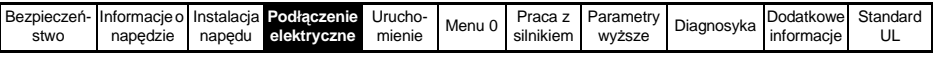

napędów.

### <span id="page-18-0"></span>**4.2 Przyłącza silnopradowe**

Szczegółowe informacje na temat przyłączy silnoprądowych można znaleźć w Rozdziale 10.9 *Przyłącza silnoprądowe* [na stronie 78.](#page-77-1)

#### **Przyłącza uziemienia**

Napęd musi być podłączony do połączeń ochronnych PE sieci zasilającej. Przyłącza uziemienia należy wykonać z obowiązującymi przepisami.

W Unidrive SP Rozmiar 0, uziemienie napędu i silnika można wykonać wkręcając śruby M6 w gwintowane otwory na dole i górze napędu.

W Unidrive SP Rozmiar 1, uziemienie napędu i silnika można wykonać używając śrub M5 znajdujących się po obu stronach zacisków silnoprądowych.

W Unidrive SP Rozmiar 2, uziemienie napędu i silnika można wykonać używając wspornika przykręcanego do śrub M5 znajdujących się po obu stronach zacisków silnopradowych.

W Unidrive SP Rozmiar 3, uziemienie napędu i silnika można wykonać używając śruby M6 wkręcanej w zacisk wystający pomiędzy zaciskami zasilania napędu a zaciskami podłączenia silnika.

W Unidrive SP Rozmiar 4 do 6, uziemienie napędu i silnika można wykonać używając śruby M6 znajdującej się na dole i na górze napędu obok zacisków zasilania i zacisków podłączenia.

Patrz [Rysunek 4-1](#page-19-3).

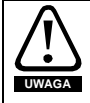

Impedancja pętli zwarciowej musi być zgodna z odpowiednimi przepisami. W petli zwarciowej muszą być odpowiednie zabezpieczenia, które odłączą zasilanie napędu przy zwarciu. Połączenia uziemiające muszą być kontrolowane i testowane w odpowiednich odstępach czasu.

<span id="page-19-3"></span><span id="page-19-2"></span><span id="page-19-1"></span><span id="page-19-0"></span>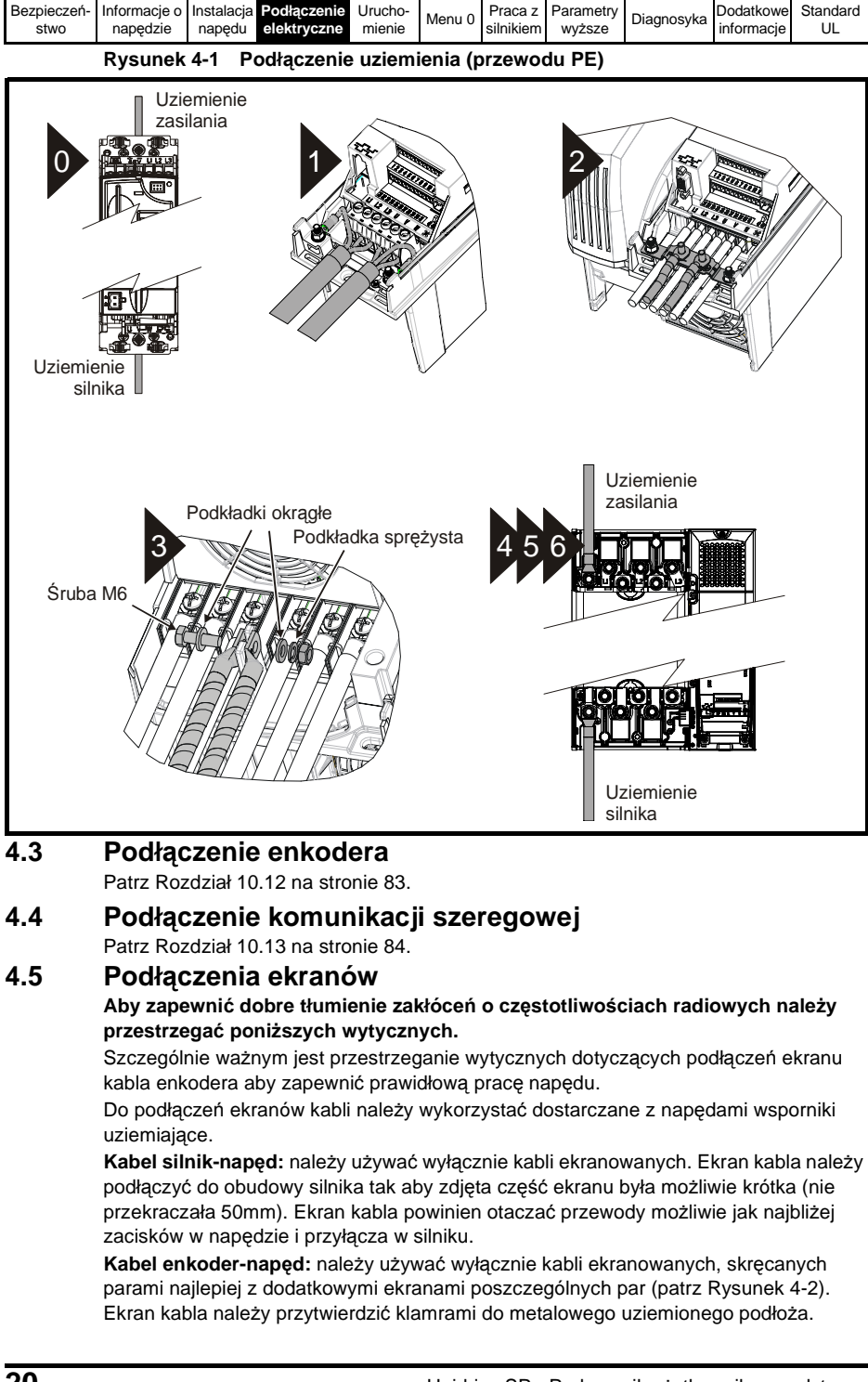

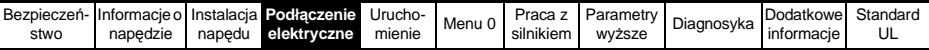

**Kabel rezystor hamowania - napęd:** należy używać kabli ekranowanych. Jeżeli istnieje konieczność zastosowania kabla nieekranowanego - patrz *Podręcznik Użytkownika - Wersja rozszerzona* (*Unidrive SP User Guide*) dostępny na stronach www.controltechniques.com.

**Kable sterujące:** jeżeli kable sterujące wychodzą poza obudowę szafową, w której zamontowany jest naped, należy stosować kable ekranowane. Ekrany tych kabli powinny być przytwierdzone do wspornika uziemiającego w napędzie. Należy tak docisnąć do wspornika uziemiającego ekran kabla sterującego wchodzącego do napędu aby zapewnić ciągłość ekranu kabla możliwie jak najbliżej zacisków sterujących napędu.

<span id="page-20-0"></span>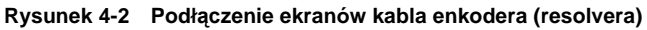

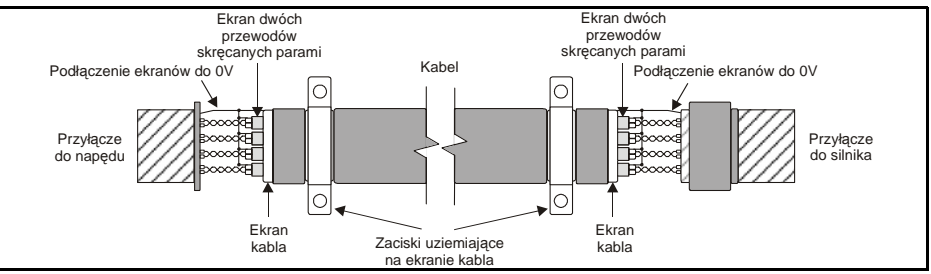

<span id="page-21-0"></span>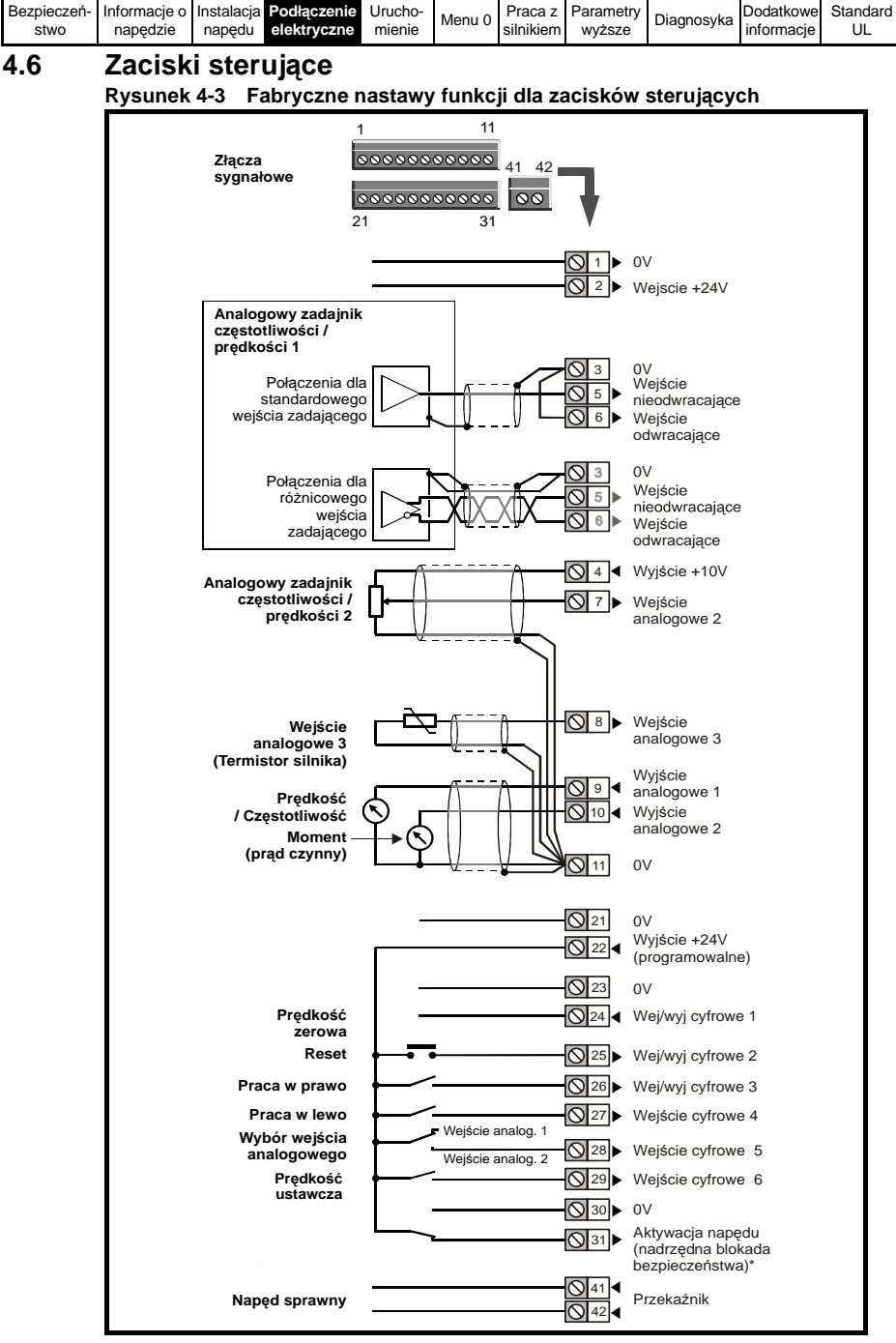

\*Aktywacja napędu/Nadrzędna blokada bezp. jest wejściem tylko z logiką dodatnią. **UWAGA** Nie należy łączyć masy cyfrowej (zacisk 21) z masą analogową (zacisk 11).

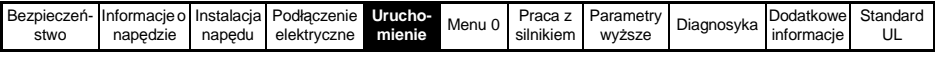

# <span id="page-22-0"></span>**5 Uruchomienie**

Ten rozdział pokazuje jak dokonać pierwszego uruchomienia, jak obsługiwać i programować napęd (struktury menu parametrów).

### <span id="page-22-1"></span>**5.1 Wyświetlacz napędu**

Unidrive SP może być wyposażony w dwojakiego rodzaju panele sterujące: LED (SM-Keypad i SP0 Keypad) i LCD (SM-Keypad Plus). Oba wyświetlacze mogą być zamocowane w napędzie jednak tylko wyśwetlacz LCD może być zamontowany na zewnątrz obudowy szafowej w pewnej odległości od napędu (IP54).

Rozmiar 0: Do tego Rozmiaru można stosować wyłącznie SP0 Keypad.

Rozmiar 1 do 6: W tych napędach można stosować SM-Keypad oraz SM-Keypad Plus

#### **5.1.1 SM-Keypad/SP0 Keypad (LED)**

**5.1.2 SM-Keypad Plus (LCD)**

Panel ten zawiera wyśwetlacz dwupoziomowy 7-segmentowy LED.

Górna linijka wskazuje wskazuje status napędu lub aktualne menu i numer parametru. Dolna linijka wyśwetlacza pokazuje wartość parametru lub kod stanu awaryjnego.

Panel ten zawiera wyśwetlacz 3-poziomowy (3 linie tekstu). Górna linijka wskazuje status napędu lub wskazuje aktualne menu i numer parametru po lewej stronie oraz wartość parametru lub kod stanu awaryjnego po prawej stronie. Dwie poniższe linie pokazują nazwę lub opis parametru.

#### **Rysunek 5-1 SM-Keypad Rysunek 5-2 SM-Keypad Plus**

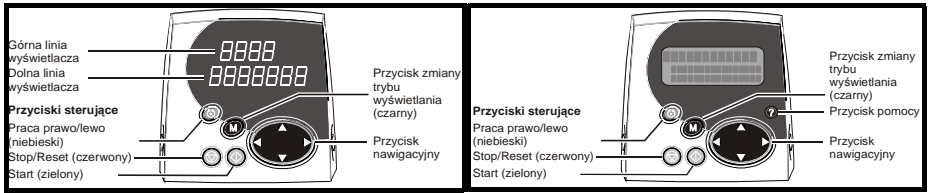

#### **Rysunek 5-3 SP0 Keypad**

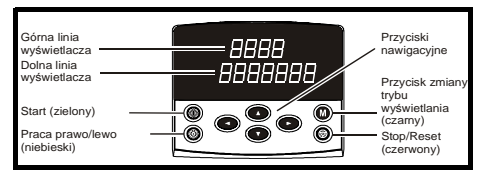

Czerwony przycisk  $\circled{)}$  jest używany także do resetowania napędu. Gdy napęd odczytuje bądź zapisuje na karcie SMARTCARD lub gdy napęd pracuje z zestawem parametrów dla drugiego silnika (menu 21) wyświetlacz panelu sterującego informuje o tym. **UWAGA**

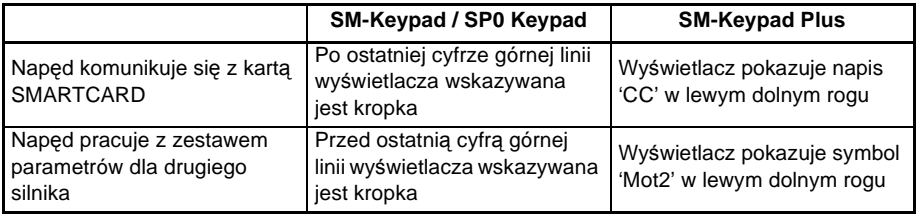

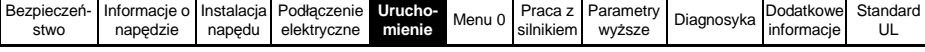

# <span id="page-23-0"></span>**5.2 Obsługa panelu sterującego**

### **5.2.1 Przyciski sterujące**

Na panelu sterującym znajdują się:

- 1. Przycisk nawigacyjny używany do wyboru parametru i zmiany jego wartości.
- 2. Przycisk zmiany trybu wyśwetlania używany do zmiany trybu wyśwetlacza podglądu lub edycji parametru lub do podglądu statusu napędu.
- 3. Trzy przyciski sterujące używane do sterowania napędu jeżeli napęd jest w trybie sterowania z panelu sterującego.
- 4. Przycisk wyświetlania dodatkowego opisu parametru (tylko w panelu LCD) do wyśwetlania krótkiego tekstowego opisu wybranego parametru. Przy użyciu przycisku nawigacyjnego (góra, dół), podczas gdy funkcja wyśwetlania opisu parametru jest aktywna, można przewijać tekst tak aby zobaczyć cały tekstowy opis parametru.

Sposób programowania i obsługi został przedstawiony w tym rozdziale na przykładzie panelu LED. Obsługa panelu i programowanie panelu sterującego LCD jest takie same jak LED z tym, że dolna linijka wyśwetlacza LED jest wyśwetlana w górnej linii wyśwetlacza LCD po prawej stronie.

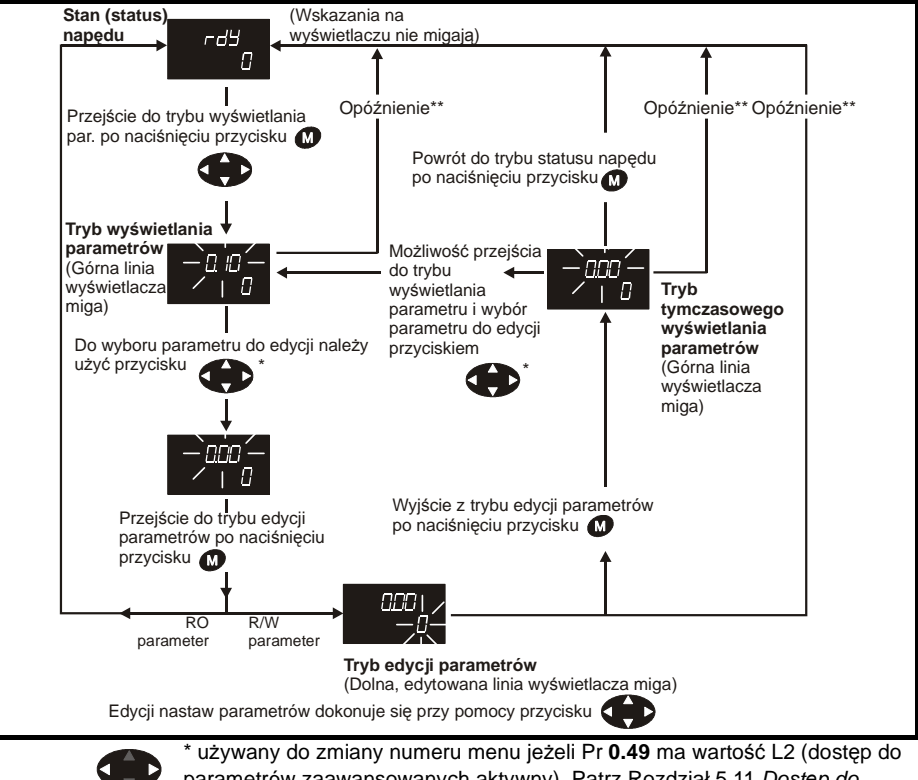

**Rysunek 5-4 Sposób zmiany trybów wyśwetlacza na panelu LED**

parametrów zaawansowanych aktywny). Patrz [Rozdział 5.11](#page-29-3) *Dostęp do [parametrów i ich ochrona](#page-29-3)* na stronie 30.

\*\* Czas powrotu do trybu statusu napędu jest definiowany poprzez Pr **11.41** (nastawa fabryczna = 240s)

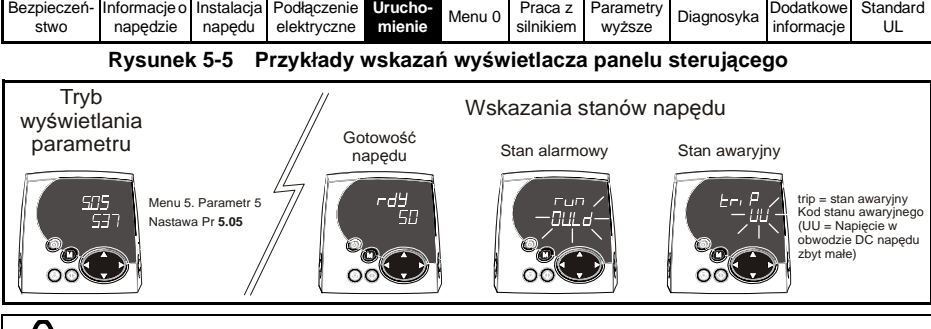

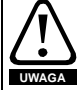

Nie należy zmieniać parametrów napędu bezmyślnie. Nieprawidłowe nastawy mogą spowodować uszkodzenie napędu lub zagrożenie dla obsługi układu napędowego.

**UWAGA**

Kiedy zmieniasz wartość parametru, zanotuj sobie numer parametru i wprowadzaną nastawę.

#### **UWAGA**

Należy pamiętać, że po wprowadzeniu nowych nastaw parametrów należy je zapisać w napędzie. W przeciwnym wypadku po odłączeniu zasilania napędu wszelkie zmiany zostaną zresetowane. Patrz Rozdział 5.7 *[Zapisywanie parametrów w nap](#page-28-1)ędzie* na [stronie 29](#page-28-1).

### <span id="page-24-0"></span>**5.3 Menu 0**

Menu 0 jest zbiorem najczęściej używanych i najważniejszych parametrów wybranych ze wszystkich menu napędu (parametry w Menu 0 mają swoje odpowiedniki w innych menu) stworzonym w celu szybkiego i łatwego programowania napędu. Więcej informacji - patrz Rozdział 6 *[Parametry podstawowe \(Menu 0\)](#page-32-1)* na stronie 33.

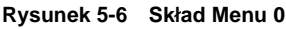

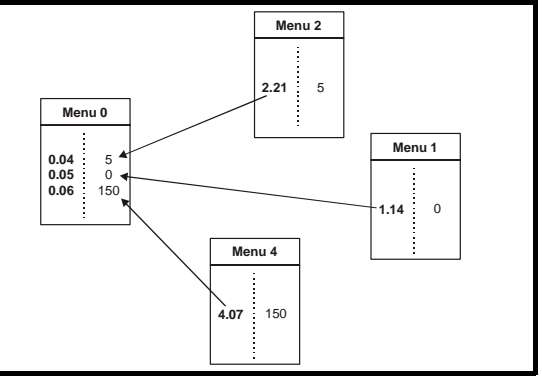

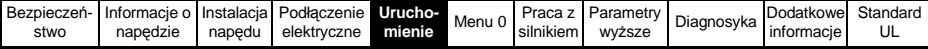

# <span id="page-25-0"></span>**5.4 Grupy parametrów (menu) napędu**

Napęd zawiera programowalne parametry, które są pogrupowane w menu, w których parametry zebrane są tematycznie i funkcjonalnie (oprócz Menu 0). Po pierwszym załączeniu zasilania napędu są dostępne tylko parametry z Menu 0. Jeżeli dokona się zmiany Pr **0.49** na wartość L2 w tym Menu, to aktywny będzie dostęp do kolejnych menu napędu (zmiana kolejnych menu dostępna z przycisku nawigacyjnego (strzałka lewo/prawo)). Więcej informacji - patrz Rozdział 5.11 *Dostę[p do parametrów i ich](#page-29-3)  ochrona* [na stronie 30.](#page-29-3)

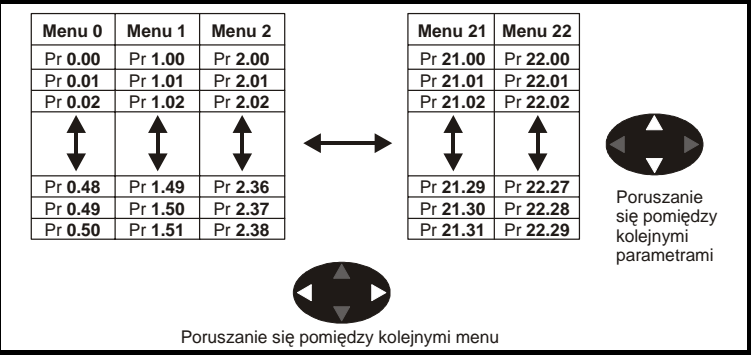

**Rysunek 5-7 Sposób uporządkowania parametrów w Unidrive SP**

Przewijanie numerów menu i numerów parametrów może odbywać się w obu kierunkach. Jeżeli przewijając parametry dojdziemy do ostatniego parametru kolejnym wyśwetlonym będzie pierwszy parametr w tym samym menu. Kiedy dokonujemy zmiany menu napęd pamięta ostatni wyśwetlany parametr w poprzednim menu i przy powrocie do tego menu będzie wyśwetlany właśnie ten parametr.

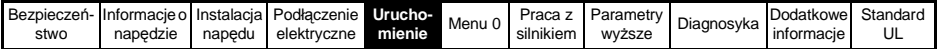

### <span id="page-26-0"></span>**5.5 Menu napędu**

Napęd zawiera menu zaawansowane, w których parametry zebrane są tematycznie i funkcjonalnie. Parametry w Menu 0 do 22 mogą być wyświetlane i edytowane za pomocą paneli sterujących LED i LCD. Parametry w Menu 40 i 41 są dedykowane tylko dla panelu SM-Keypad Plus (LCD). Parametry w Menus 70 do 91 mogą być wyświetlane i edytowane za pomocą panelu SM-Keypad Plus (LCD) tylko wtedy gdy jest włożony do napędu moduł SM-Applications.

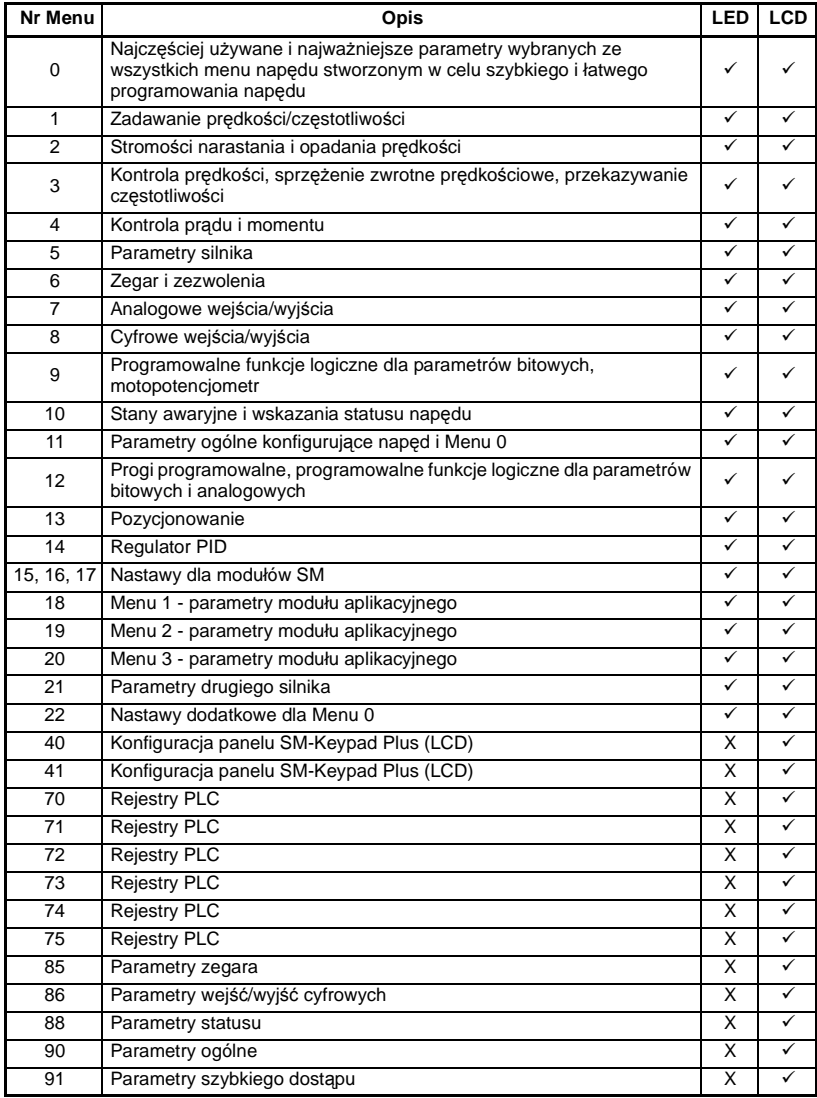

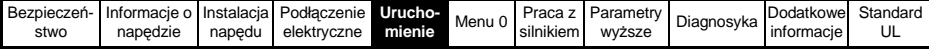

#### **Menu parametrów dla SM-Keypad Plus (LCD)**

#### **Tabela 5-1 Opis parametrów w Menu 40**

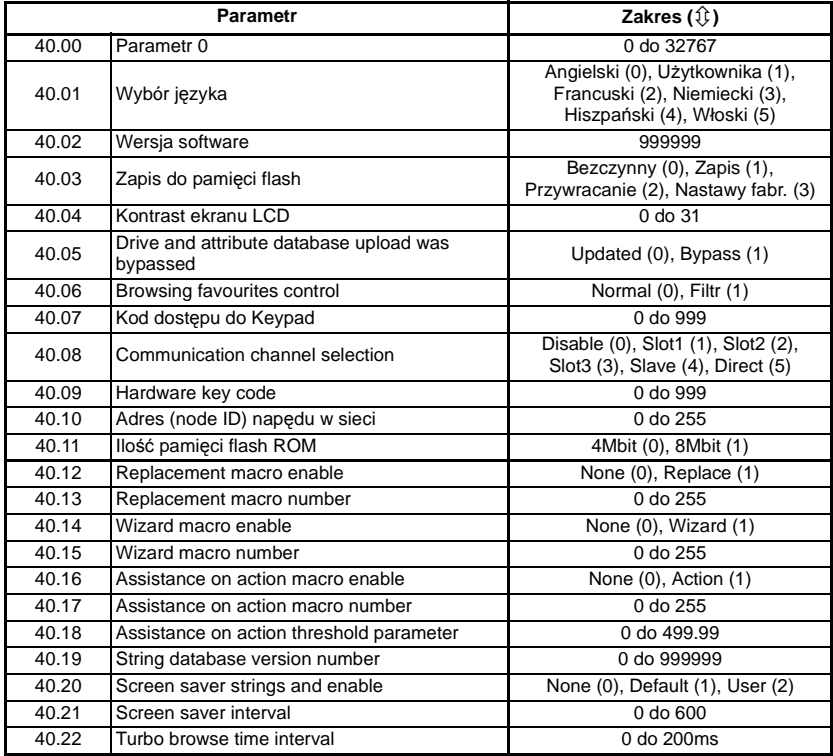

#### **Tabela 5-2 Opis parametrów w Menu 41**

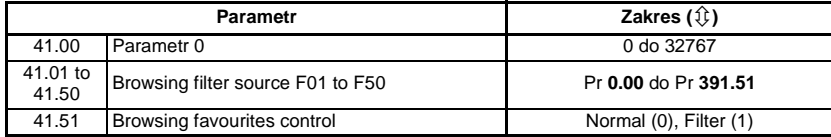

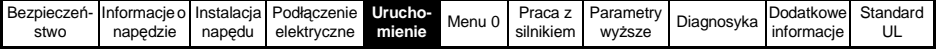

### <span id="page-28-0"></span>**5.6 Zmiana trybu sterowania napędu**

Podczas zmiany trybu sterowania napędu wszystkie parametry powracają do nastaw fabrycznych, łącznie z parametrami dotyczacymi silnika. (Pr **0.49** *Poziom dostępu* i Pr **0.34** *Ochrona parametrów* nie są zmieniane podczas tej procedury)

#### **Procedura zmiany trybu sterowania napędu**

Procedura ta jest możliwa jeżeli użytkownik zamierza zmienić tryb sterowania napędem na inny niż obecny.

- 1. Upewnij się, że napęd nie jest w stanie aktywnym, tj. sprawdź czy zacisk 31 jest rozwarty lub Pr **6.15** ma nastawę Off (0)
- 2. Wprowadź wartość **1253** do Pr **0.00**
- 3. Zmien nastawę Pr **0.48** wg poniższej tabeli:

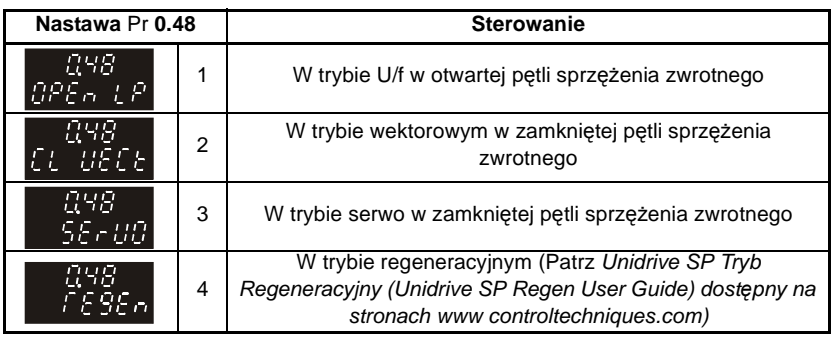

Cyfry z drugiej kolumny powyższej tabeli są używane podczas zmiany trybu sterowania poprzez interfejs szeregowy.

- 4. Wykonaj jedną z poniższych czynności:
- Wciśnij czerwony przycisk  $\textcircled{\tiny{\textsf{m}}}$  reset
- Zewrzyj wejście cyfrowe reset
- Wykonaj reset napędu poprzez interfejs szeregowy poprzez nastawę Pr **10.38** na wartość 100 (Upewnij się, że Pr. **xx.00** przyjął z powrotem wartość 0).

### <span id="page-28-1"></span>**5.7 Zapisywanie parametrów w napędzie**

Nastawa nowej wartości parametru z Menu 0 jest zapisywana poprzez nacisnięcie

przycisku **M** automatycznie.

Nastawy parametrów zaawansowanych nie można zapisać w napędzie w powyższy sposób. Jeżeli nie dokona się zapisania nastaw parametrów wg poniższej procedury po odłączeniu zasilania napędu i ponownym jego załączeniu zmienione nastawy parametrów nie zostaną zachowane.

#### **Procedura zapisywania parametrów zaawansowanych**

Wprowadź wartość 1000 do Pr. **xx.00**, oraz wykonaj jedną z poniższych czynności:

- Wciśnij czerwony przycisk  $\circled{=}$  reset
- Zewrzyj wejście cyfrowe reset
- Wykonaj reset napędu poprzez interfejs szeregowy poprzez nastawę Pr **10.38** na wartość 100 (Upewnij się, że Pr. **xx.00** przyjął z powrotem wartość 0).

\* Jeżeli napęd jest zablokowany stanem awaryjnym informującym o zbyt małym napięciu w obwodzie pośredniczącym napędu lub jest zasilany awaryjnie ze źródła +48VDC, w celu zapisania wszystkich nastaw parametrów w napędzie należy wprowadzić wartość 1001 do Pr. **xx.00.**

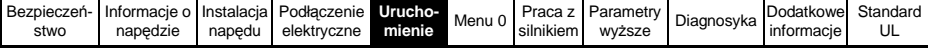

### <span id="page-29-0"></span>**5.8 Przywracanie konfiguracji fabrycznej napędu**

Aby przywrócić nastawy fabryczne parametrom napędu należy wykonać poniższą procedurę (Pr **0.49** *Poziom dostępu* i Pr **0.34** *Ochrona parametrów* nie są zmieniane podczas tej procedury).

#### **Procedura przywrócenia nastaw fabrycznych**

- 1. Upewnij się, że napęd nie jest w stanie aktywnym, tj. sprawdź czy zacisk 31 jest rozwarty lub Pr **6.15** ma nastawę Off (0)
- 2. Wprowadź wartość 1233 w Pr **xx.00**, oraz wykonaj jedną z poniższych czynności:
- Wciśnij czerwony przycisk  $\circled{}$  reset
- Zewrzyj wejście cyfrowe reset
- Wykonaj reset napędu poprzez interfejs szeregowy poprzez nastawę Pr **10.38** na wartość 100 (Upewnij się, że Pr. **xx.00** przyjął z powrotem wartość 0).

### <span id="page-29-1"></span>**5.9 Wyświetlanie tylko parametrów, których wartości zostały zmienione**

Poprzez wpisanie wartości 12000 w Pr **xx.00** użytkownik może przeglądać i edytować tylko te parametry w obrębie poszczególnych menu, których nastawy uprzednio zmieniono (obecne nastawy różnią się od nastaw fabrycznych). Po wpisaniu wartości 12000 w Pr **xx.00** nie ma potrzeby resetowania napędu. Aby deaktywować tę funkcję (tj. mieć możliwość przeglądania i edytowania wszystkich parametrów w obrębie poszczególnych menu) - należy do Pr **xx.00** z powrotem wpisać wartość 0.

Podczas aktywacji tej funkcji, aby mieć dostęp do wszystkich wybranych parametrów należy upewnić się czy wybrany został odpowiedni poziom dostępu do parametrów (patrz Rozdział 5.11 *Dostę[p do parametrów i ich ochrona](#page-29-3)* )

### <span id="page-29-2"></span>**5.10 Wyświetlanie tylko parametrów, które są adresami dla sygnałów zewn.**

Poprzez wpisanie wartości 12001 w Pr **xx.00** użytkownik może przeglądać i edytować tylko te parametry w obrębie poszczególnych menu, które są adresami dla sygnałów zewnętrznych. Po wpisaniu wartości 12001 w Pr **xx.00** nie ma potrzeby resetowania napędu. Aby deaktywować tę funkcję (tj. mieć możliwość przeglądania i edytowania wszystkich parametrów w obrębie poszczególnych menu) - należy do Pr **xx.00** z powrotem wpisać wartość 0.

Podczas aktywacji tej funkcji, aby mieć dostęp do wszystkich wybranych parametrów należy upewnić się czy wybrany został odpowiedni poziom dostępu do parametrów (patrz Rozdział 5.11 *Dostę[p do parametrów i ich ochrona](#page-29-3)* ).

### <span id="page-29-3"></span>**5.11 Dostęp do parametrów i ich ochrona**

Unidrive SP posiada dwa poziomy (nastawiane poprzez Pr. **0.48**) dostępu do edycji i odczytu parametrów oraz ochronę parametrów przed zapisem. Poziom pierwszy pozwala użytkownikowi tylko na edycję i odczyt parametrów w Menu 0, natomiast poziom drugi pozwala na swobodną edycję i monitoring parametrów zgrupowanych we wszystkich menu od 1 do 22 włącznie z Menu 0

Jeżeli Pr. **0.34** *Ochrona parametrów* ma wpisaną wartość od 1 do 999 wtedy można tylko odczytywać parametry (bez możliwości edycji). Zależności pomiędzy nastawami **Pr. 0.48** i **Pr. 0.34** są przedstawione w poniższej tabeli.

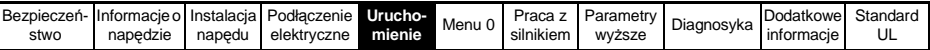

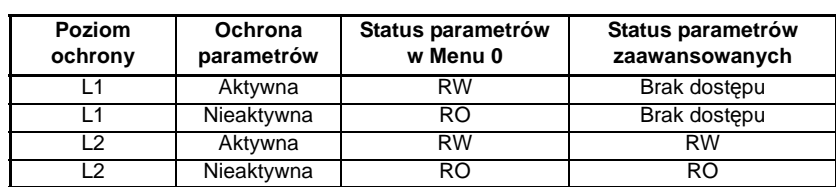

RW - możliwość odczytu i zapisu parametrów RO - możliwość tylko odczytu

Fabrycznie poziom dostępu parametrów napędu jest ustawiony na wartość L1 i ochrona parametrów jest nieaktywna, tj. można dokonywać edycji i odczytu parametrów ale tylko w zakresie Menu 0.

#### **5.11.1 Poziom dostępu**

Pr **0.49** umożliwia użytkownikowi dostęp do parametrów zaawansowanych.

**Wybrany poziom dostępu L1** - Widoczne tylko Menu 0

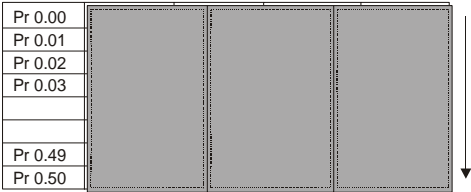

**Wybrany poziom dostępu L2** - Widoczne wszystkie parametry

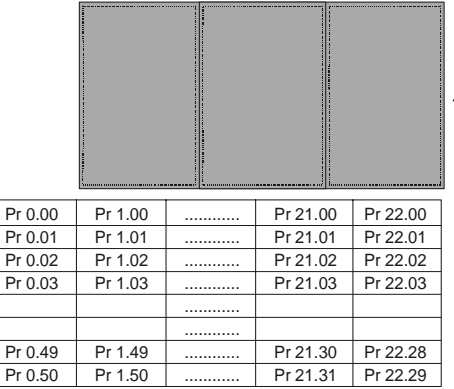

#### **5.11.2 Wybór poziomu dostępu**

Dwa poziomy dostępu do grup parametrów wybierane są przez Pr **0.49**:

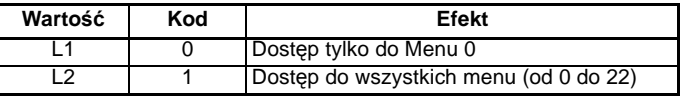

Poziom dostępu może być wybierany z panelu sterowania nawet podczas gdy jest aktywna ochrona parametrów.

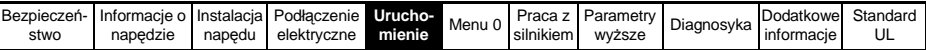

#### **5.11.3 Ochrona parametrów**

Ochrona parametrów jest aktywna gdy do Pr. **0.34** została wprowadzona jakakolwiek wartość (1-999). Zapewniona jest wtedy blokada wszystkich parametrów napędu przed edycją i zapisem (oprócz Pr. **0.49** i Pr **11.44** *Poziom dostępu*).

**Ochrona parametrów nieaktywna** - Wszystkie parametry można edytować (zapisywać i odczytywać)

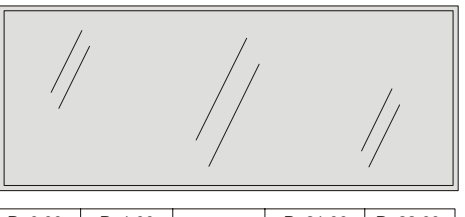

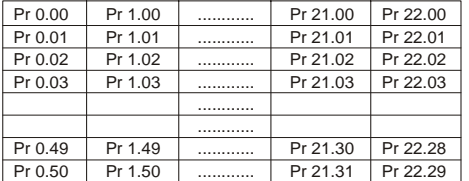

**Ochrona parametrów aktywna** - Nie można edytować par. możliwy jest tylko odczyt (za wyjątkiem Pr 0.49 I Pr 11.44)

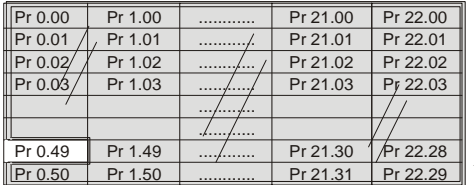

#### **Aktywacja ochrony parametrów**

Wprowadź wartość z przedziału od 1 do 999 do Pr **0.34** i naciśnij przycisk . W ten sposób został wprowadzony kod ochrony parametrów przed edycją i zapisem. Aby aktywować ochronę należy nastawić Pr **0.49** na wartość Loc i dokonać resetu napędu. Wtedy ochrona parametrów jest aktywna i napęd ustawia się na poziom dostępu L1 (dostęp tylko do Menu 0). Pr **0.34** będzie wskazywał wartość 0, ukrywając w ten sposób kod ochrony parametrów. Kiedy aktywowana jest ochrona parametrów użytkownik może dokonywać zmian tylko w Pr **0.49** *Poziom dostępu*.

#### **Odblokowywanie dostępu do edycji/zapisu parametrów**

Wybierz parametr, którego wartość zamierzasz zmienić i naciśnij przycisk  $\blacksquare$  - na górnej linijce wyśwetlacza pojawi się napis CodE. Używając przycisku nawigacyjnego

wpisz kod dostępu i naciśnij przycisk  $\mathbf{M}$ . Jeżeli zostanie wprowadzony prawidłowy kod na wyśwetlaczu pojawi się numer parametru w trybie edycji. W przeciwnym wypadku na wyśwetlaczu pojawi się numer parametru w trybie umożliwiającym tylko podgląd. Tby aktywować ochronę parametrów ponownie należy nastawić Pr **0.49** na

wartość Loc i nacisnąć czerwony przycisk  $\odot$  - reset napędu.

#### **Rezygnacja z funkcji ochrony parametrów.**

Odblokuj ochronę parametrów tak jak opisano powyżej. Nastaw Pr **0.34** na wartość 0 i

naciśnij przycisk  $\mathbf{w}$ . Ochrona parametrów będzie nieaktywna i nie będzie już potrzeby odblokowywania ochrony w celu ich edycji i zapisu po każdym wyłączeniu napędu.

<span id="page-32-1"></span>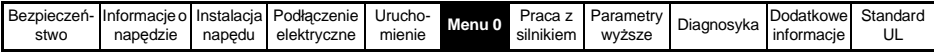

# <span id="page-32-0"></span>**6 Parametry podstawowe (Menu 0)**

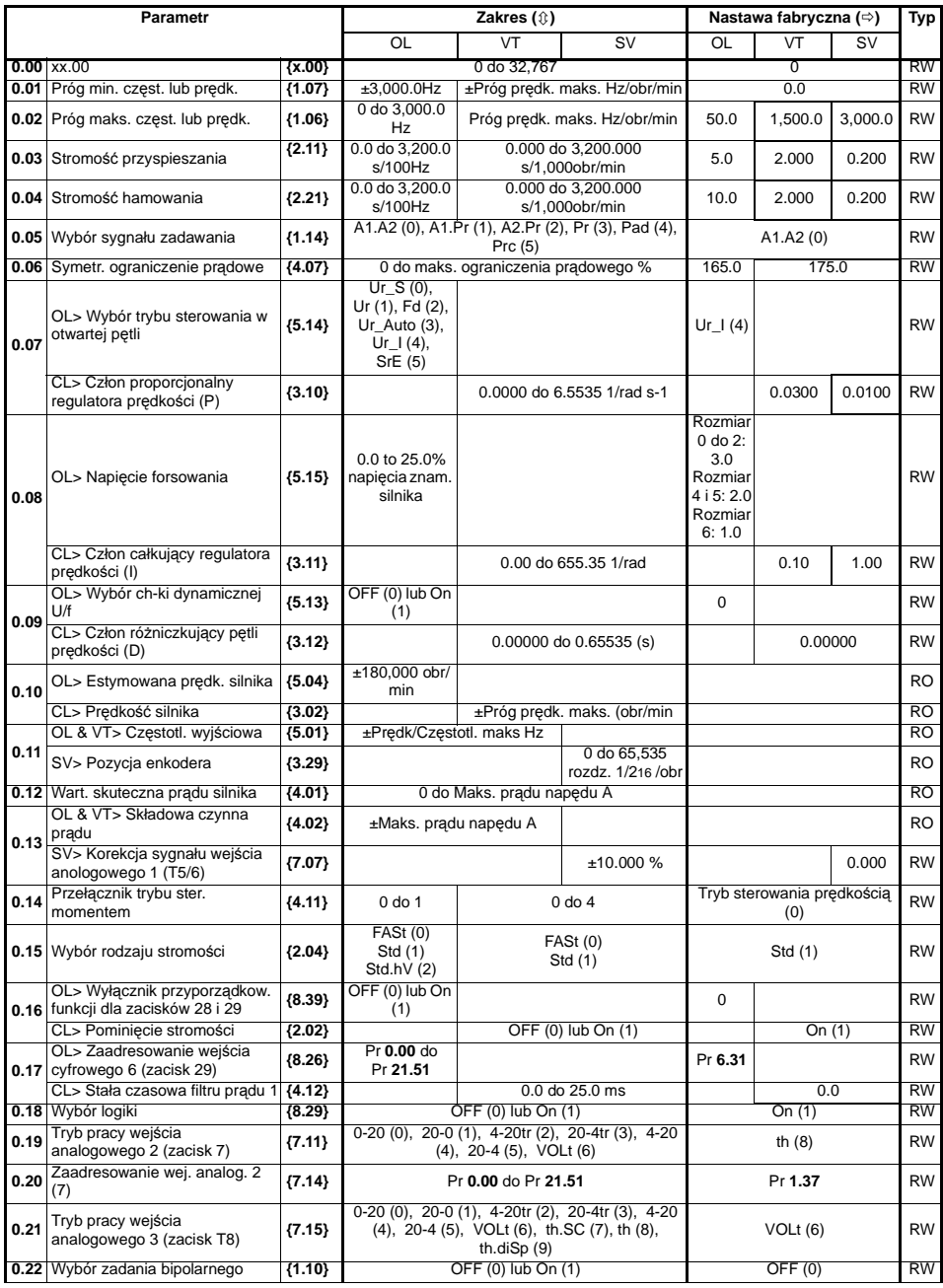

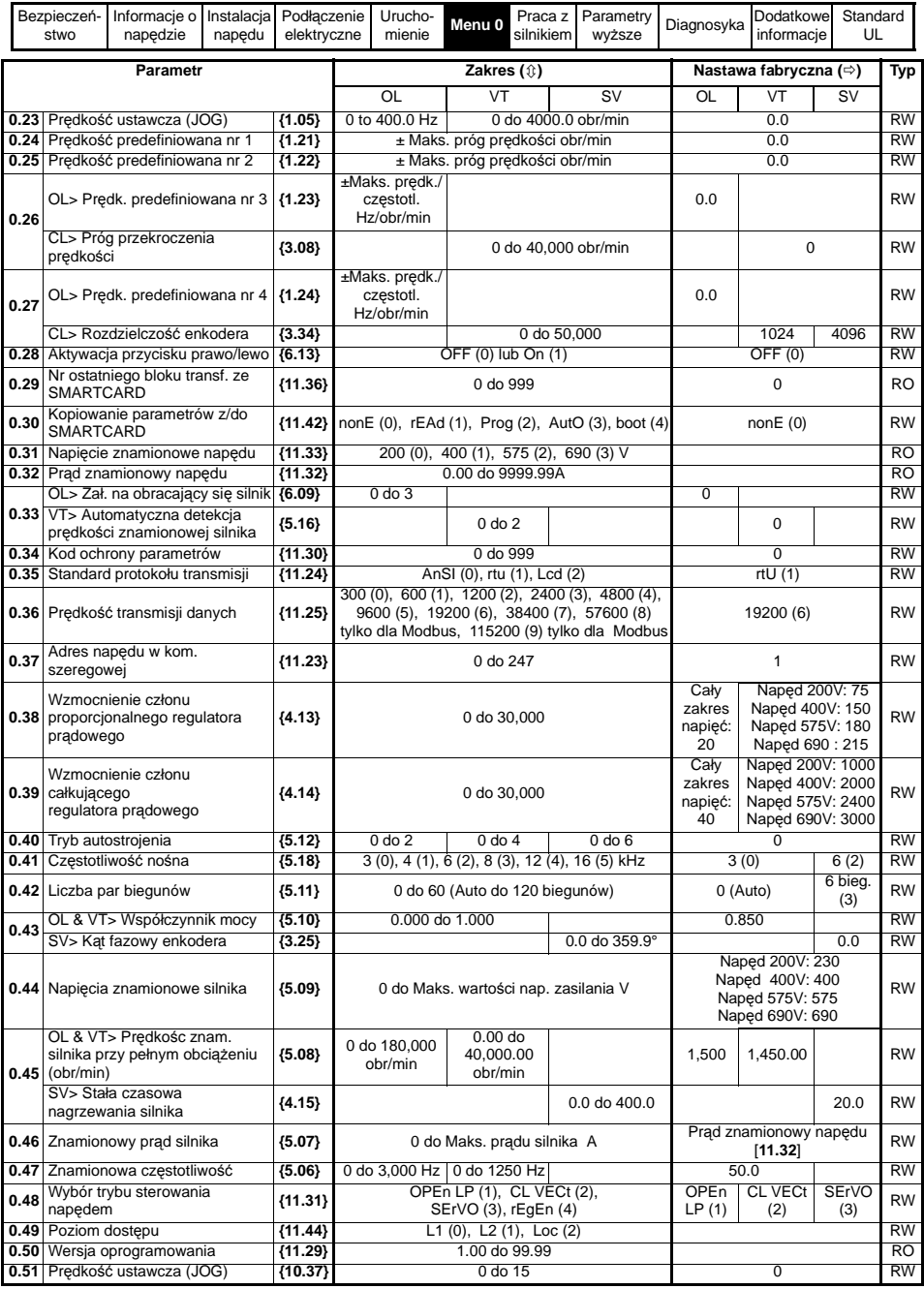

**Opis skrótów stosowanych w powyższej tabeli:**

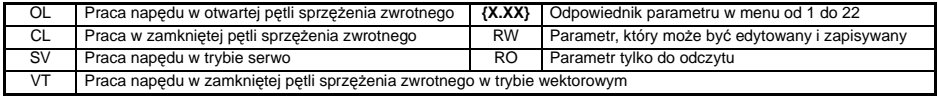

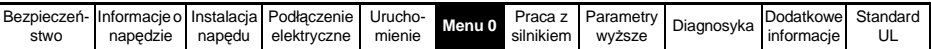

| Bezpieczeń- |          |        | Informacje o Instalacja Podłączenie Urucho- |        | Menu 0 |           |        | Praca z Parametry Diagnosyka | Dodatkowe  | Standard |
|-------------|----------|--------|---------------------------------------------|--------|--------|-----------|--------|------------------------------|------------|----------|
| stwo        | napedzie | napedu | elektrvczne                                 | mienie |        | silnikiem | wvższe |                              | informacie | UL       |

**Rysunek 6-1 Diagram parametrów dla Menu 0**

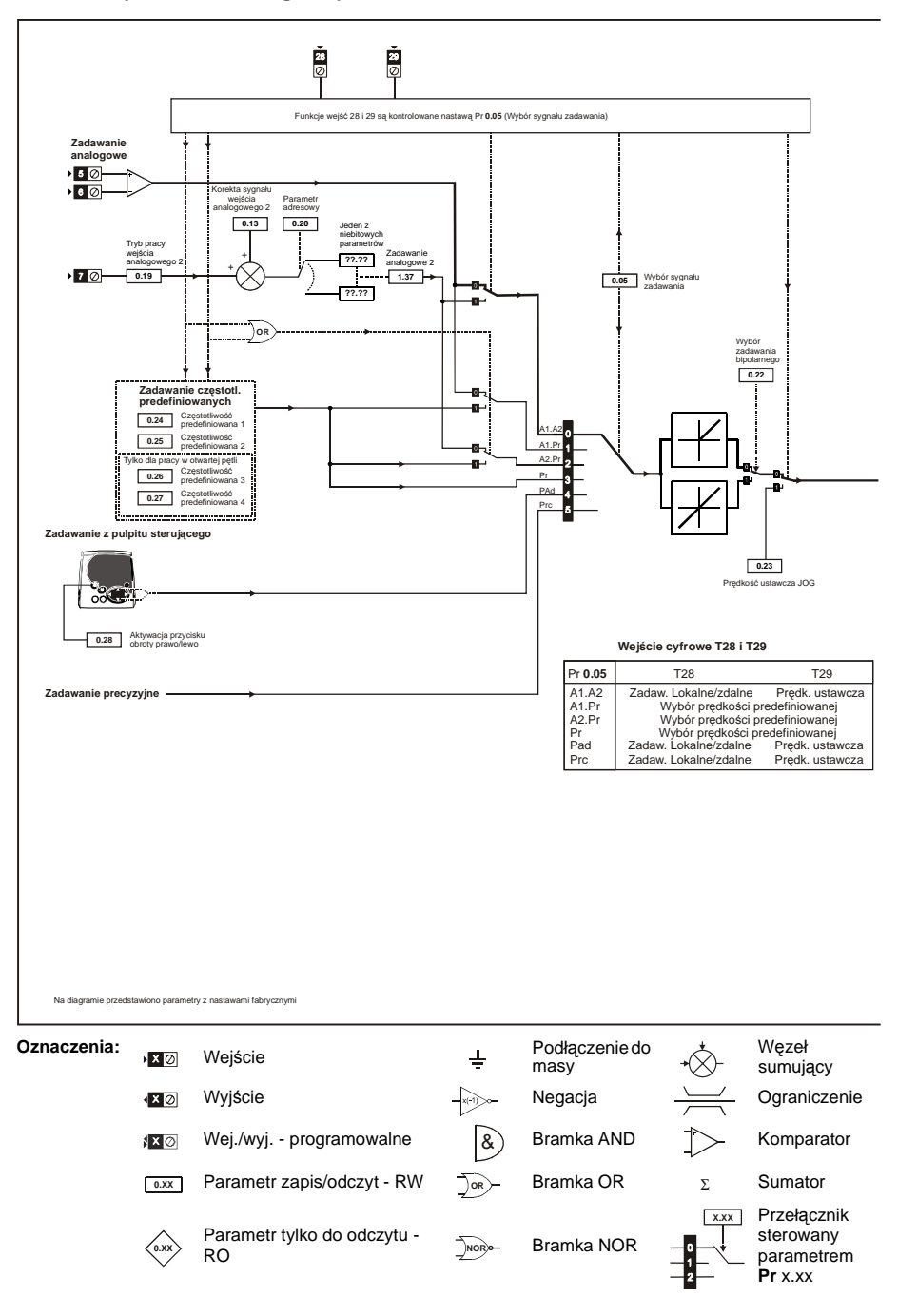
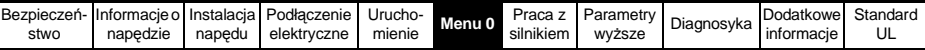

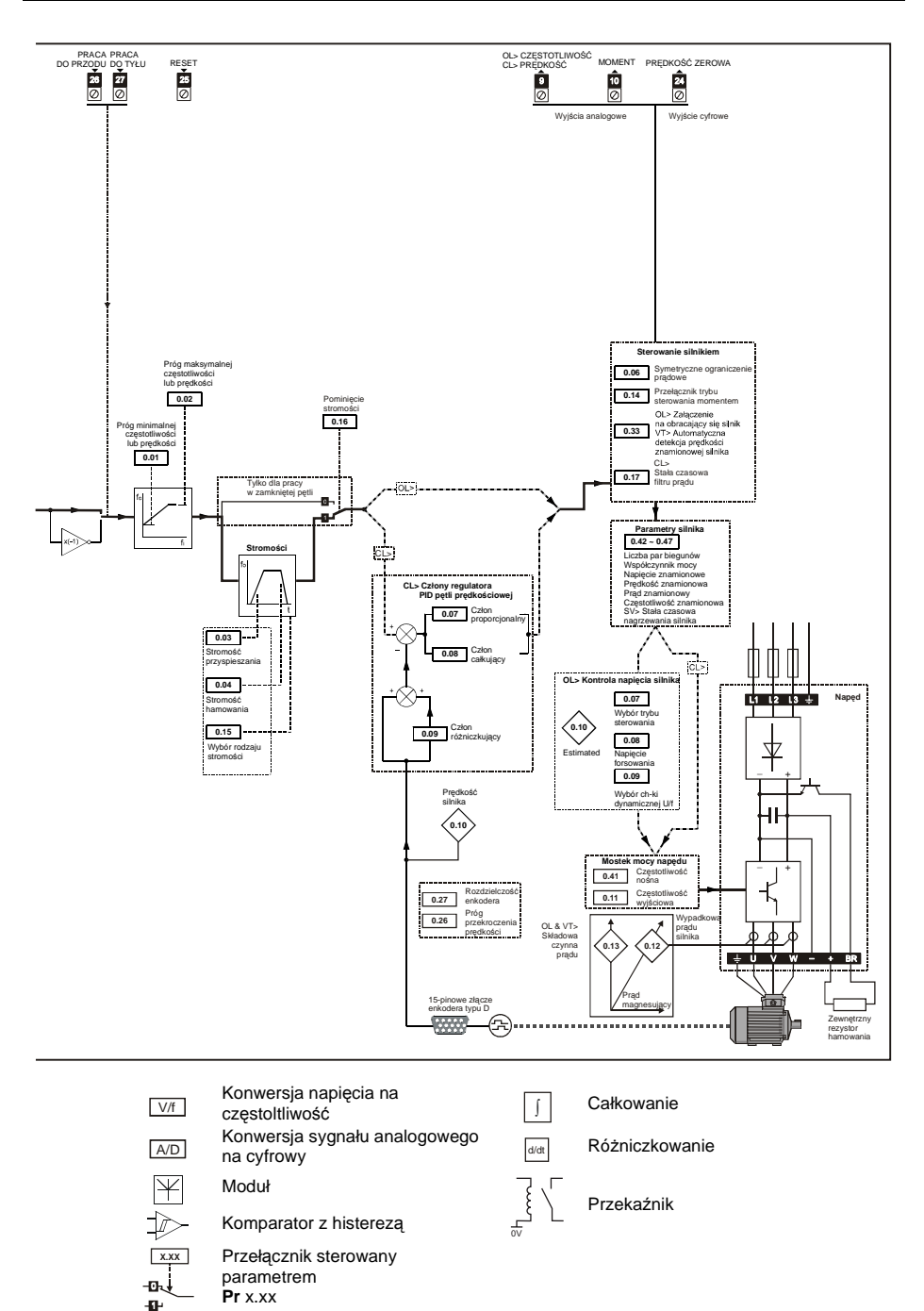

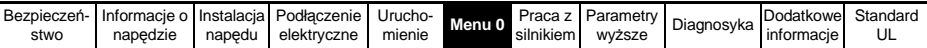

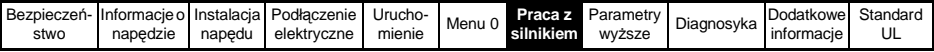

# **7 Praca napędu z silnikiem**

Rozdział ten przedstawia poszczególne etapy pierwszego uruchomienia silnika zasilanego przez napęd Unidrive SP, w każdym z trybów sterowania napędu.

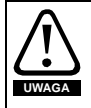

Należy upewnić się, że sterowanie napędu jest wykonane tak, że nie nastąpi niekontrolowany, niebezpieczny start silnika.

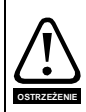

Należy wprowadzić do napędu prawidłowe parametry silnika, aby zapewnić jego ochronę. Należy zwrócić uwagę, że nastawy fabryczne parametrów napędu niekoniecznie muszą zapewnić prawidłową pracę silnika. Koniecznie należy wprowadzić wartość prądu znamionowego silnika do Pr **0.46**, co

zapewni właściwą ochronę termiczną silnika.

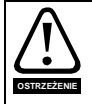

Jeżeli napęd wcześniej został zaprogramowany na zadawanie z panelu sterującego, przed podaniem komendy start, upewnij się, używając przycisku (z z b), że wartość zadana wynosi 0.

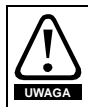

Jeżeli zaprogramowana w napędzie maksymalna prędkość może spowodować niebezpieczną pracę maszyny, dodatkowo na maszynie powinno być zmontowane zabezpieczenie przed przekroczeniem dopuszczalnej prędkosci.

## **7.1 Niezbędne oprzewodowanie**

## **7.1.1 Podstawowe wymagania**

Przedstawiono tutaj podstawowe sposoby oprzewodowania napędu aby uruchomić go z silnikiem w żądanym trybie pracy. W Rozdziale 7.2 *Postę[powanie przy](#page-42-0)  [uruchomieniu](#page-42-0)* na stronie 43 przestawiono czynności, które prowadzą do szybkiego pierwszego uruchomienia napędu z silnikiem.

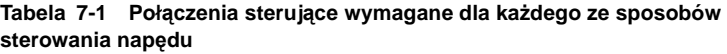

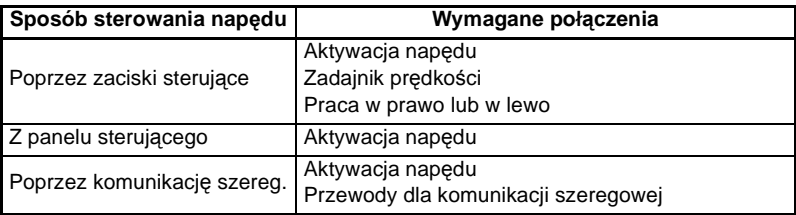

### **Tabela 7-2 Połączenia wymagane dla każdego z trybów pracy napędu**

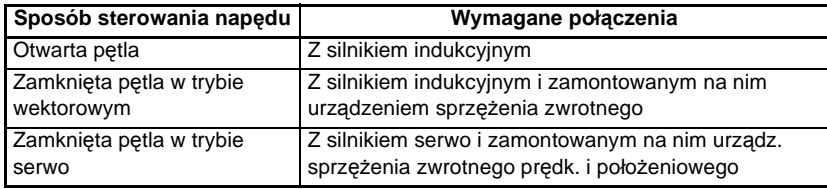

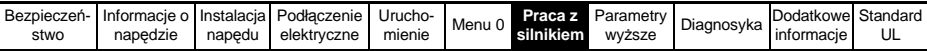

**Rysunek 7-1 Niezbędne połączenia, które należy wykonać aby napęd pracował z silnikiem w jednym z trybów pracy (Rozmiar 0)**

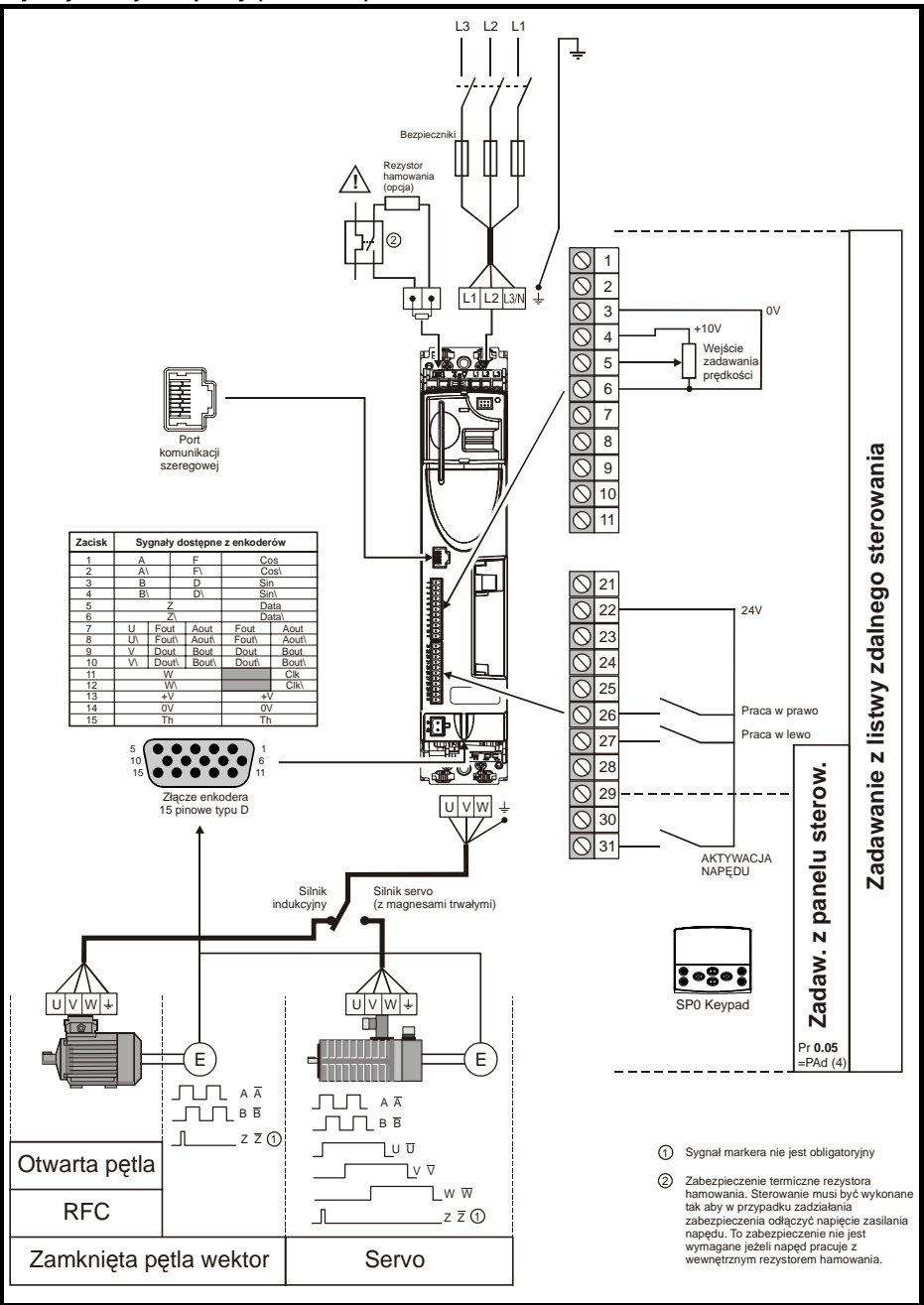

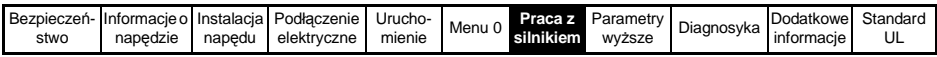

**Rysunek 7-2 Niezbędne połączenia, które należy wykonać aby napęd pracował z silnikiem w jednym z trybów pracy (Rozmiar 1 do 3)**

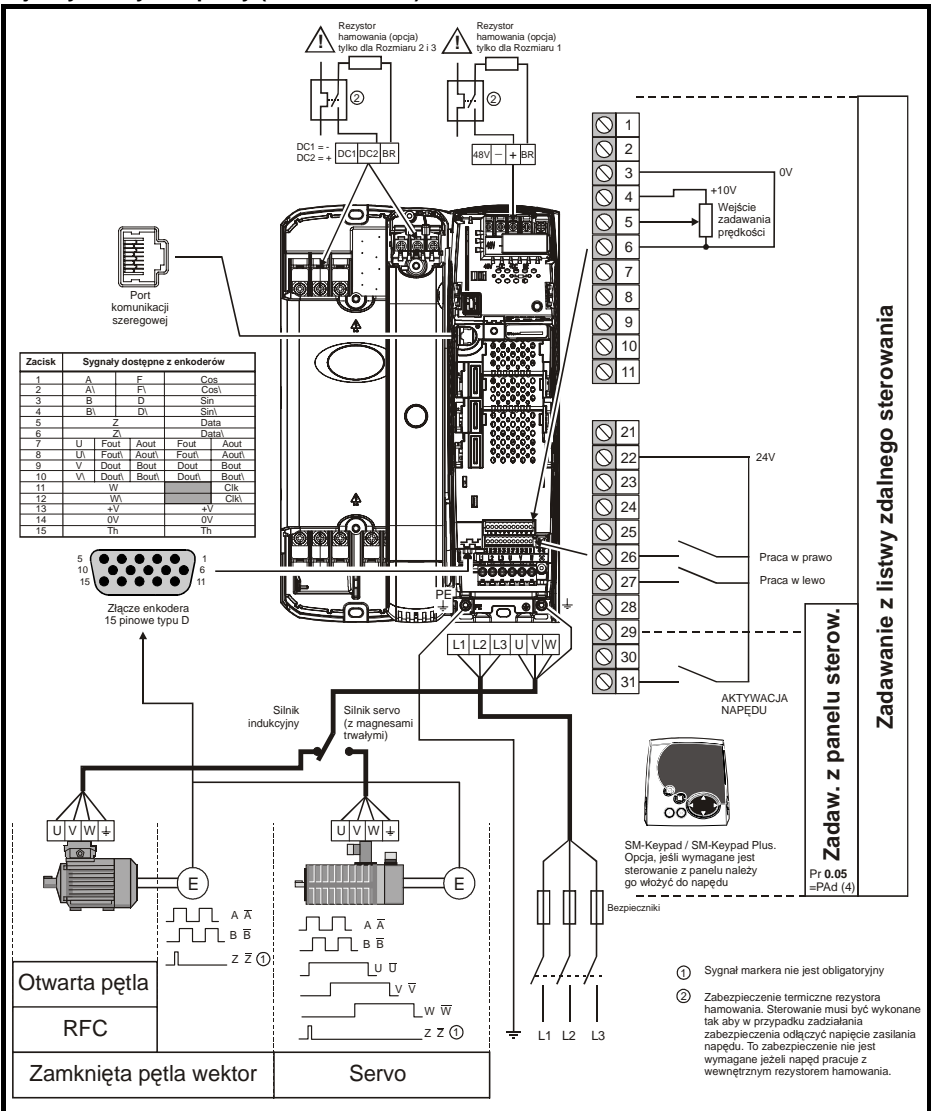

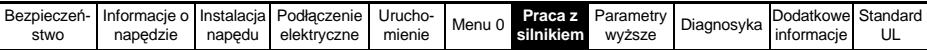

**Rysunek 7-3 Niezbędne połączenia, które należy wykonać aby napęd pracował z silnikiem w jednym z trybów pracy (Rozmiar 4 do 6)**

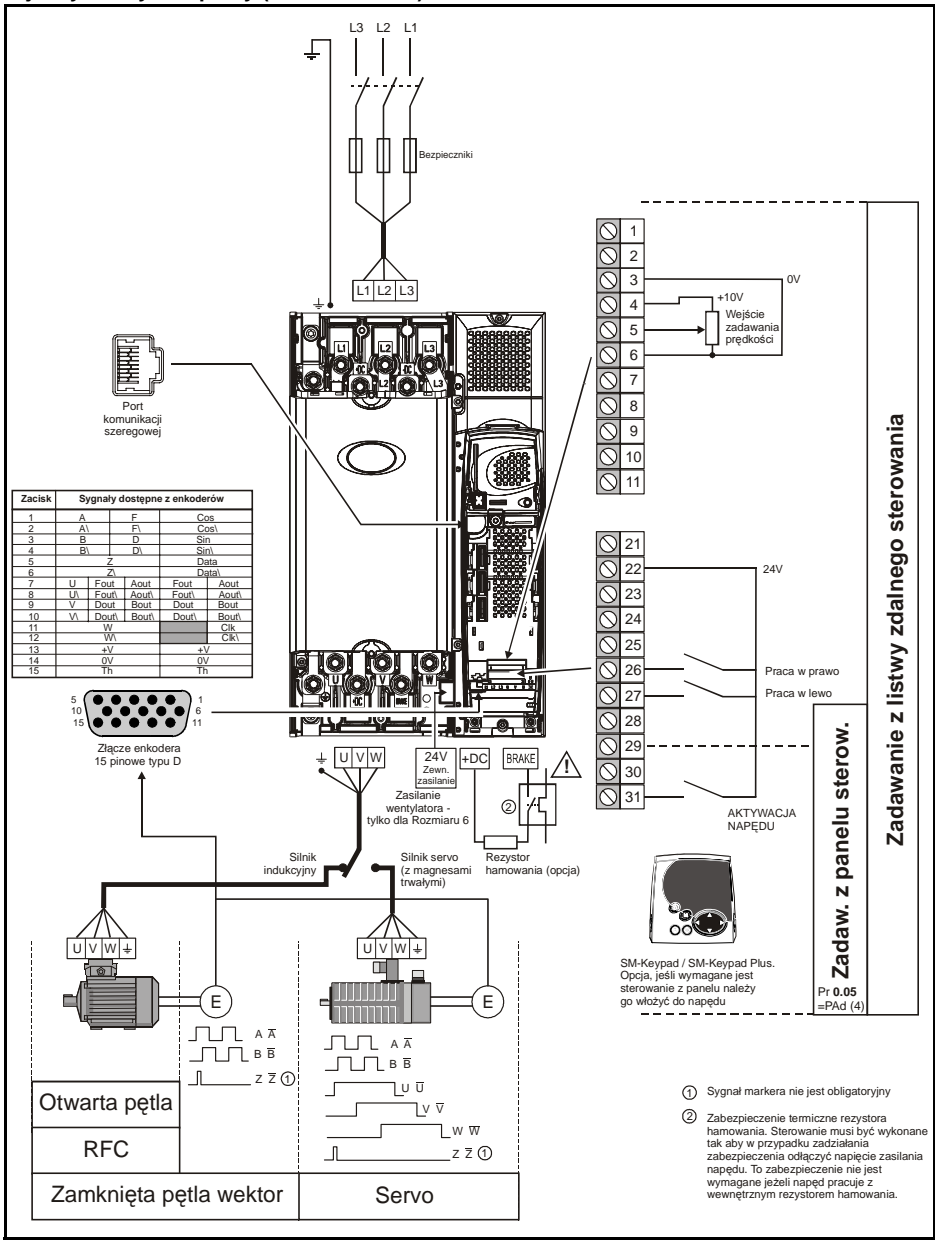

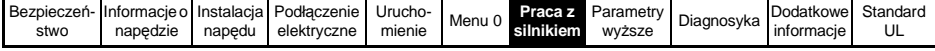

# <span id="page-42-0"></span>**7.2 Postępowanie przy uruchomieniu**

## **7.2.1 Praca napędu w otwartej pętli**

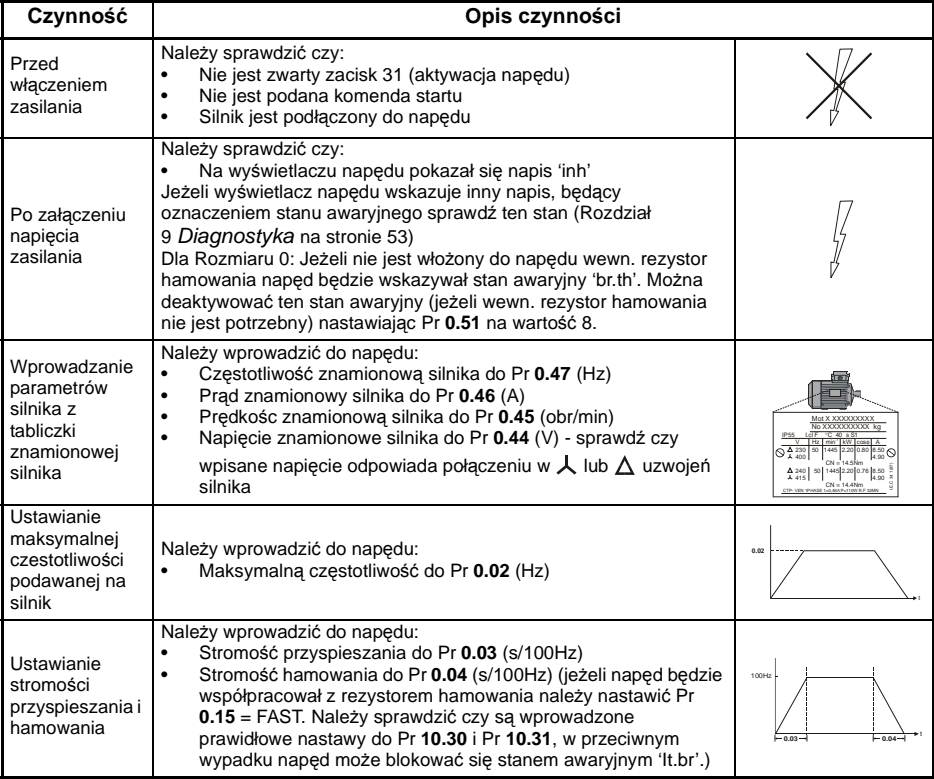

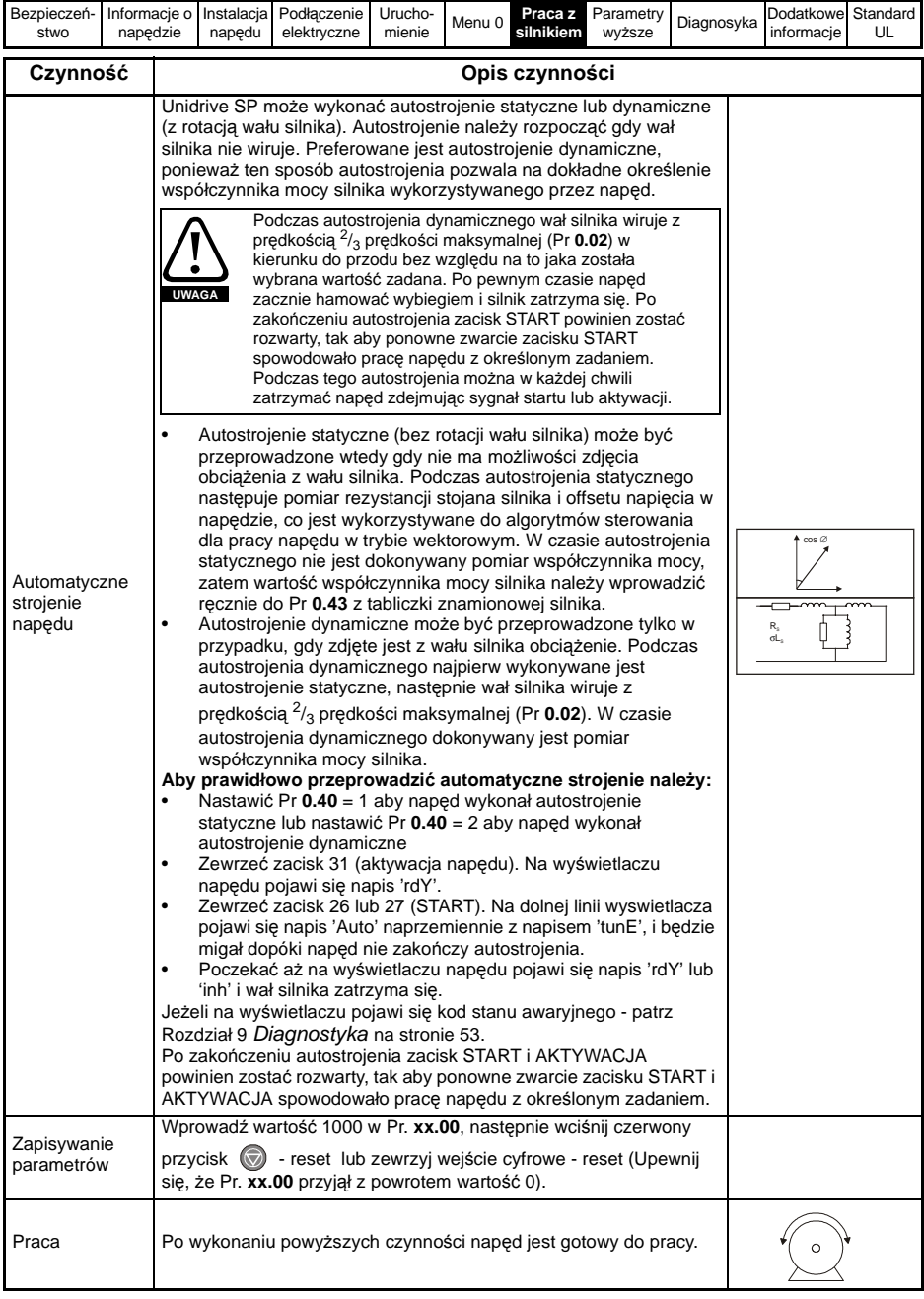

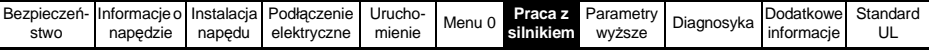

# **7.2.2 Praca napędu w trybie RFC**

## **Praca napędu z silnikiem indukcyjnym**

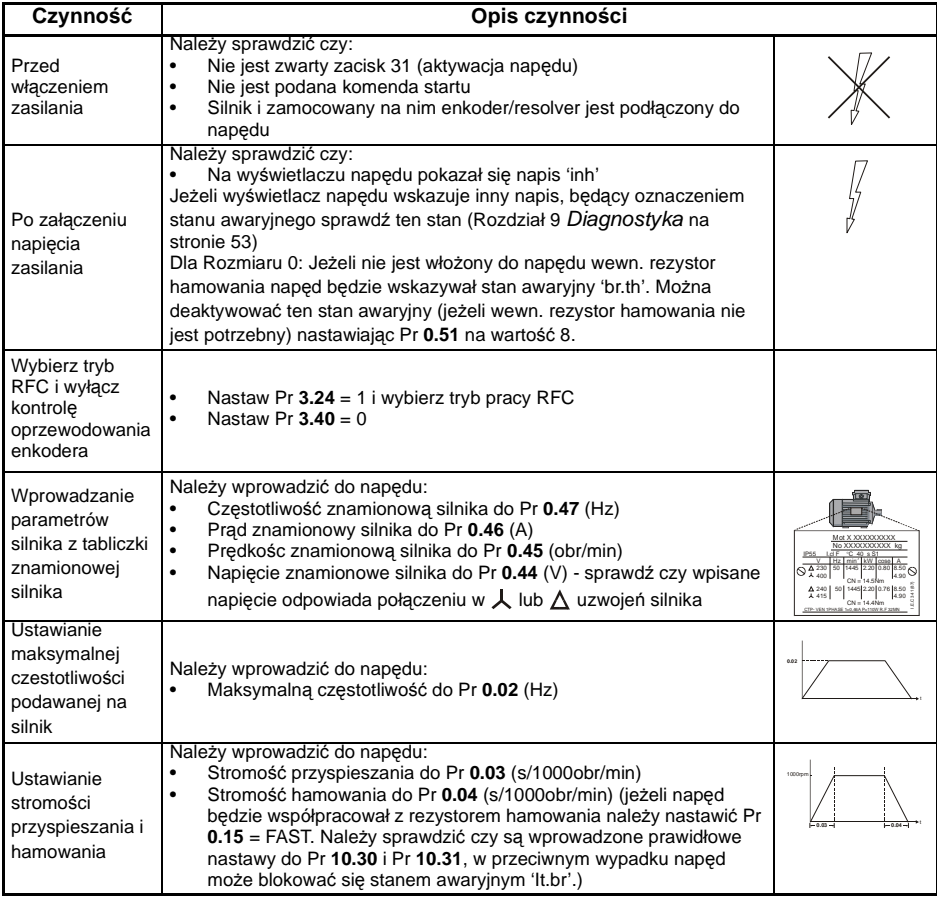

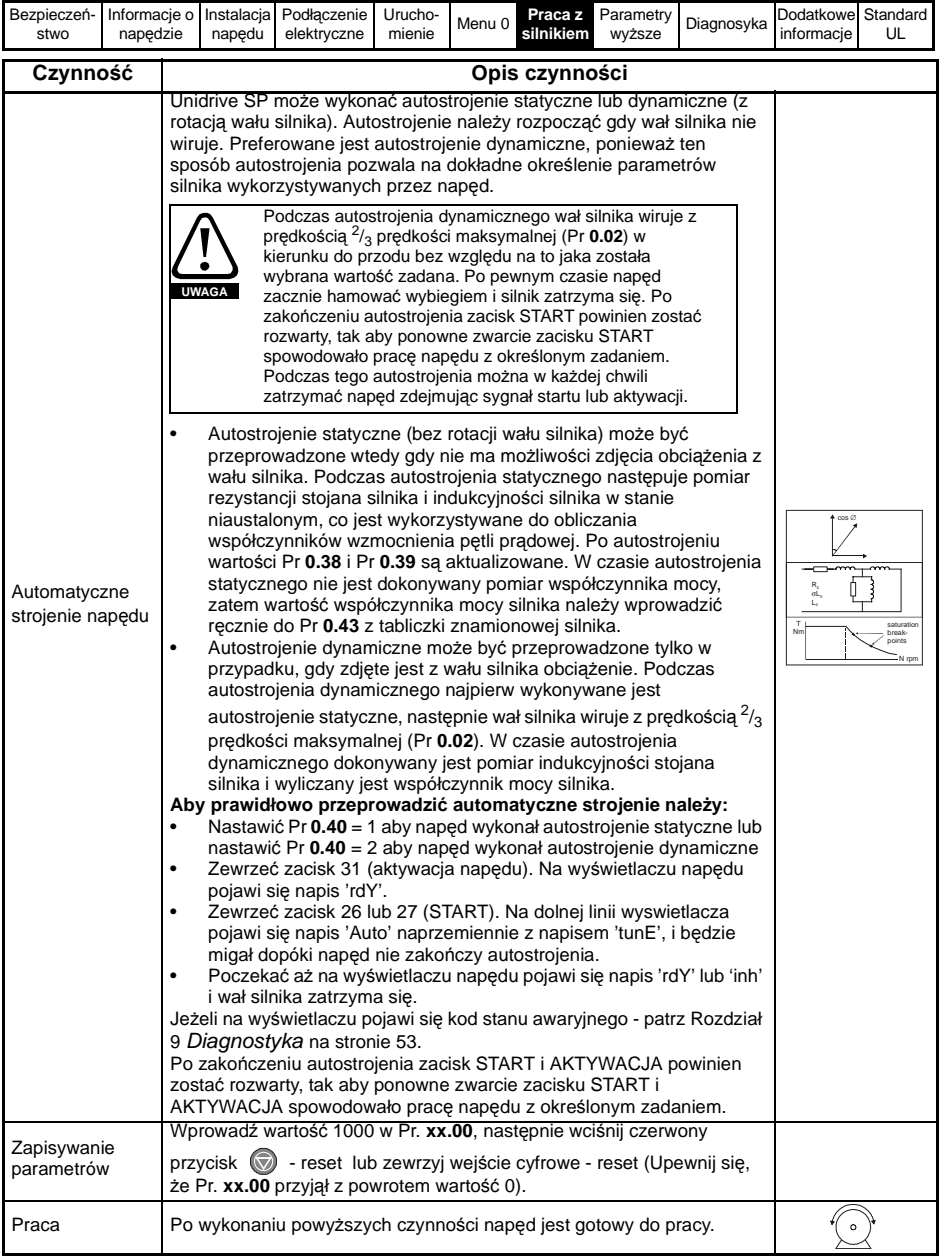

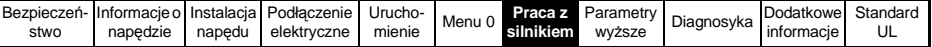

#### **7.2.3 Praca napędu w zamkniętej pętli w trybie wektorowym Praca napędu z silnikiem indukcyjnym z zamontowanym enkoderem inkrementalnym**

Dla uproszczenia opisu pierwszego uruchomienia rozważany tu będzie napęd pracujący z enkoderem inkrementalnym jako sprzężeniem zwrotnym prędkościowym. Praca napędu z pozostałymi możliwymi urządzeniami sprzężenia zwrotnego jest opisana w Rozdziale *Setting up a feedback device* w *Podręczniku Użytkownika - Wersja rozszerzona* (*Unidrive SP User Guide*) dostępnym na stronach www.controltechniques.com.

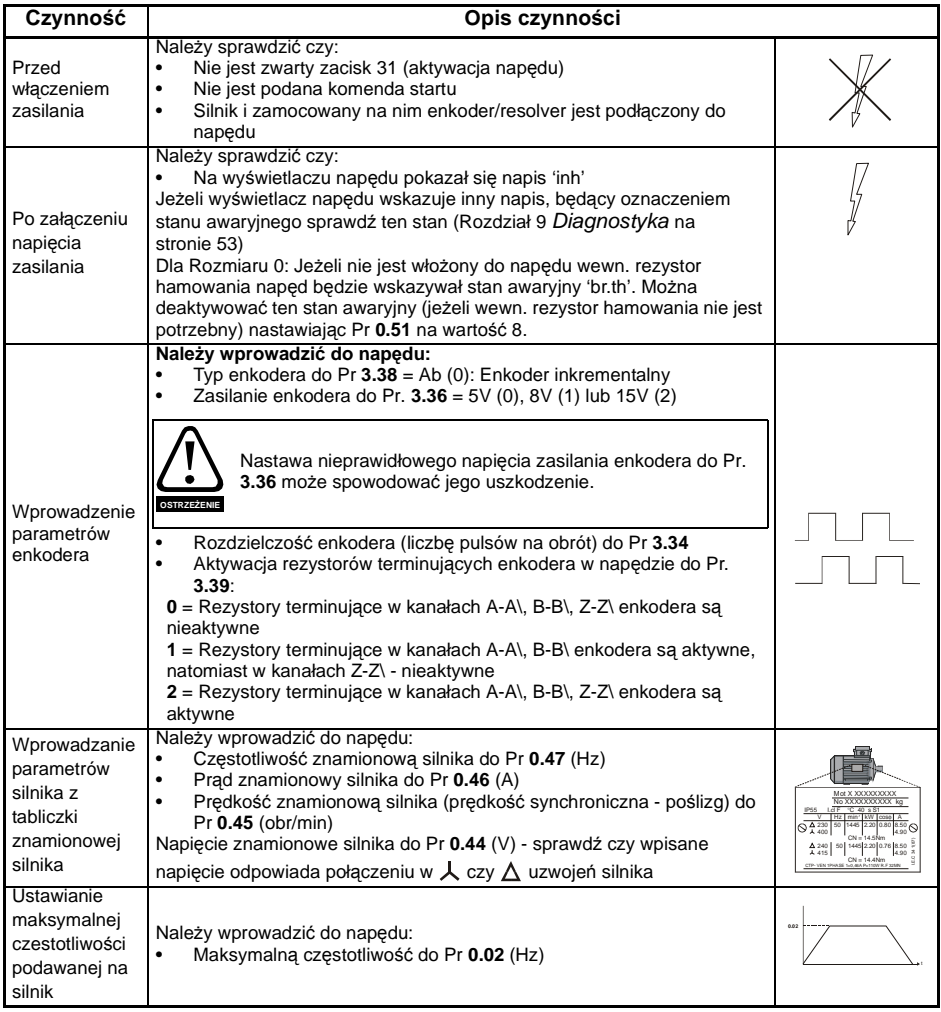

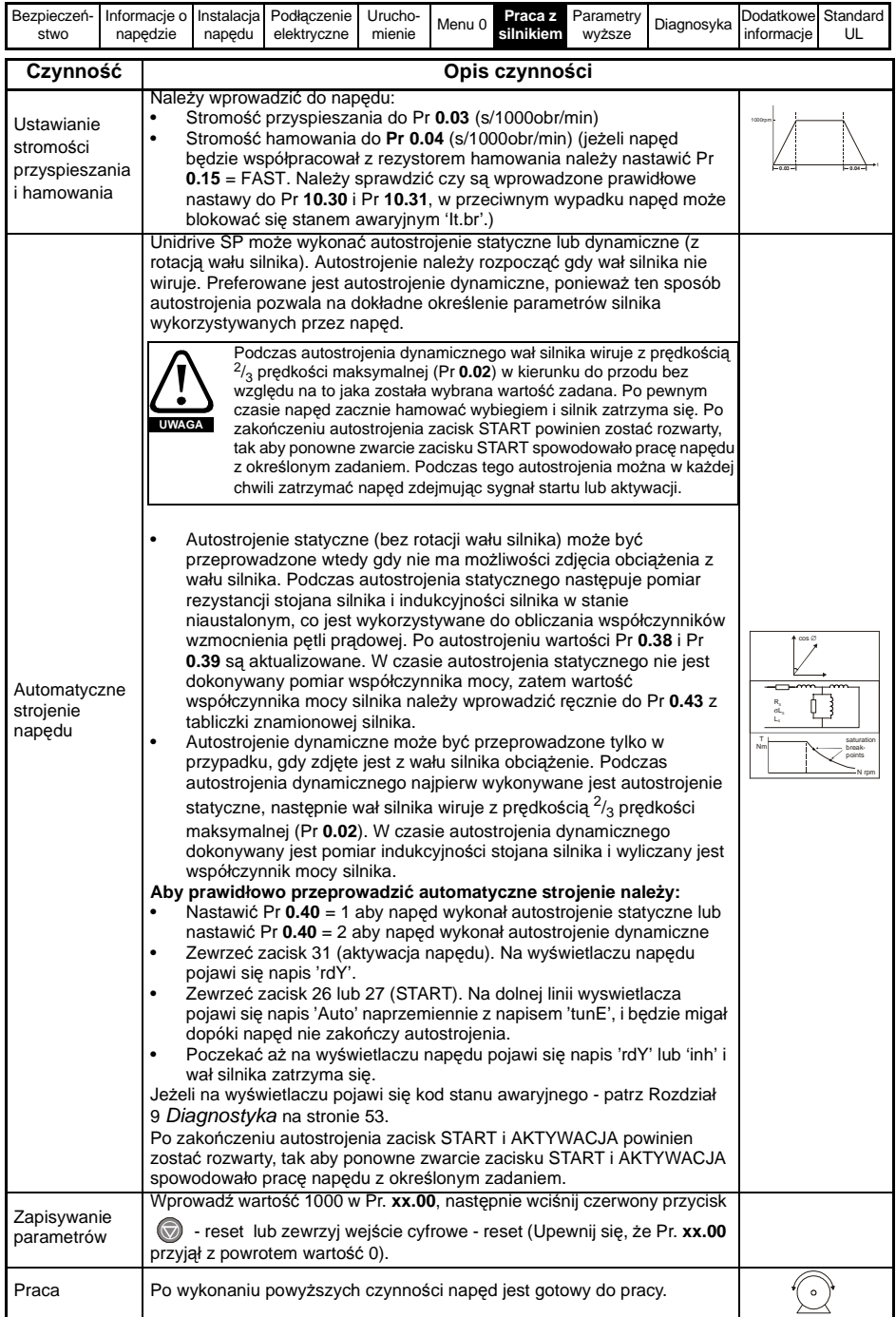

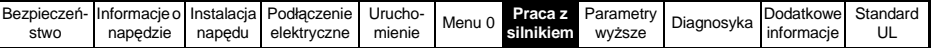

### **7.2.4 Praca napędu w trybie serwo Praca napędu z silnikiem serwo z zamontowanym urządzeniem sprzężenia zwrotnego prędkościowego i położeniowego**

Dla uproszczenia opisu pierwszego uruchomienia rozważany tu będzie napęd pracujący z enkoderem inkrementalnym jako sprzężeniem zwrotnym prędkościowym. Praca napędu z pozostałymi możliwymi urządzeniami sprzężenia zwrotnego jest opisana w Rozdziale *Setting up a feedback device Podręczniku Użytkownika - Wersja rozszerzona* (*Unidrive SP User Guide*) dostępnym na stronach www.controltechniques.com.

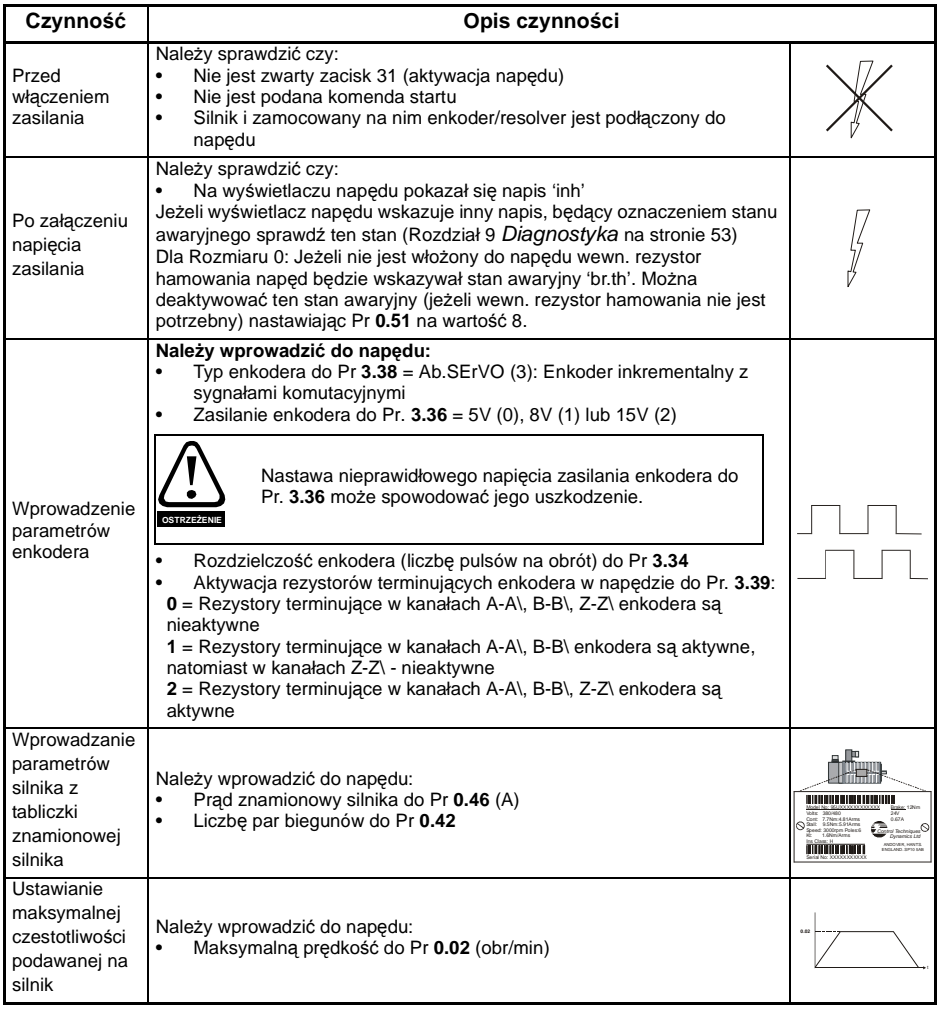

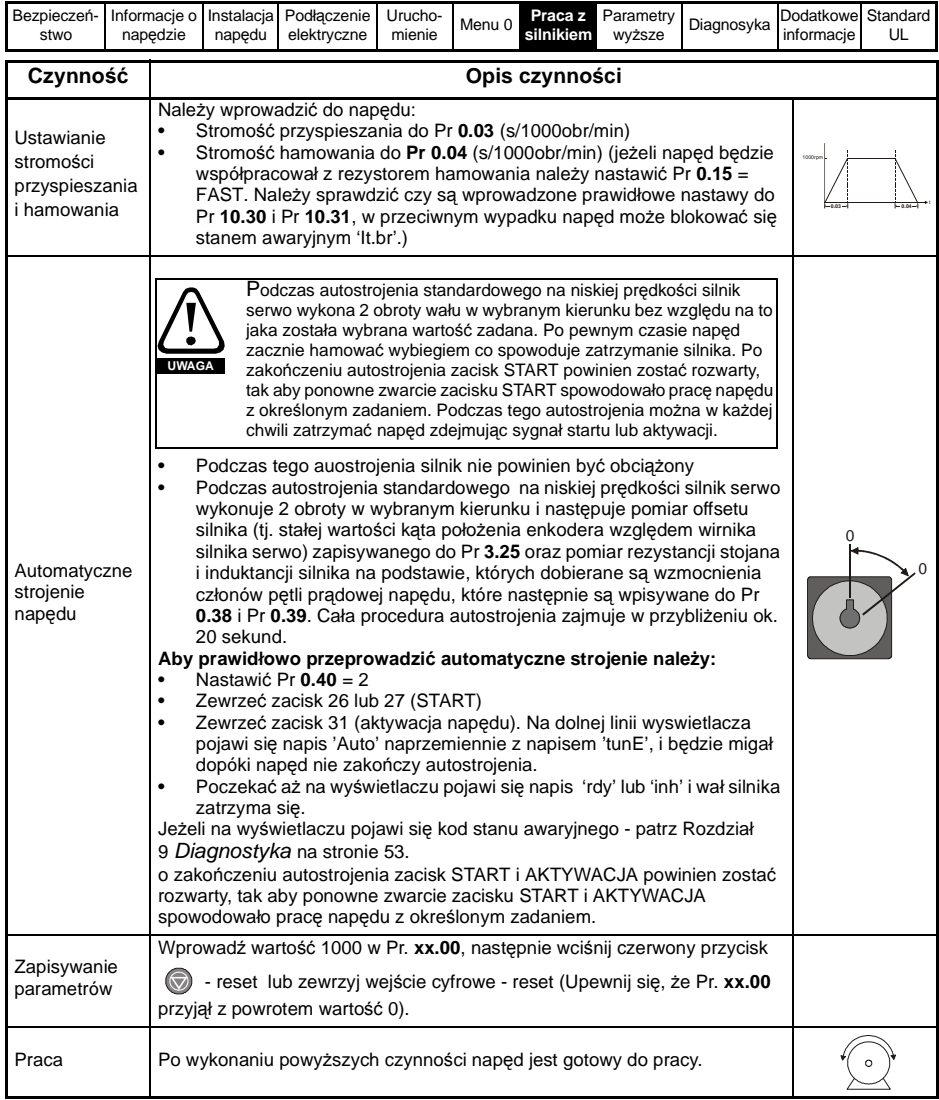

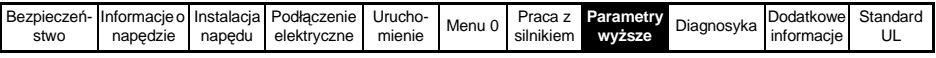

# **8 Parametry zaawansowane**

[Rysunek 8-1](#page-50-0) przedstawia w formie diagramu uporządkowanie parametrów zaawansowanych.

Szcegółowe diagramy poszczególnych parametrów danych Menu napędu - patrz [Rozdział 10.14 na stronie 85.](#page-84-0)

<span id="page-50-0"></span>**Rysunek 8-1**

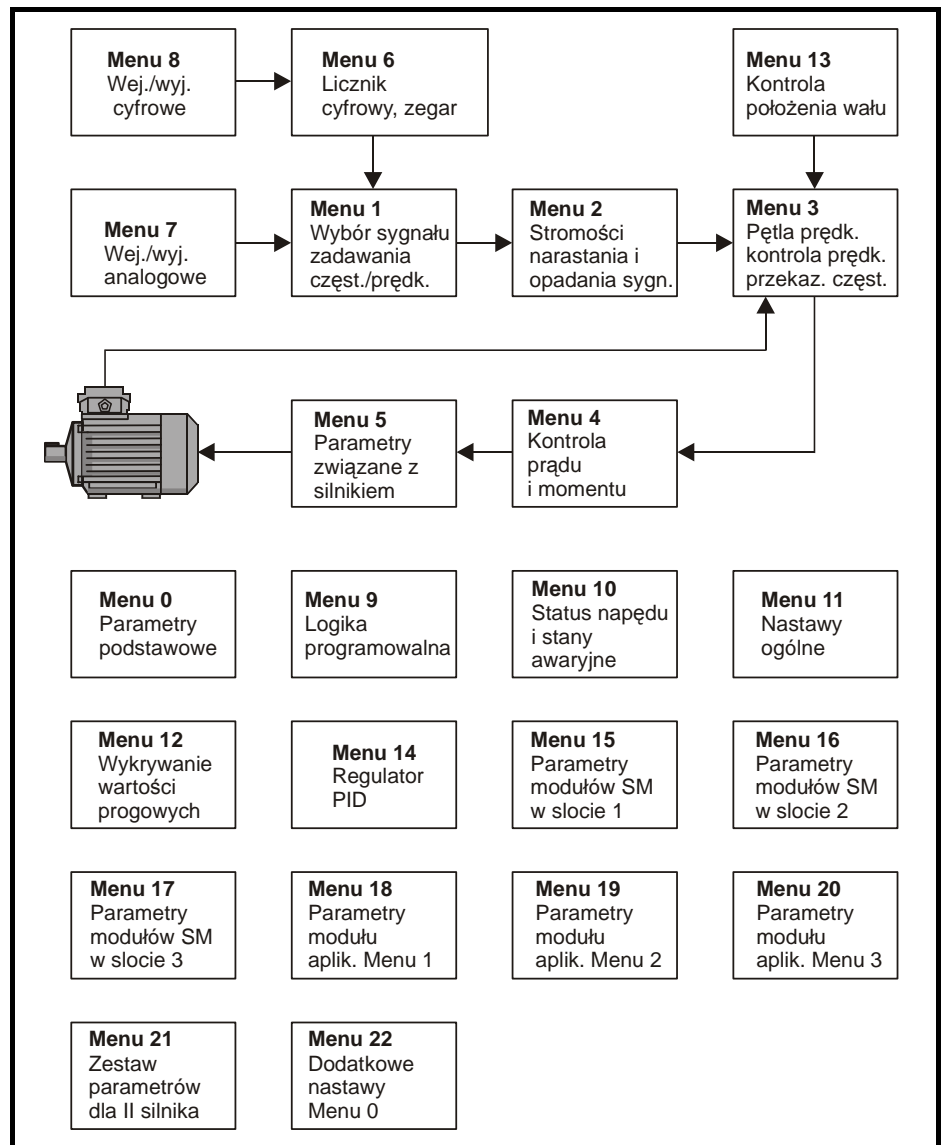

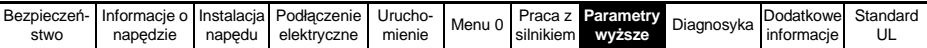

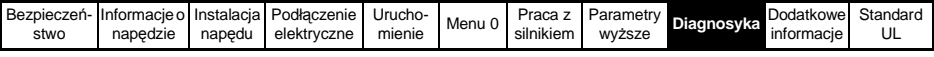

# **9 Diagnostyka**

## <span id="page-52-0"></span>**Tabela 9-1 Wskazania stanów awaryjnych**

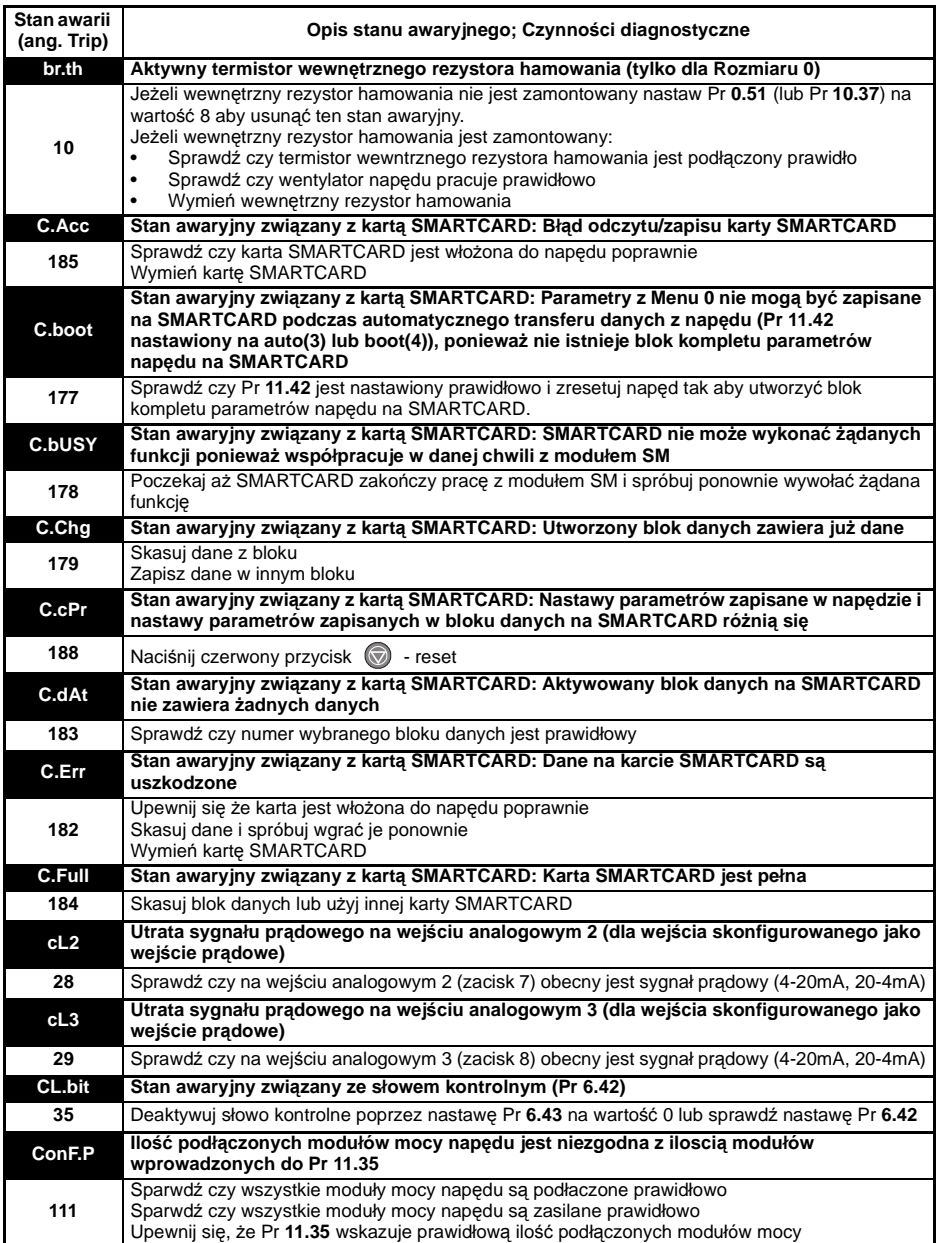

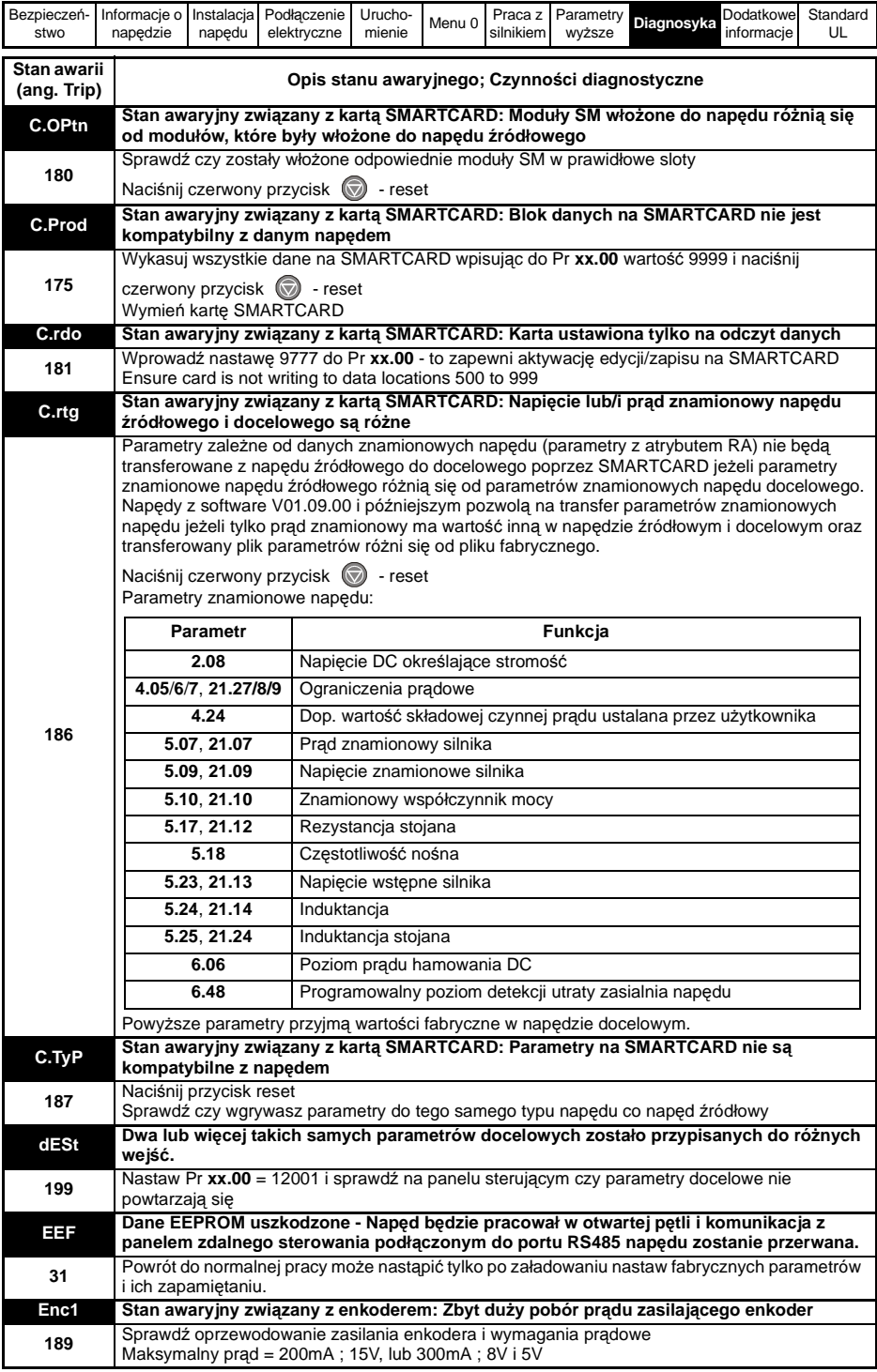

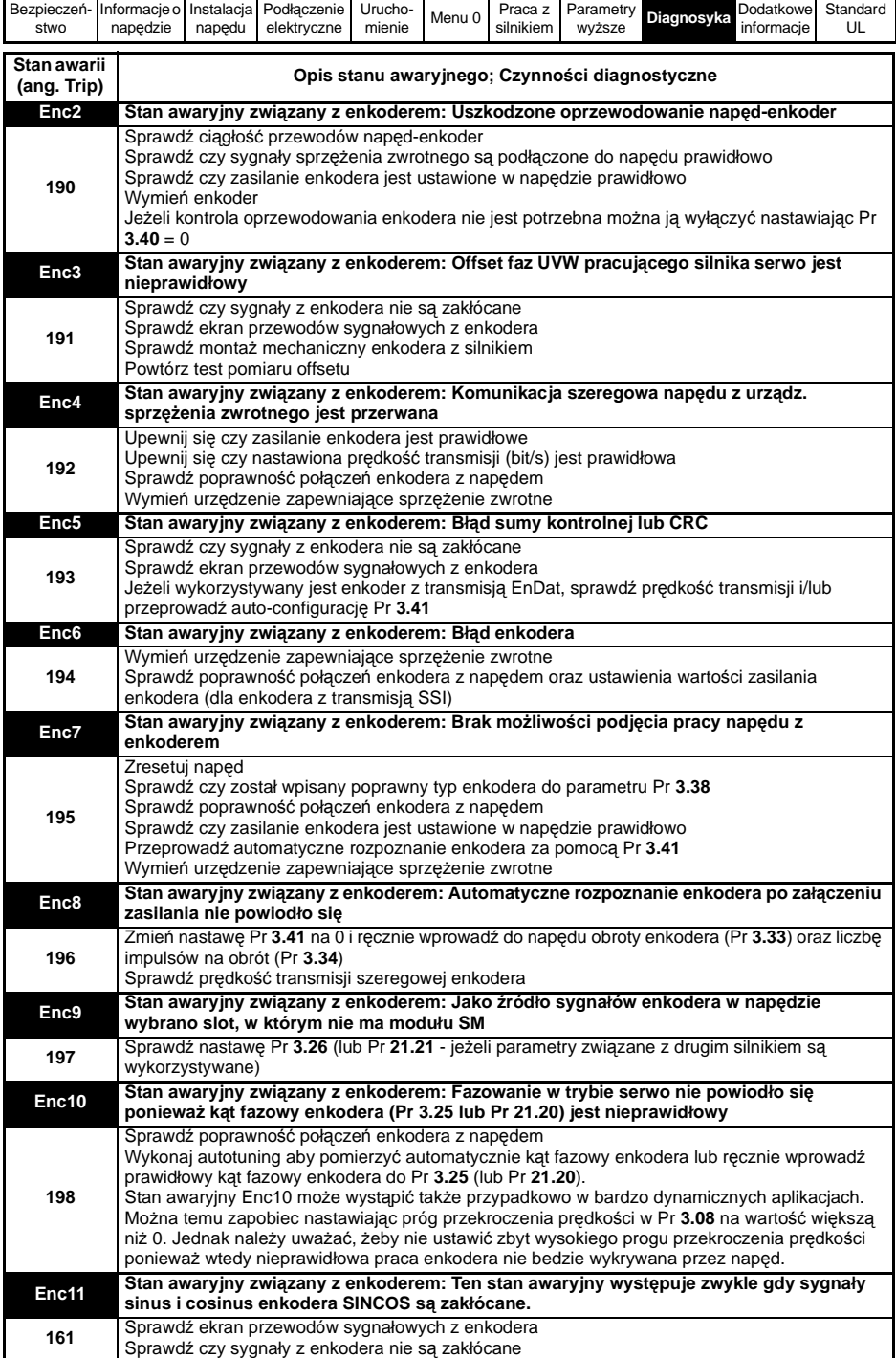

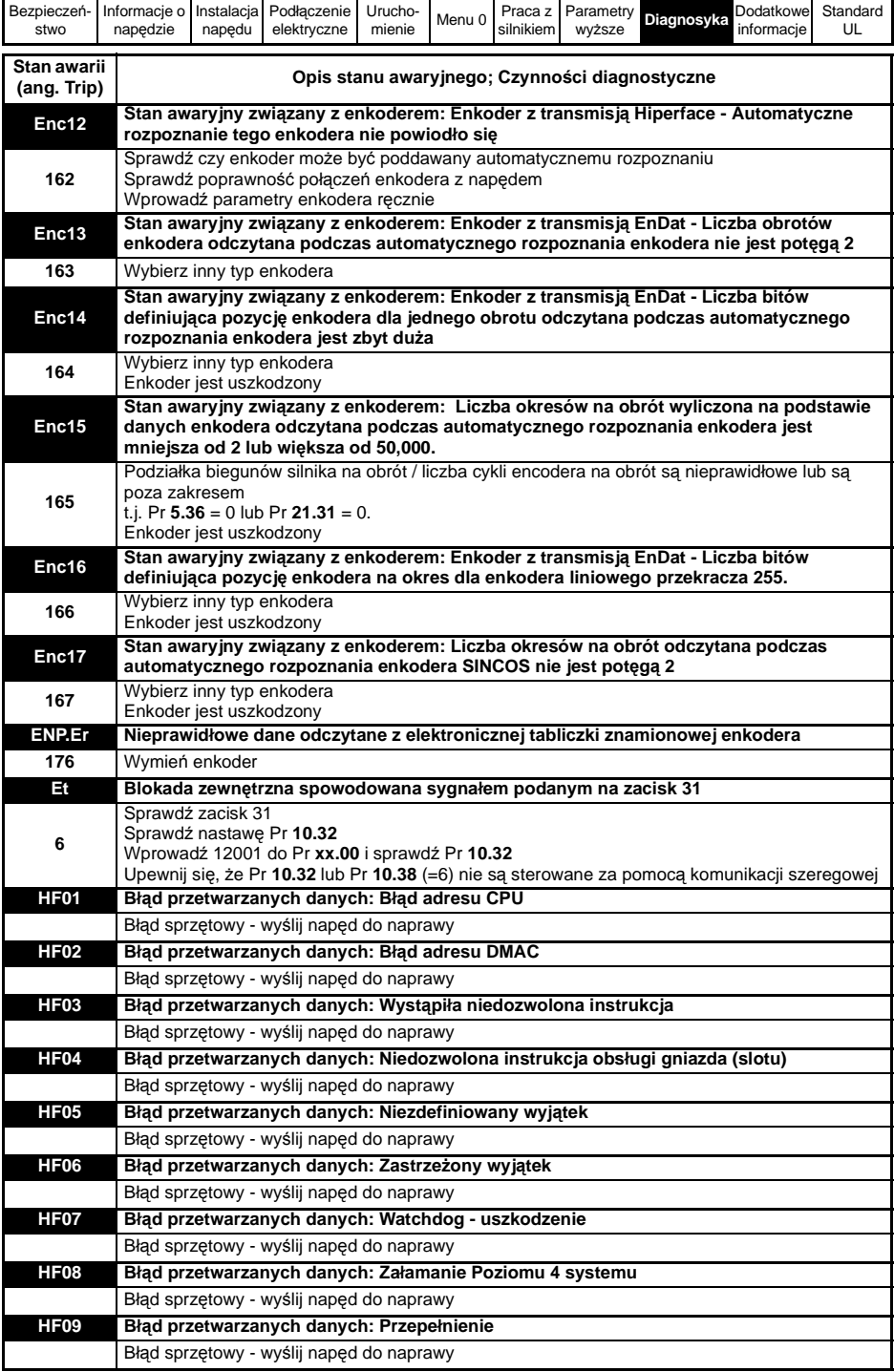

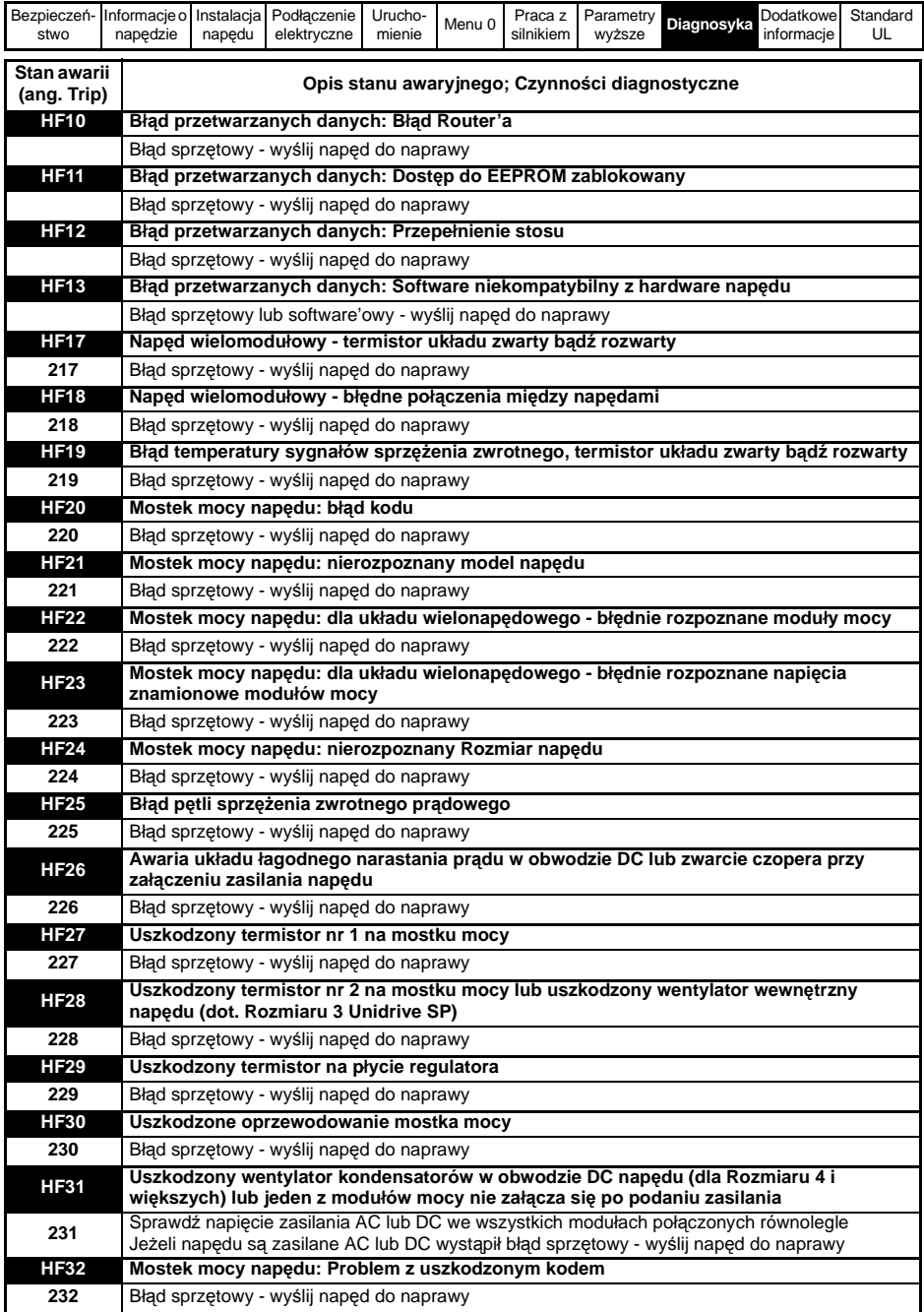

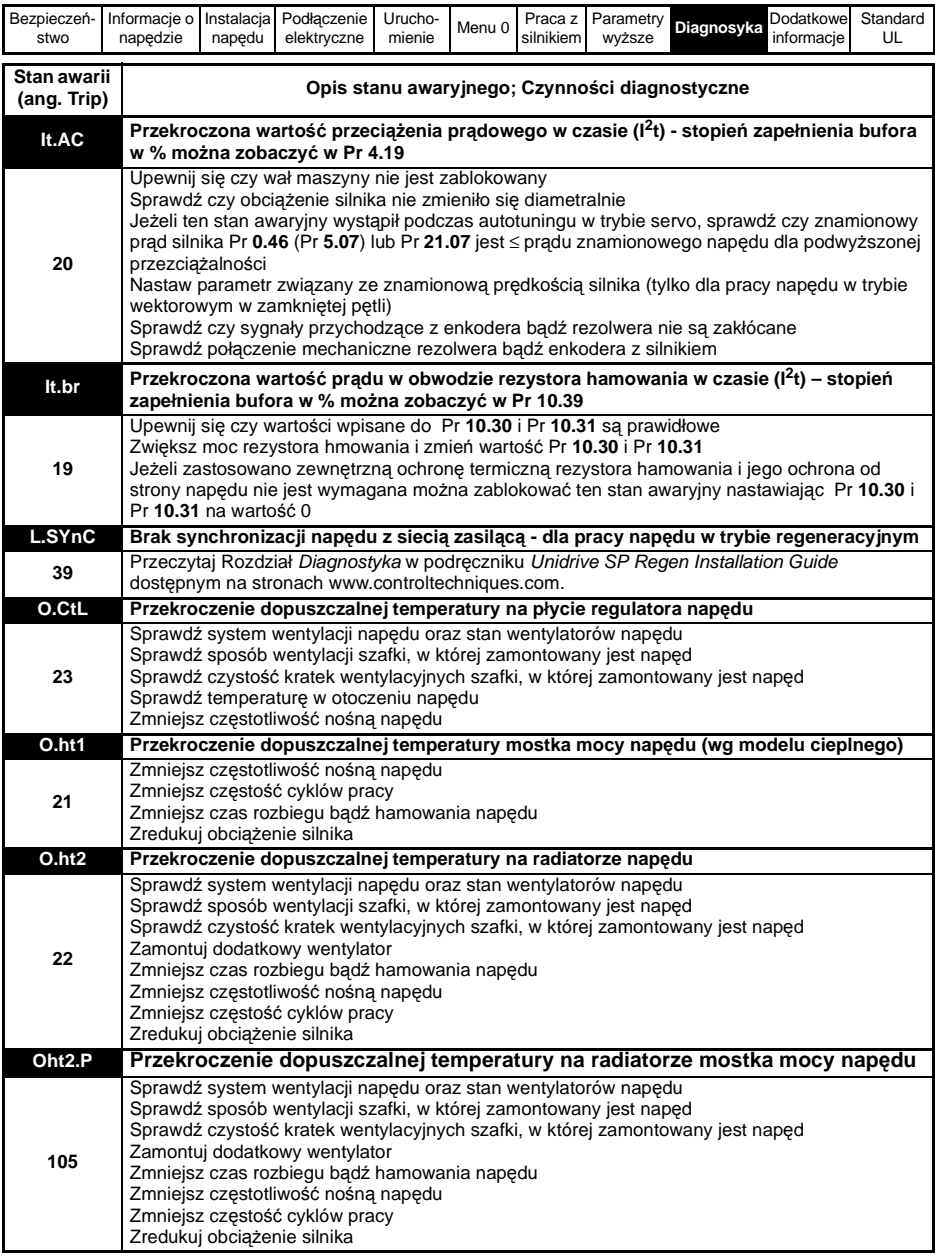

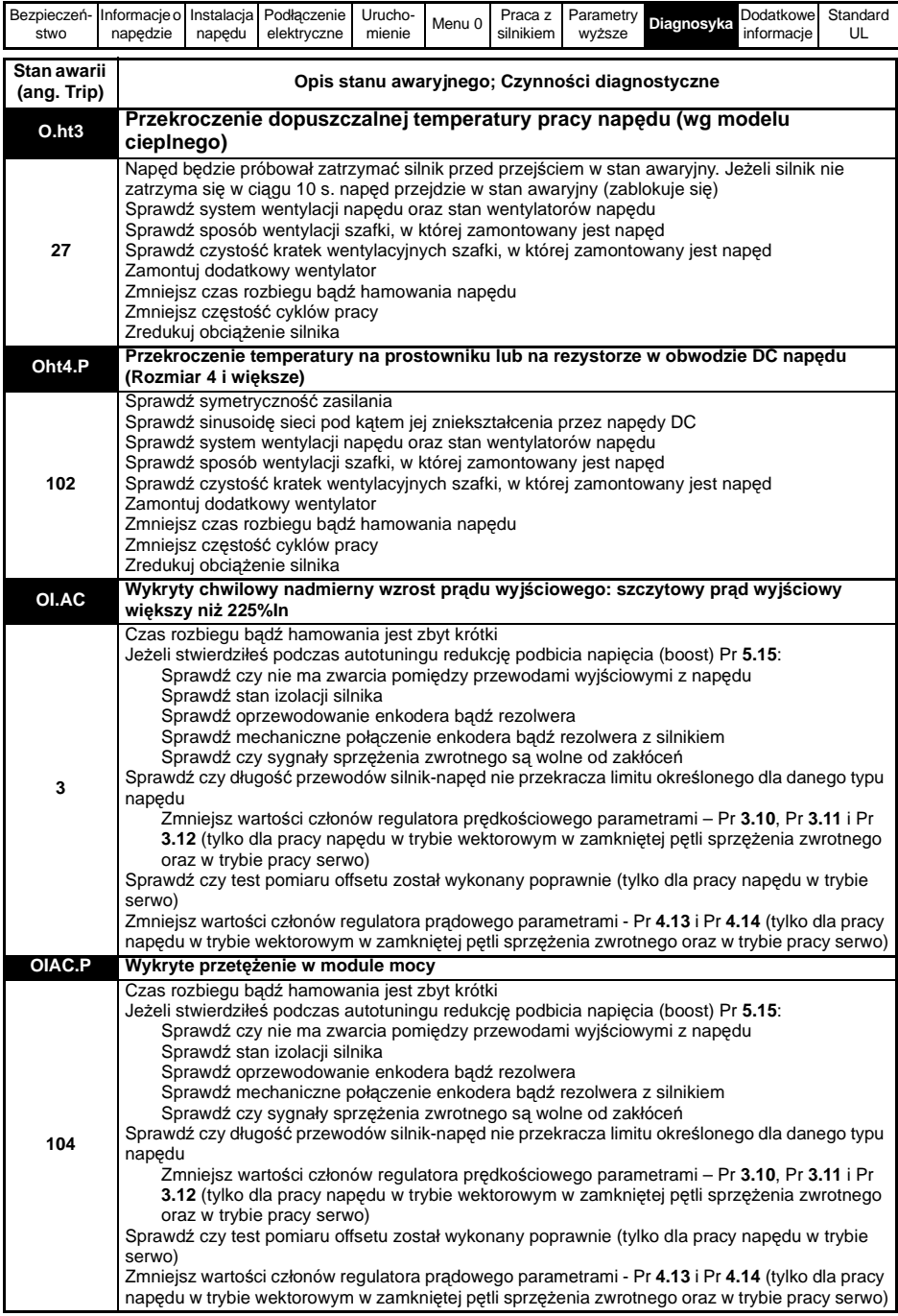

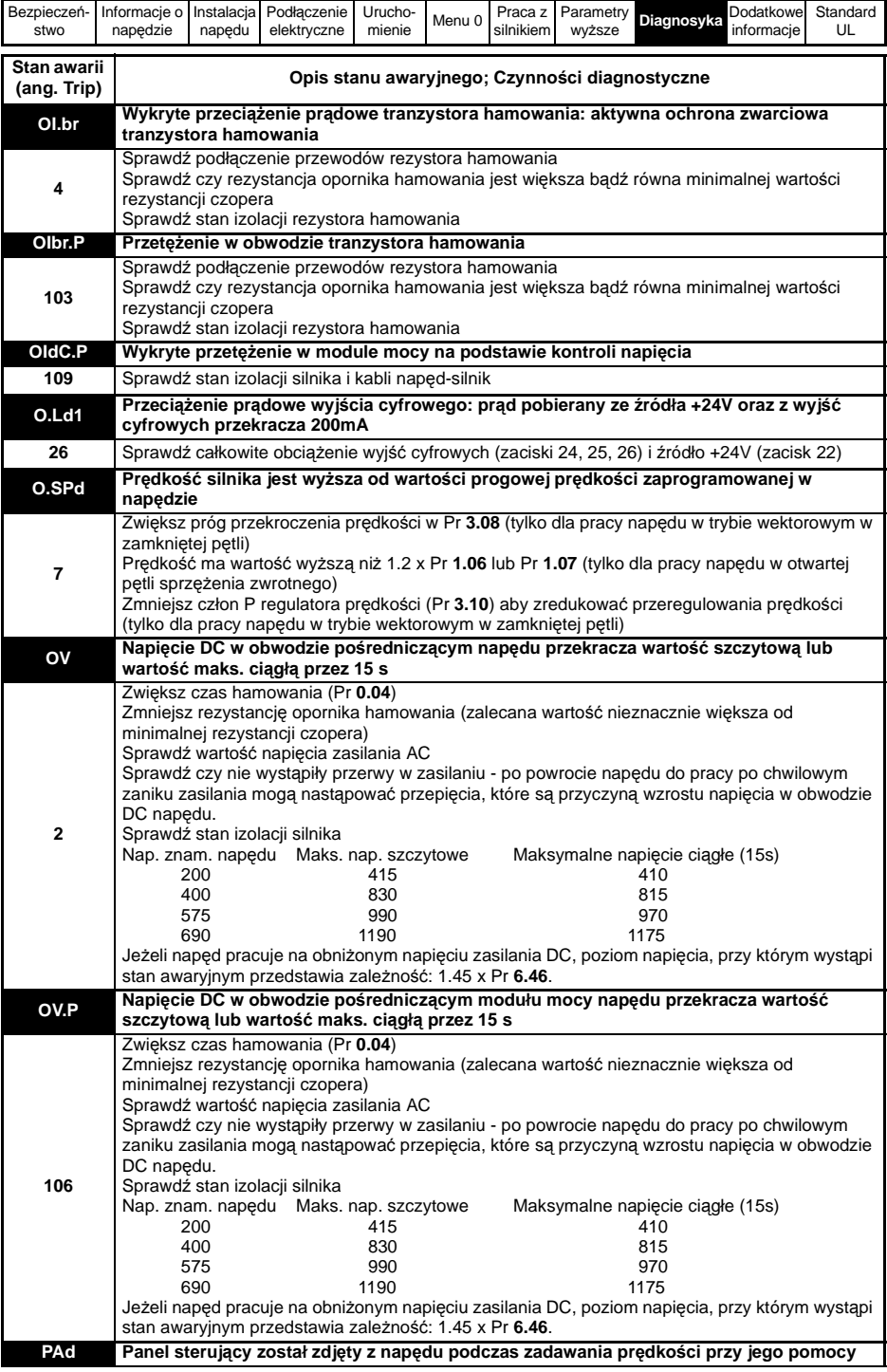

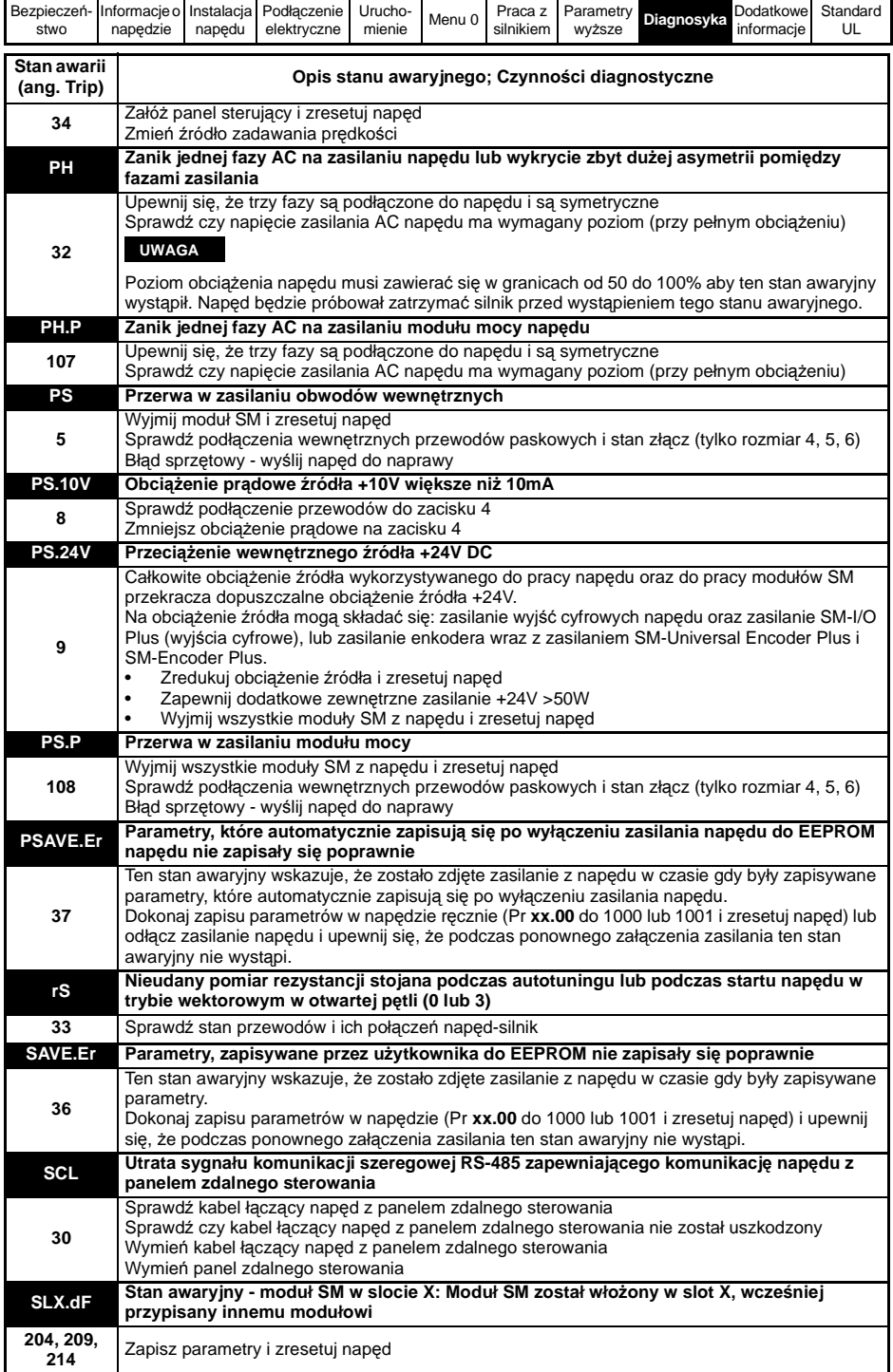

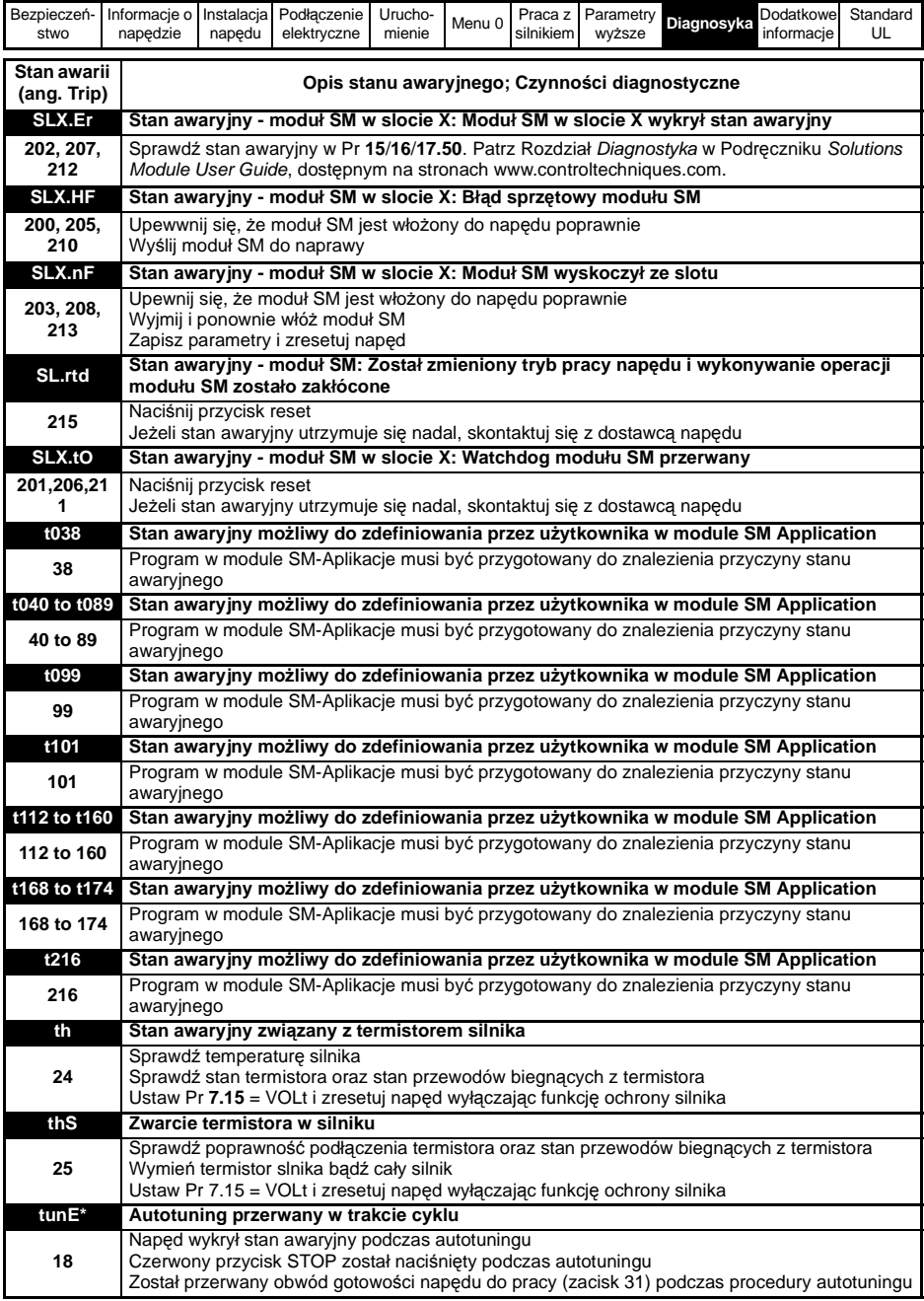

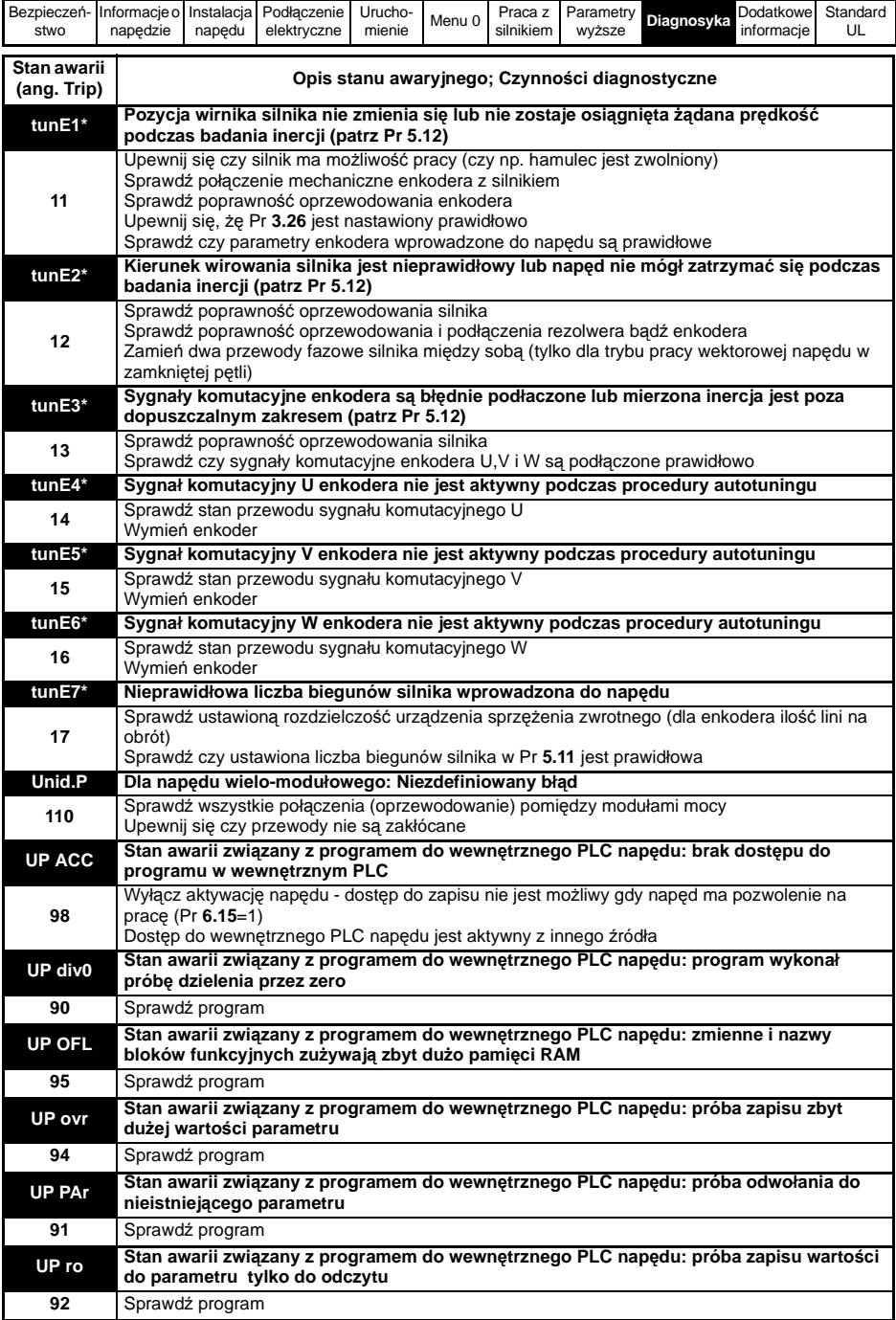

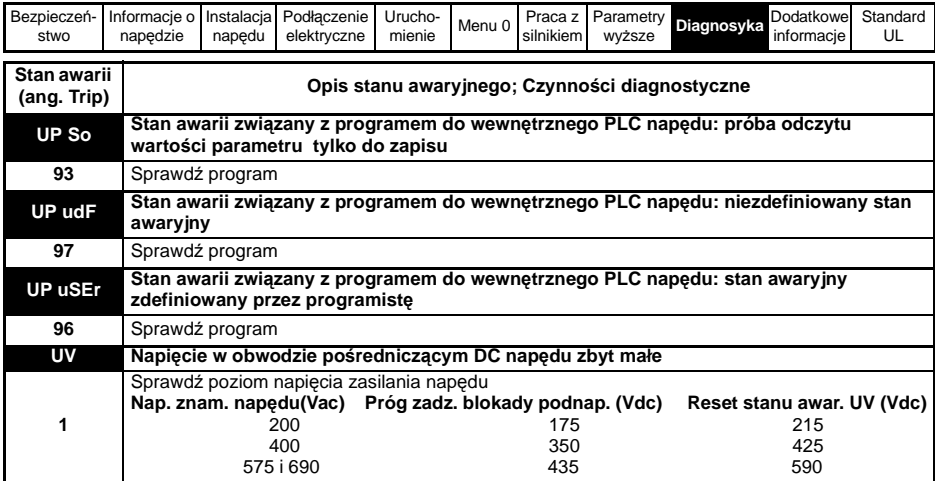

## **Wskazania alarmów**

Stan alarmowy jest wskazywany na dolnej linii wyświetlacza - odpowiedni kod stanu alarmowego miga na przemian z normalnie wyświetlaną wartością. Alarm miga co 640ms, za wyjątkiem wskazania "PLC", które pojawia się co 10s. Jeżeli nie zostaną podjęte odpowiednie kroki w celu zniwelowania stanu alarmowego napęd zablokuje i pozostanie w stanie awaryjnym (nie dotyczy wskazania "Autotune", "Lt" i "PLC"). Alarm nie będzie wyświetlany jeżeli w tym samym momencie będzie edytowany parametr. Lista możliwych do wyświetlenia alarmów:

#### **Tabela 9-2 Wskazania alarmów**

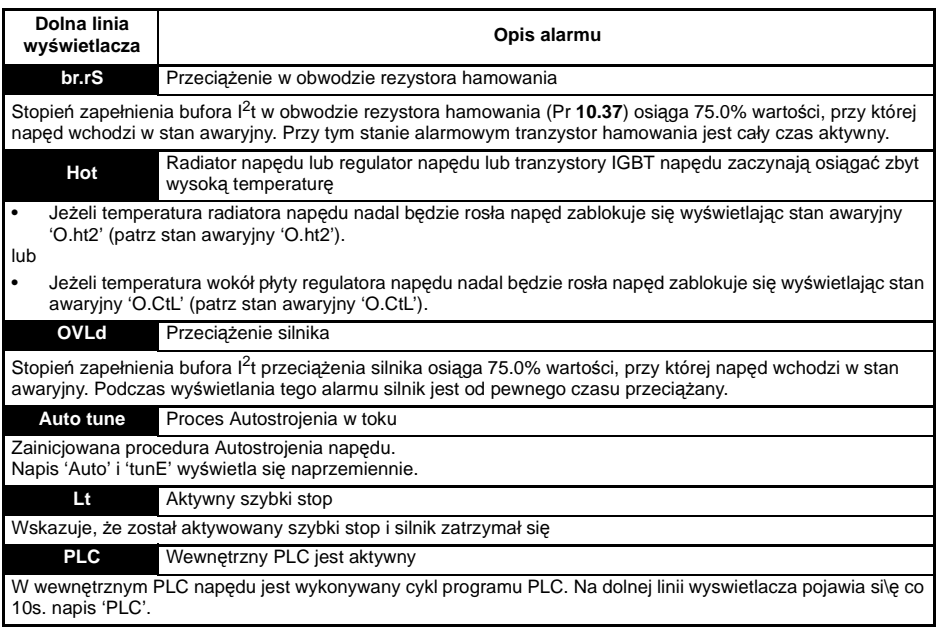

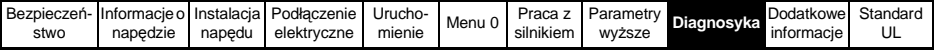

## **Wskazania statusu napędu**

## **Tabela 9-3 Wskazania statusu napędu**

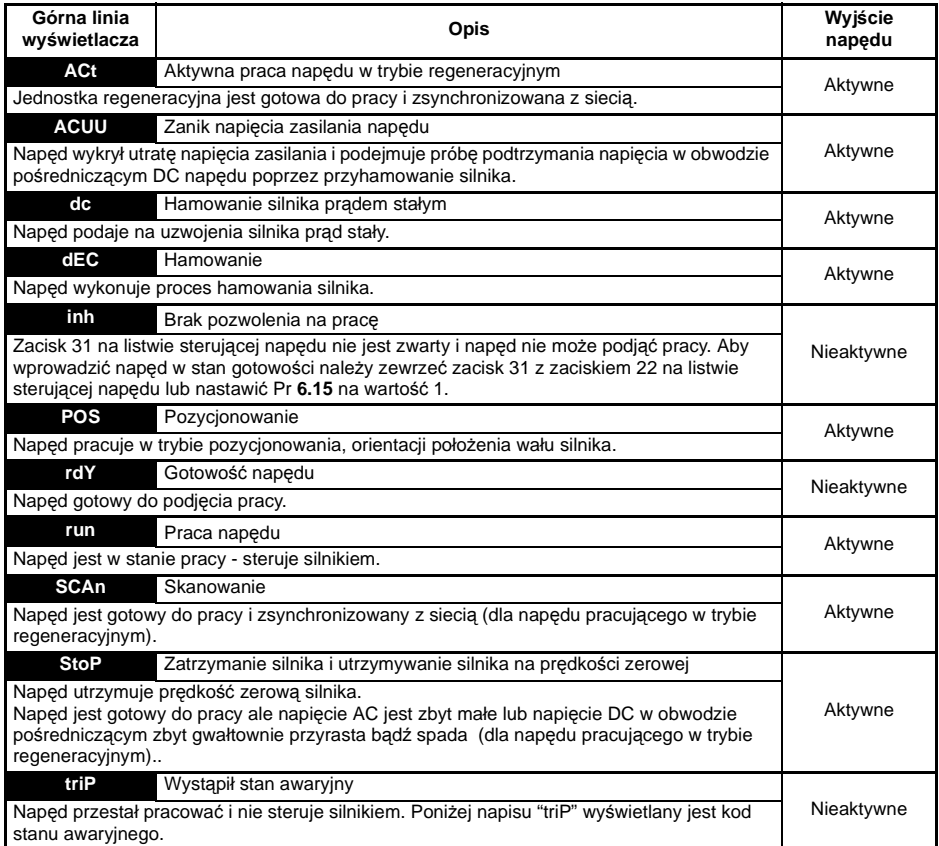

## **Tabela 9-4 Wskazania statusu dotyczące modułów SM i karty SMARTCARD**

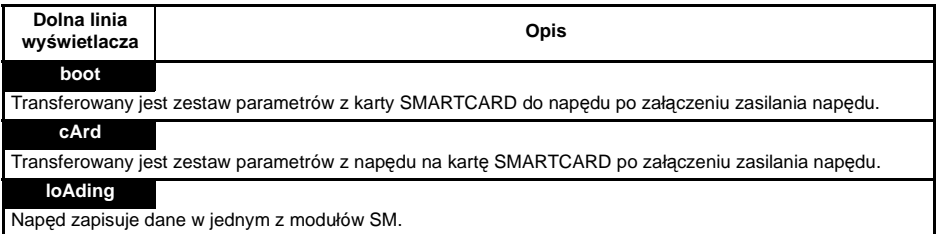

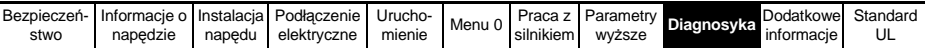

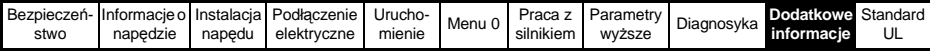

# **10 Dodatek**

## **10.1 Dane techniczne**

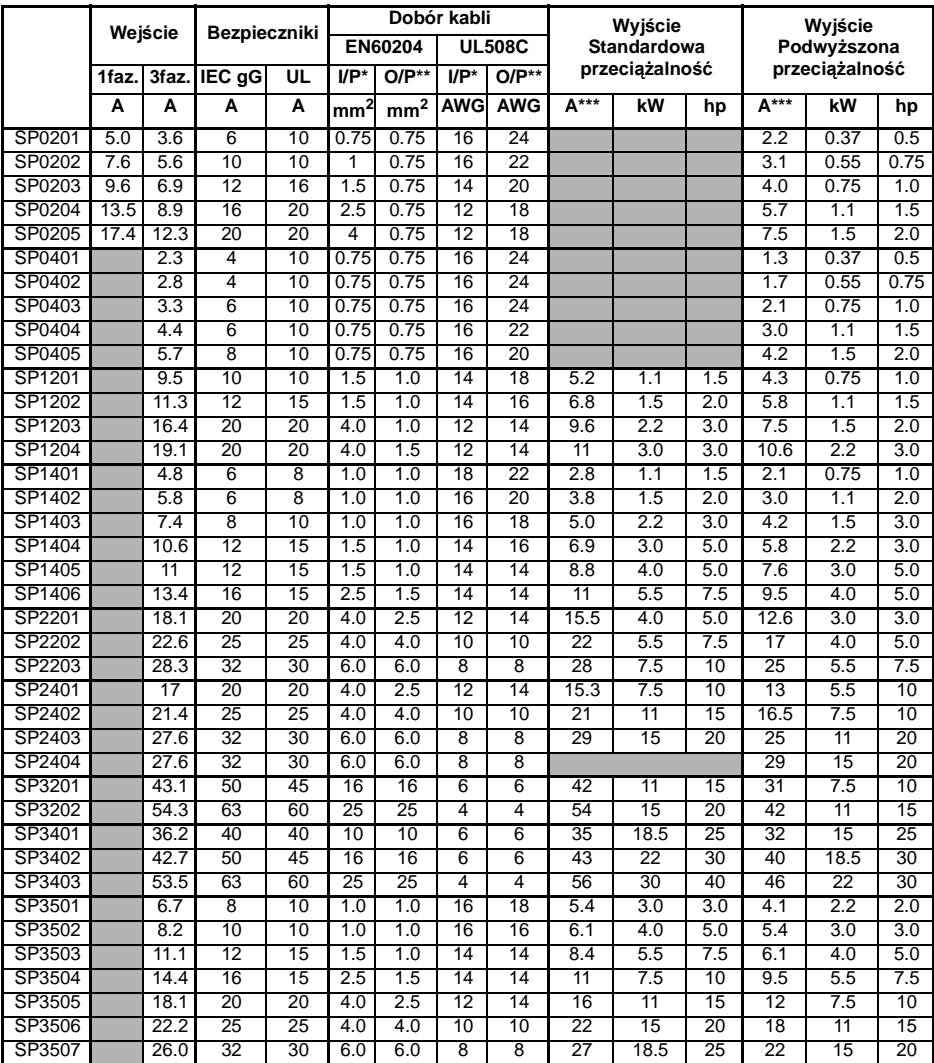

\* Wejście

\*\* Wyjście

\*\*\* Maksymalny ciągły prąd wyjściowy

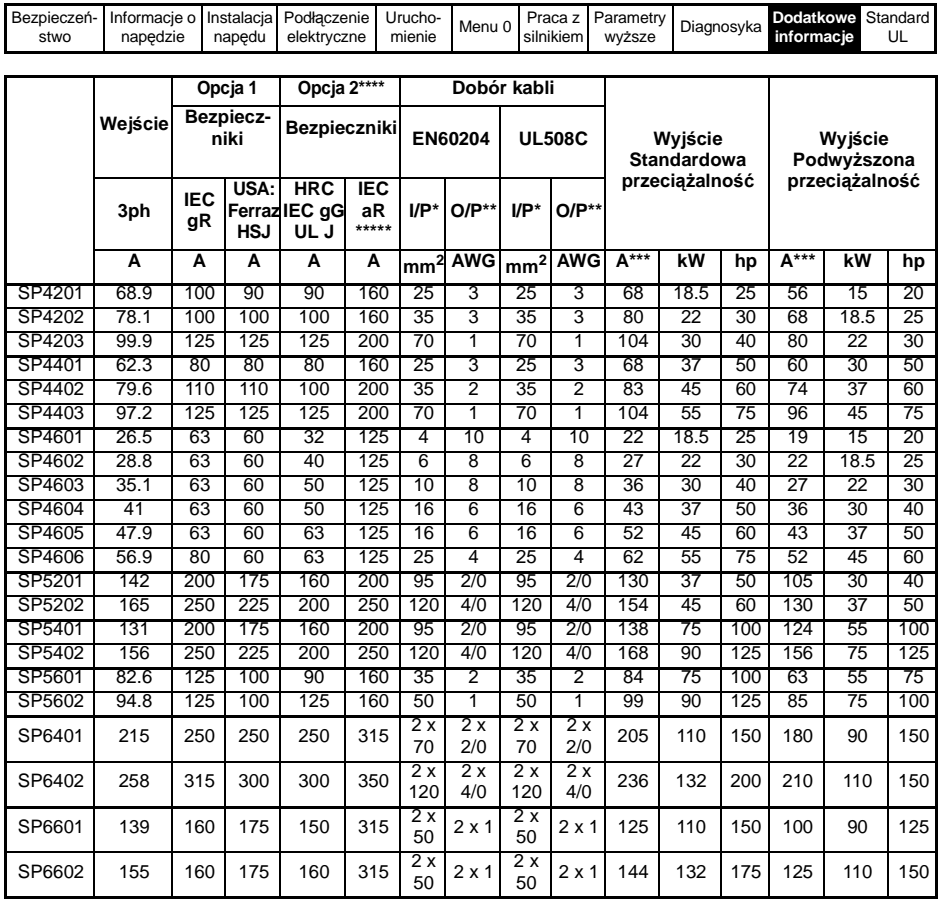

\* Wejście \*\* Wyjście

\*\*\* Maksymalny ciągły prąd wyjściowy

\*\*\*\* Bezpieczniki szybkie HRC lub wyłączniki automatyczne zwarciowe

\*\*\*\*\*Bezpieczniki szybkie

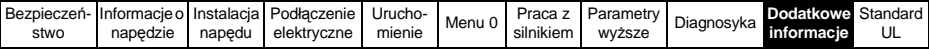

### **Maksymalne progi przeciążeniowe dla określonego czasu**

Maksymalny procentowy próg przeciążeniowy jest uzależniony od danych zadeklarowanego silnika. Nastawa prądu znamionowego silnika, współczynnika mocy silnika, indukcyjności silnika bezpośrednio wpływa na ustalenie maksymalnego progu przeciążeniowego napędu.

Typowe wartości przeciążeń napędu w czasie dla różnych trybów pracy napędu są podane w tabeli poniżej:

#### **Rozmiar 0 do 5**

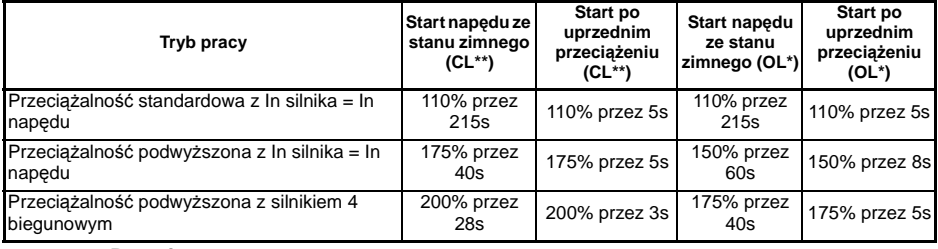

#### **Rozmiar 6**

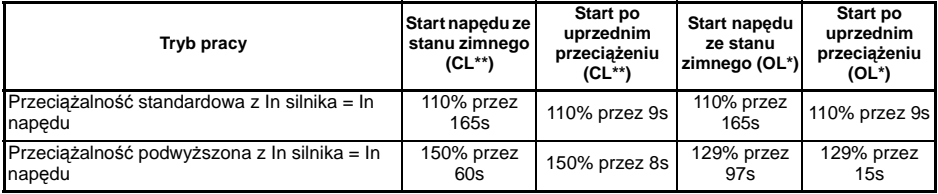

\*\*CL - praca napędu w zamkniętej pętli sprzężenia zwrotnego

\*OL - praca napędu w otwartej pętli sprzężenia

Zwykle prąd znamionowy dobranego napędu jest większy od prądu znamionowego silnika co sprawia, że procentowy próg przeciążeniowy napędu jest wyższy nawet niż podany w tabeli dla silnika 4 biegunowego.

#### Poziom maksymalnego progu przeciążeniowego nie zależy od prędkości obrotowej silnika. **UWAGA**

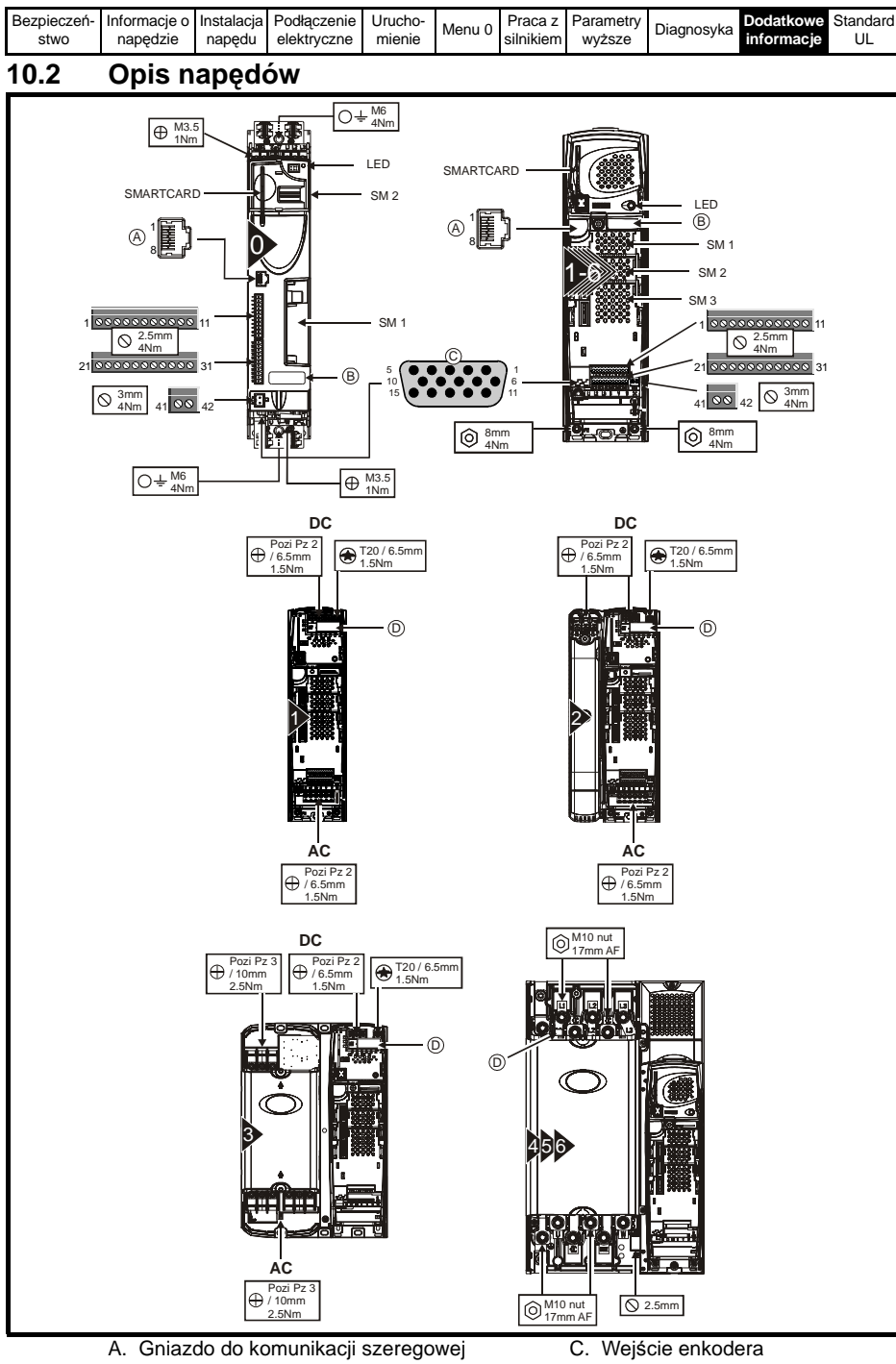

- B. Tabliczka znamionowa <br>
D. Wewnętrzny filtr EMC
- 
- 

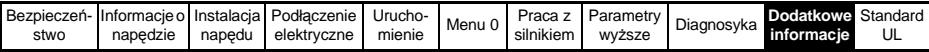

## **10.3 Wymiary napędu**

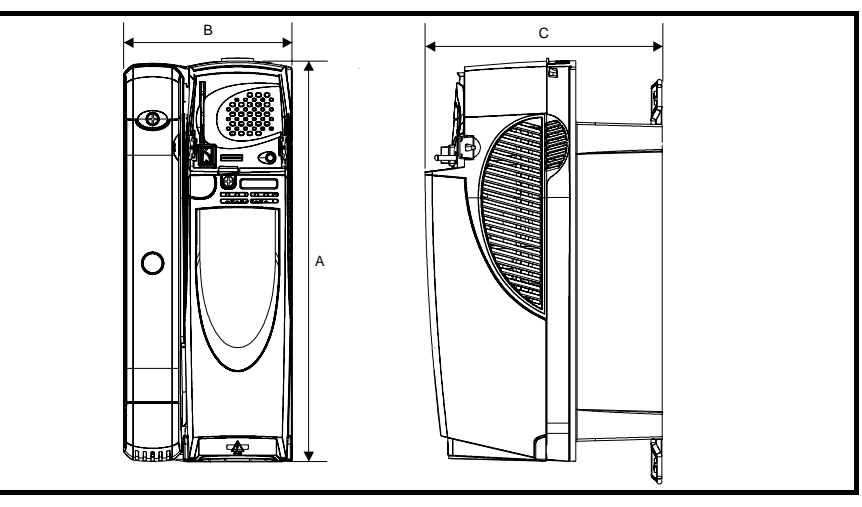

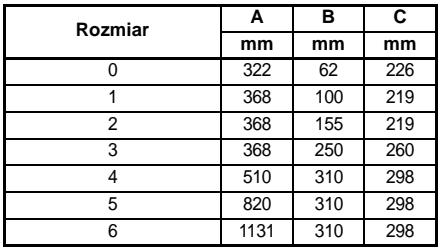

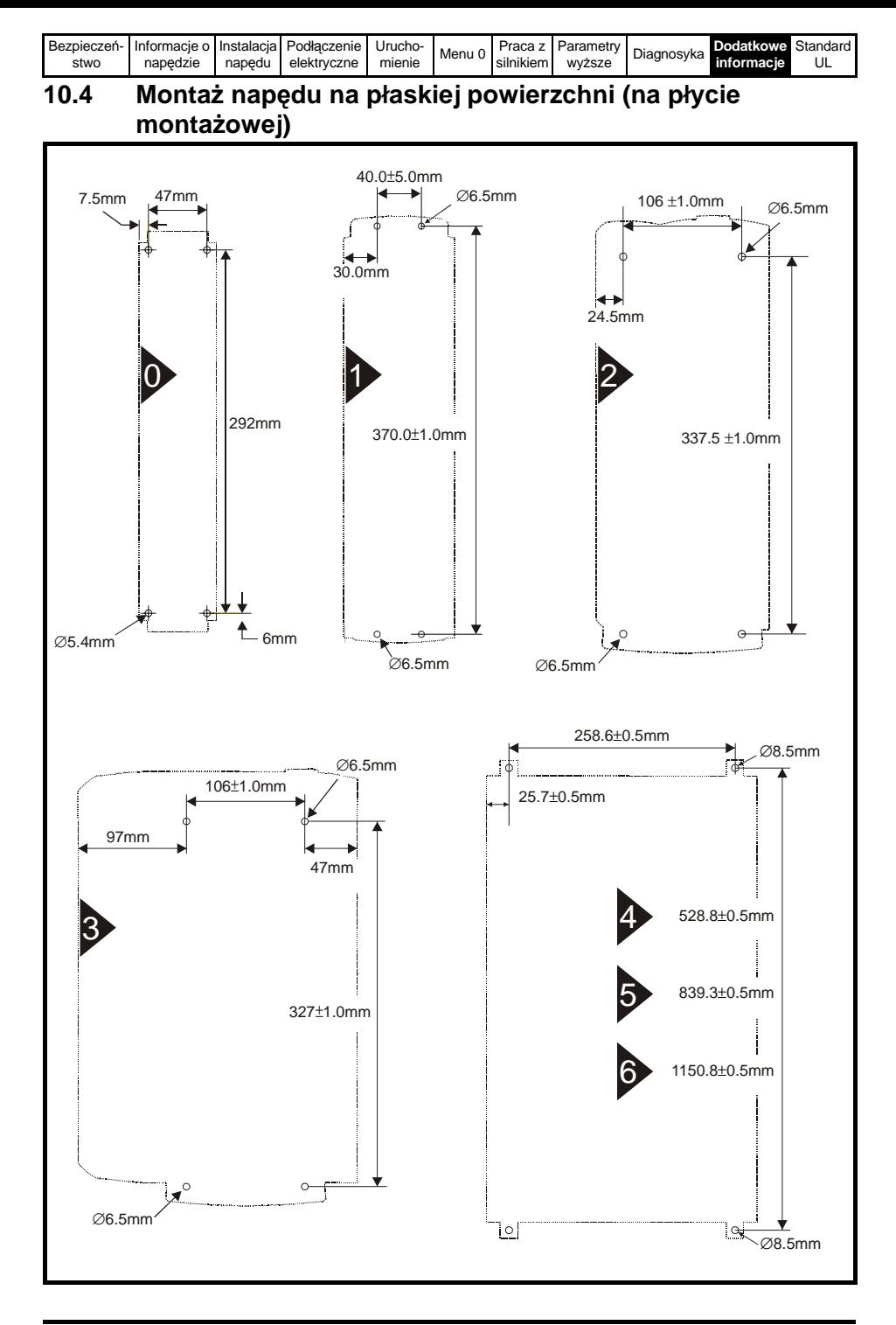
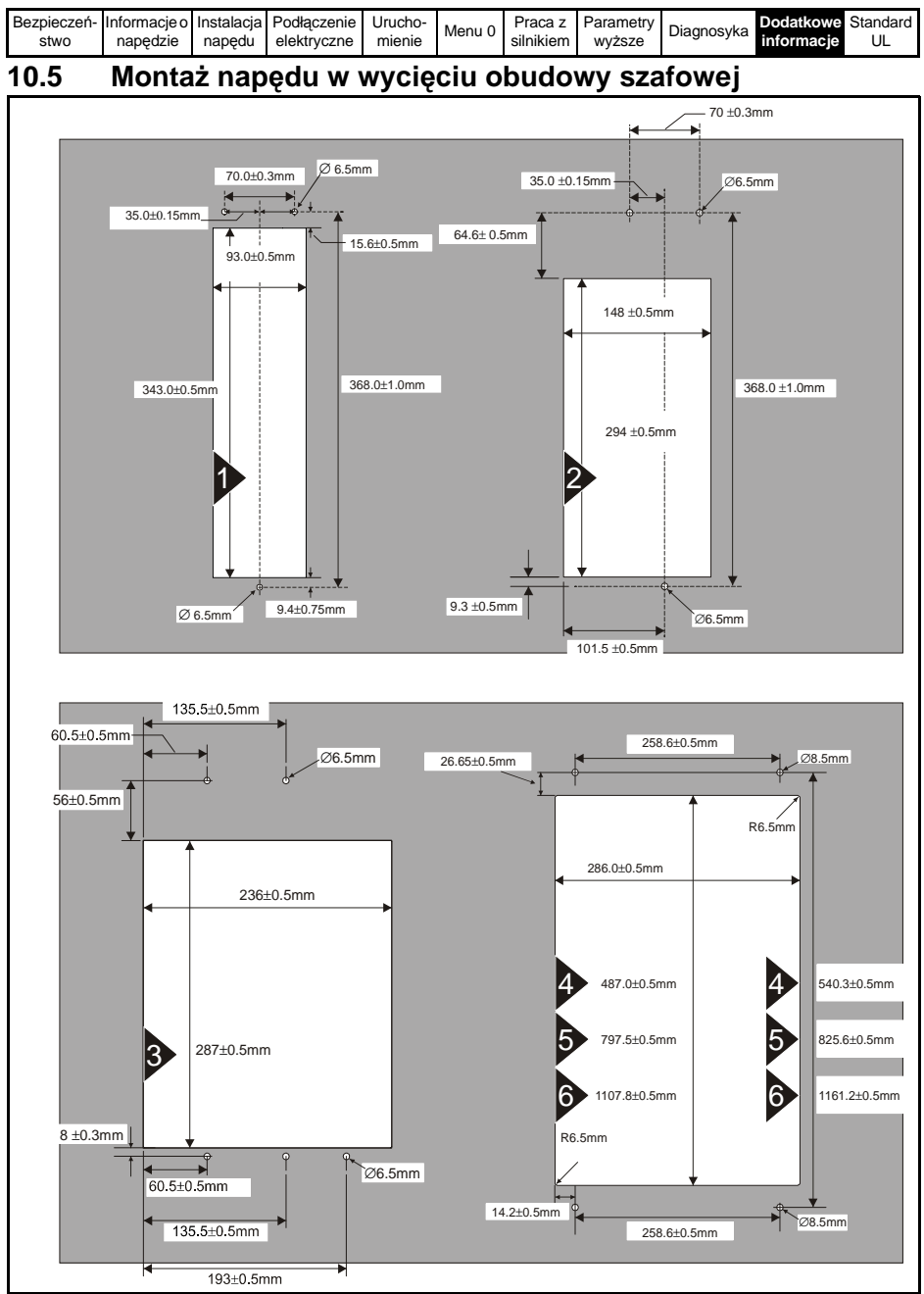

Rozmiar 1 do 3: Przy montażu w wycięciu obudowy szafowej osłona (osłony) zacisków napędu musi być zdjęta tak aby była możliwość dostępu do otworów montażowych.

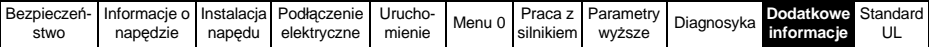

## **10.6 Rezystory hamowania (dane dla 40°C)**

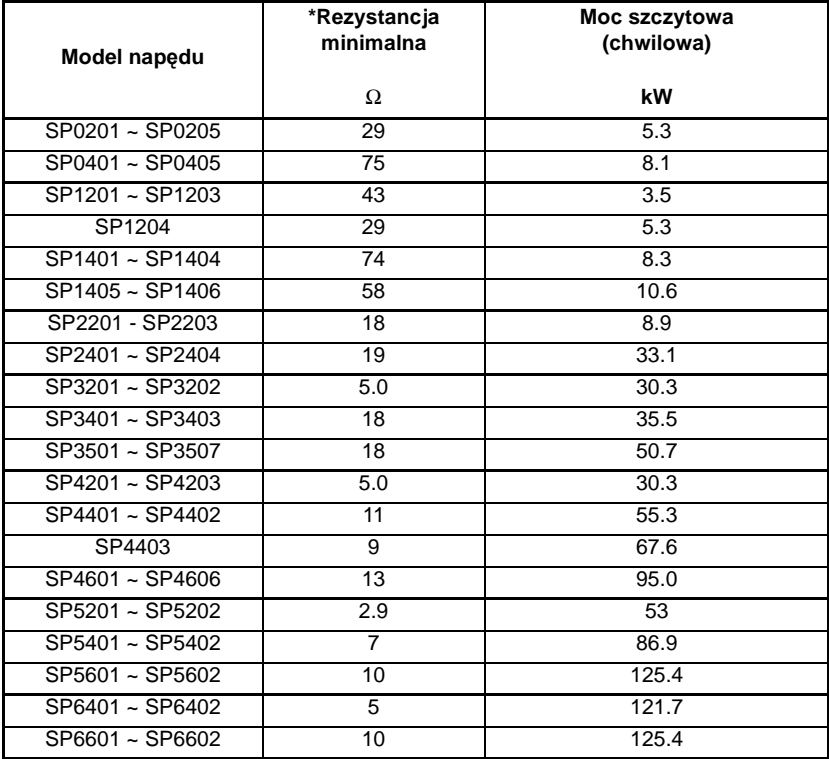

\* Tolerancja rezystancji: ±10%

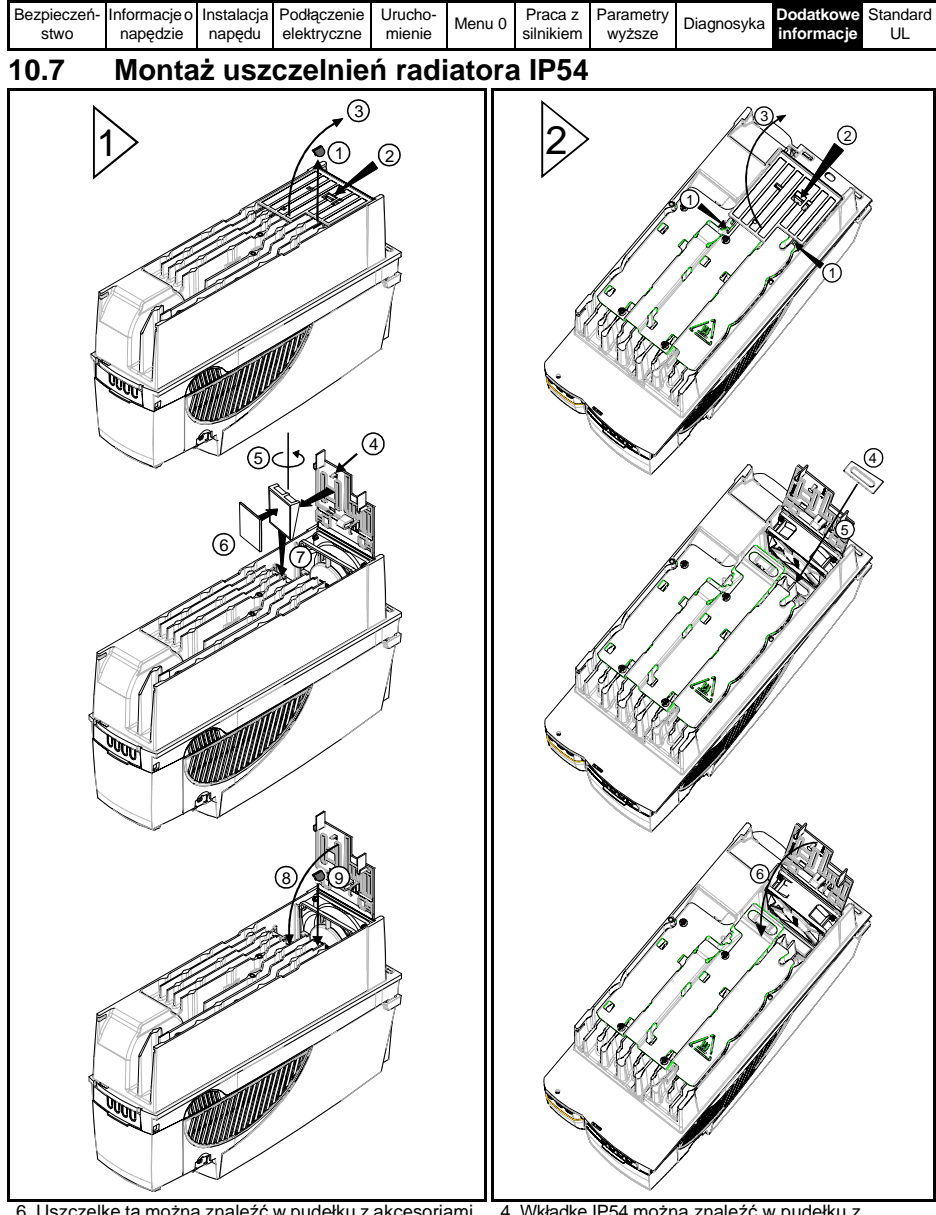

6. Uszczelkę tą można znaleźć w pudełku z akcesoriami dostarczanym z napędem.

4. Wkładkę IP54 można znaleźć w pudełku z akcesoriami dostarczanym z napędem.

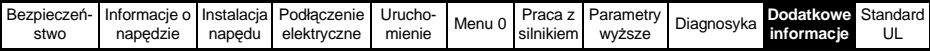

# **10.8 Zewnętrzne filtry EMC**

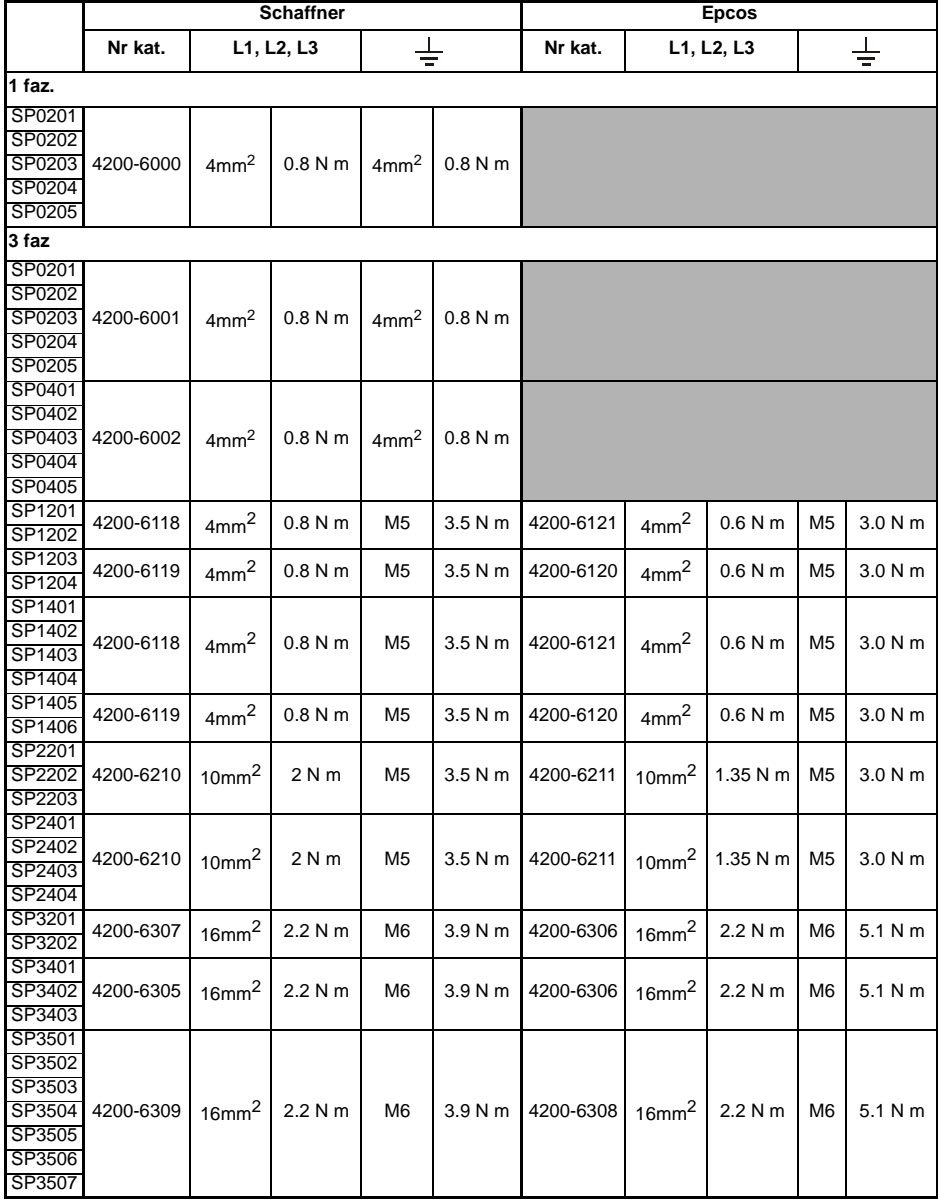

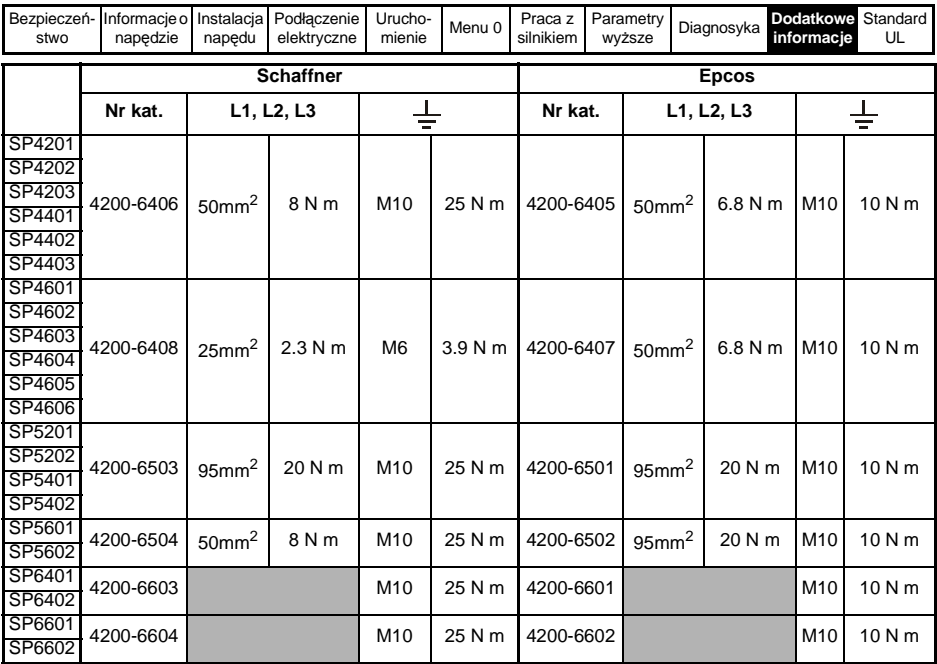

Zewnętrzne filtry EMC dedykowane dla napędów Rozmiar 0 do 3 mogą być montowane na dwa sposoby: albo obok napedu albo pod napędem. Zewnętrzne filtry EMC dedykowane dla napędów Rozmiar 4 do 6 są przystosowane do montażu powyżej napędu.

**UWAGA:** Należy bezwzględnie przestrzegać podanych powyżej momentów dokręcania zacisków silnoprądowych i PE. Zbyt słabe dokręcanie śrub zacisków może spowdować pożar.

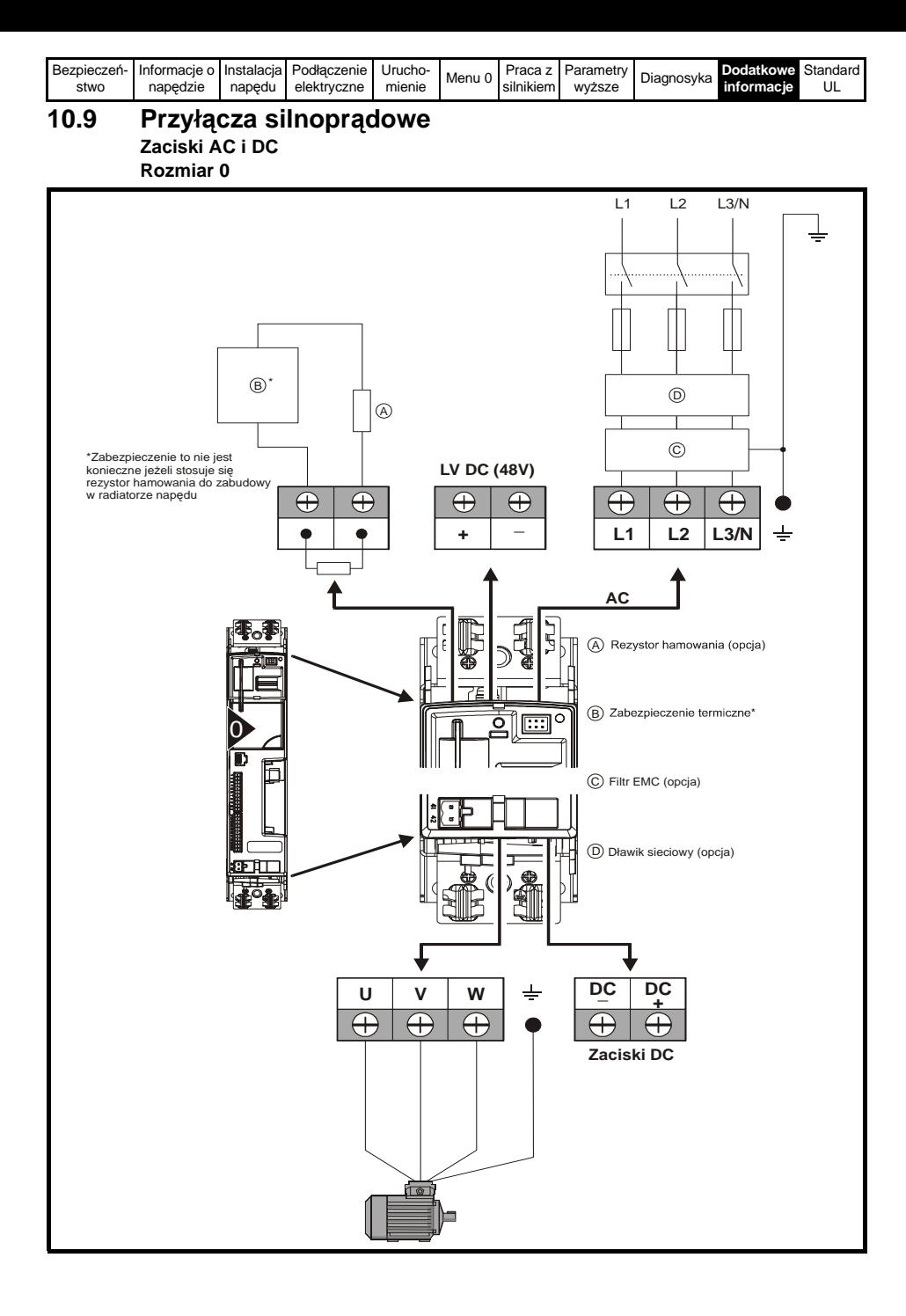

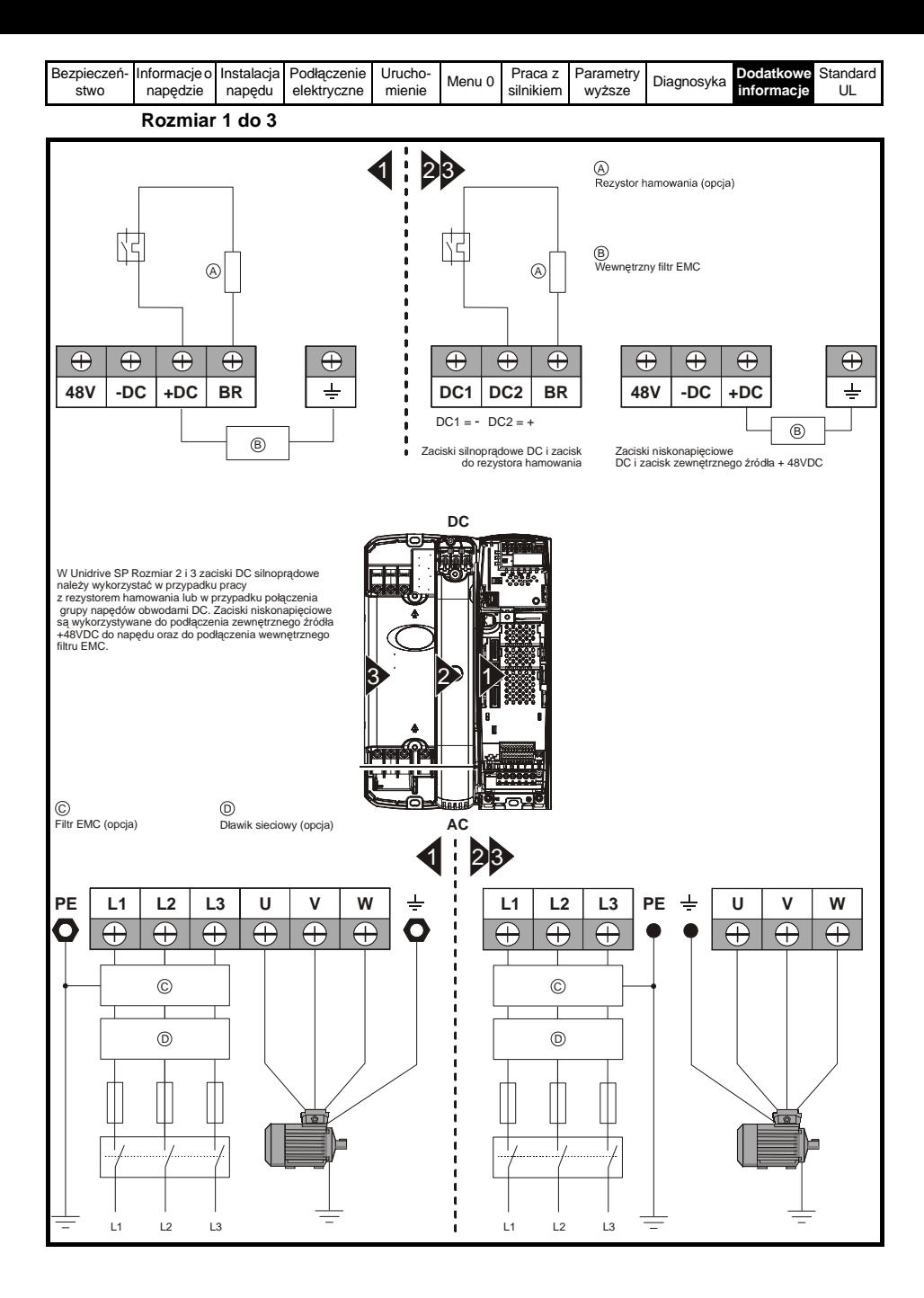

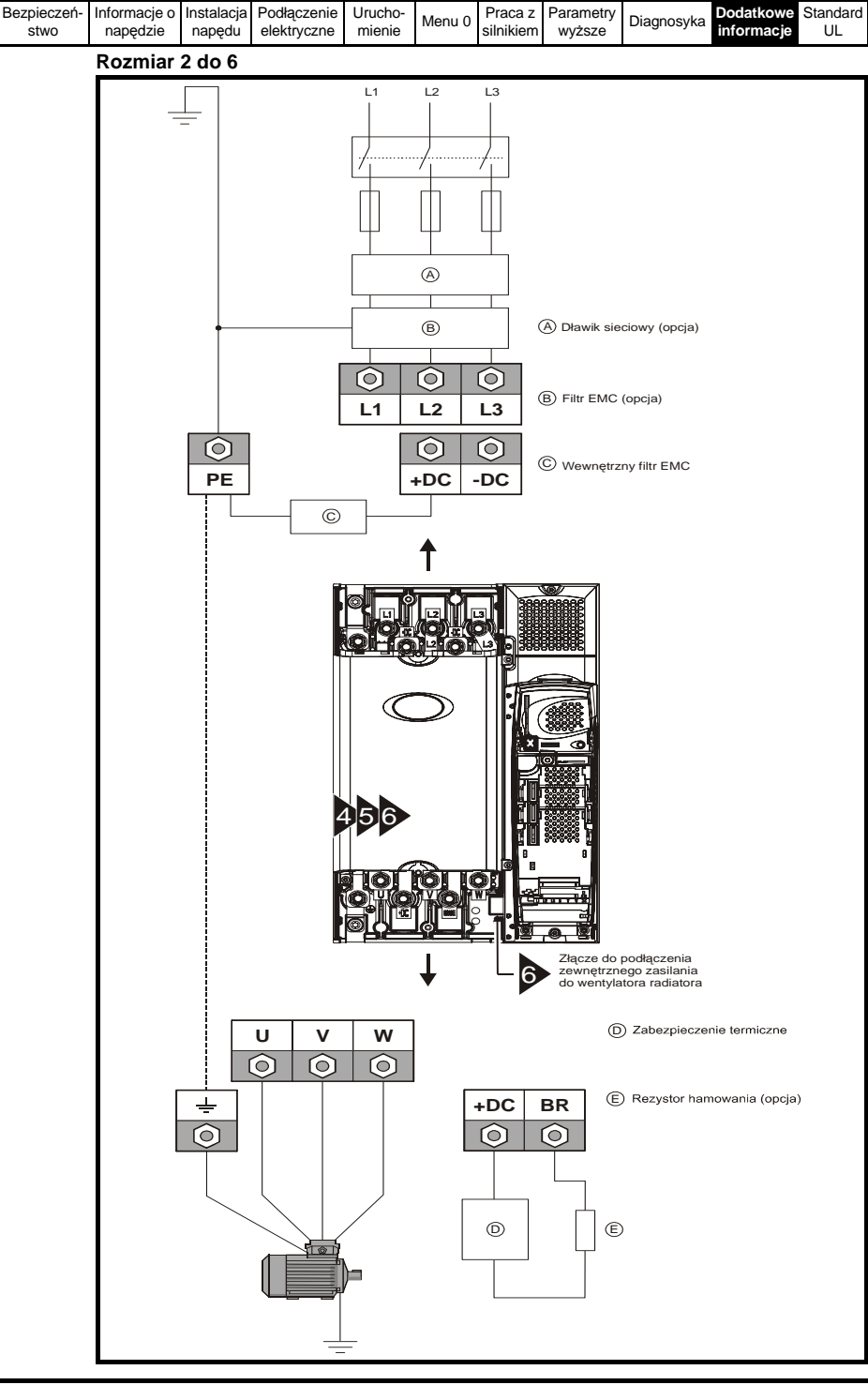

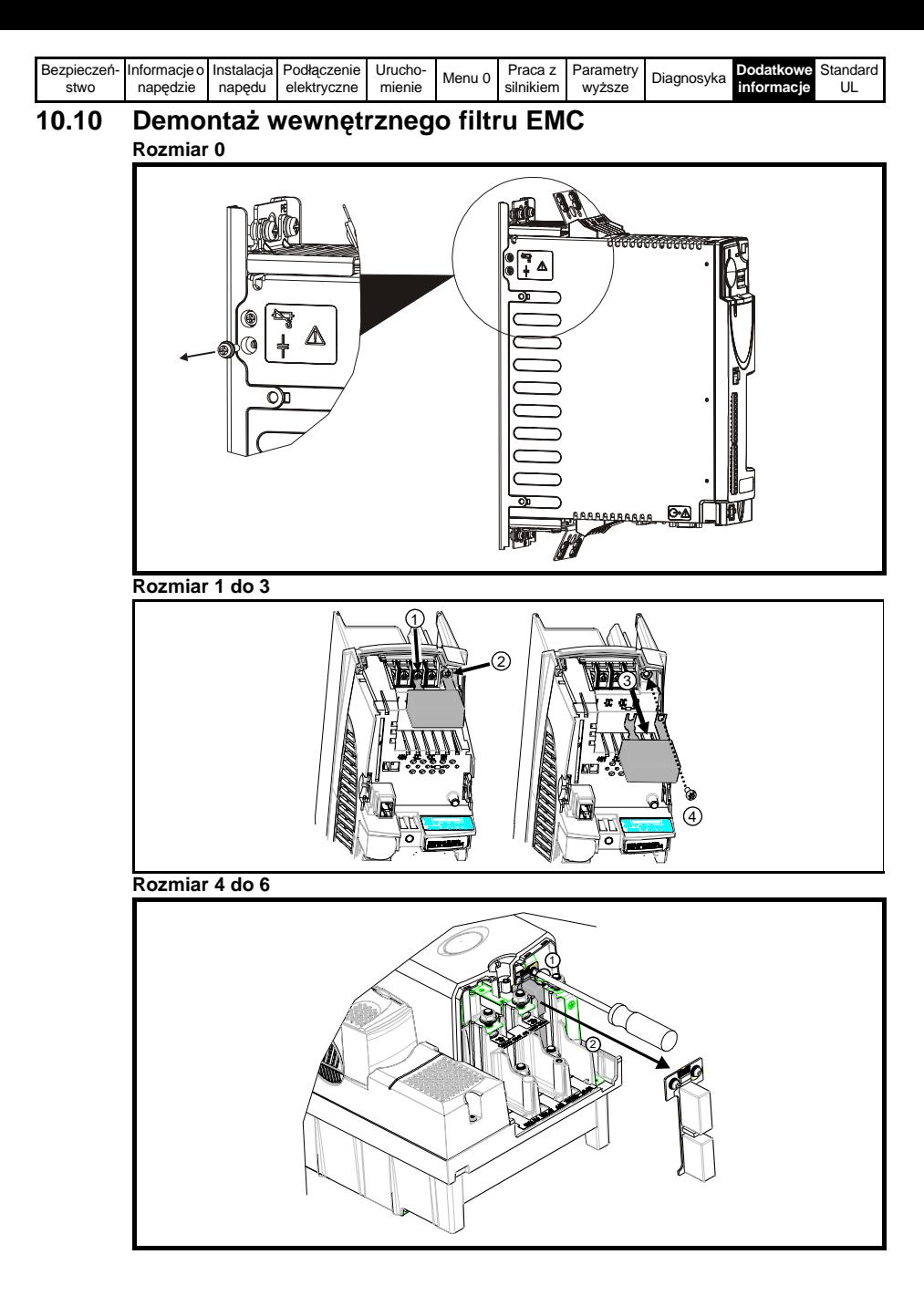

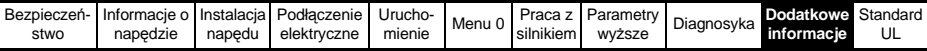

## **10.11 Uziemienie ekranów kabli sygnałowych wchodzących do napędu z wykorzystaniem wspornika uziemiającego**

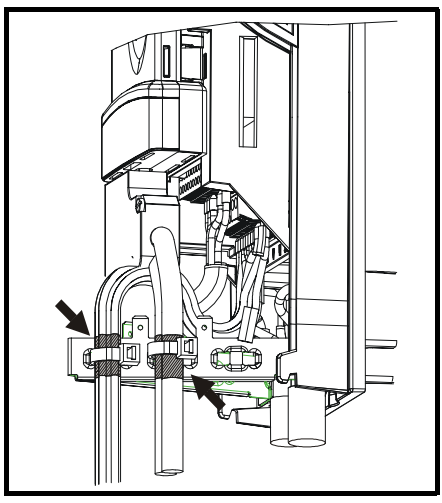

Jeżeli napęd Unidrive SP Rozmiar 4 lub 5 jest montowany w wycięciu obudowy szafowej należy zagiąć wspornik uziemiający tak jak pokazano na rysunku poniżej.

- 1. Mocowanie wspornika uziemiającego przy montażu napędu na płaskiej powierzchni
- 2. Mocowanie wspornika uziemiającego przy montażu napędu w wycięciu obudowy szafowej

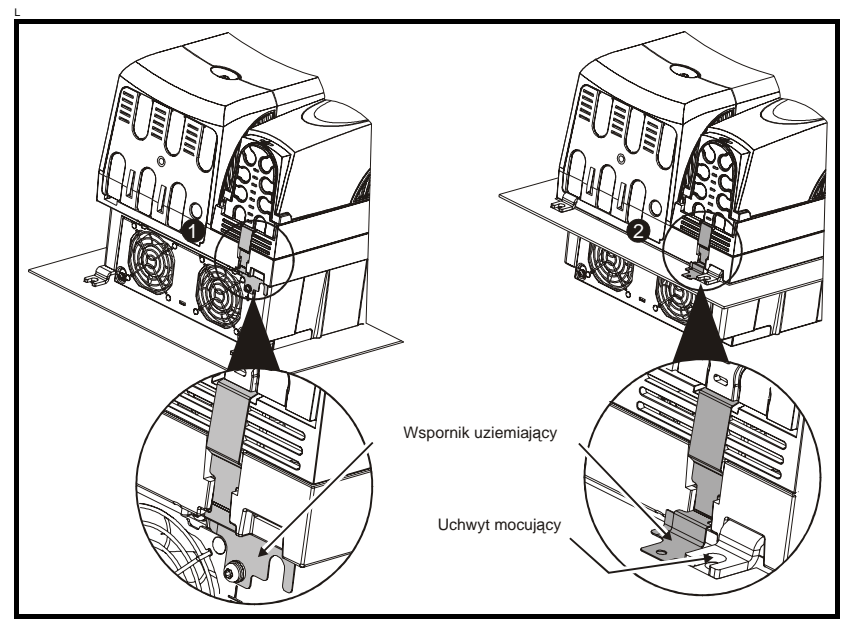

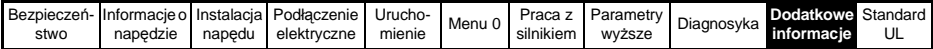

### **10.12 Enkoder**

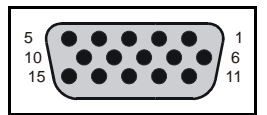

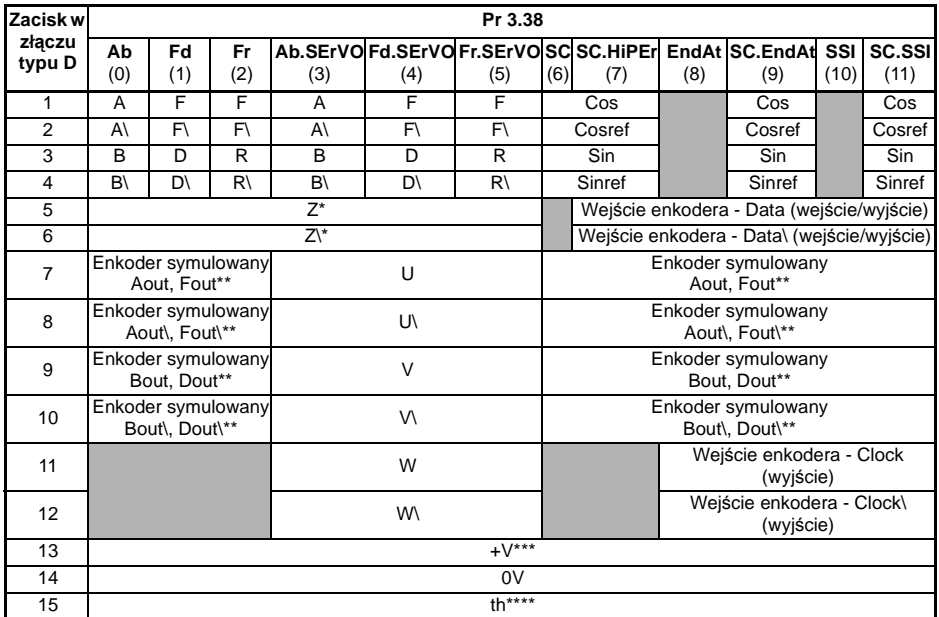

Sygnał markera nie jest obligatoryjny

\*\* Wyjścia sygnałów symulowanego enkodera dostępne są tylko przy pracy napędu w otwartej pętli

\*\*\* Zasilanie enkodera jest wybierane poprzez nastawę odpowiedniego parametru: 5VDC, 8VDC lub 15VDC

\*\*\*\* Zacisk 15 jest podłączony równolegle do zacisku T8 (wejście analogowe 3) na listwie sterującej (wejście analogowe 3). Jeżeli chcemy wykorzystać zacisk 15 do ochrony termicznej należy ustawić Pr **7.15** na 'th.sc' (7), 'th' (8) lub 'th.diSP' (9).

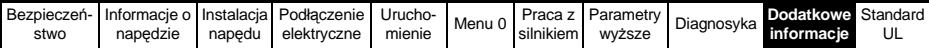

## **10.13 Komunikacja szeregowa**

Unidrive SP jest wyposażony w port komunikacji szeregowej EIA485 2-przewodowy.

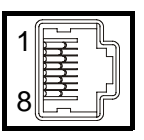

#### **Opis pinów złącza RJ45**

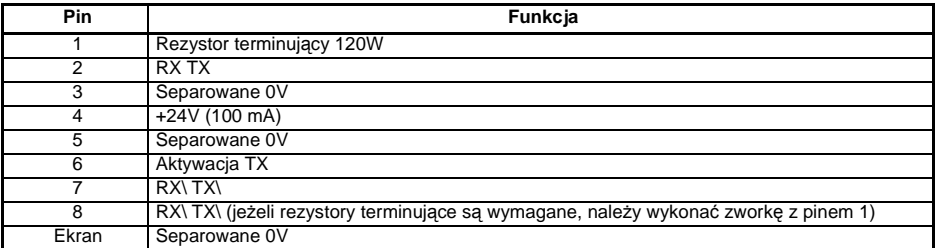

Jeden port komunikacyjny w napędzie Unidrive SP może być obciążony przez dwie jednostki napędowe pracujące w tej sieci.

Aby zapewnić prawidłowy transfer danych należy wykonać połączenia pinów 2, 3, 7 i podłączyć ekran. Kabel do komunikacji musi być ekranowany.

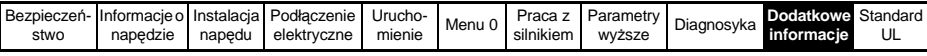

## **10.14 Parametry zaawansowane**

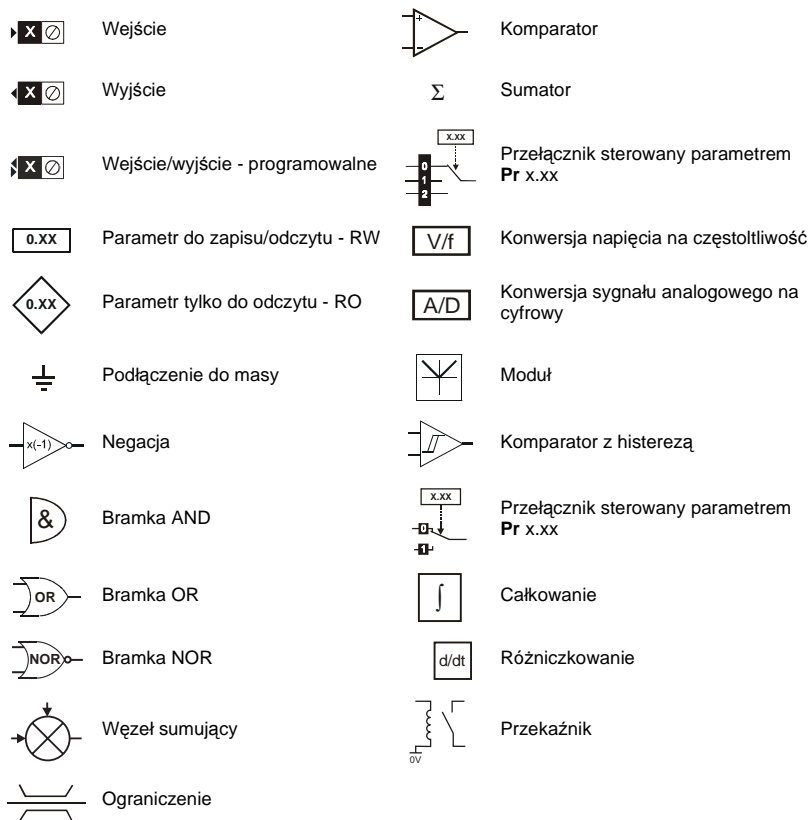

**Oznaczenia wykorzystywane w diagramach**

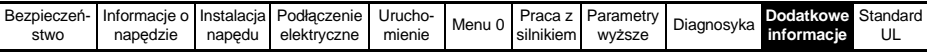

**Menu 1: Zadawanie częstotlotliwości/prędkości**

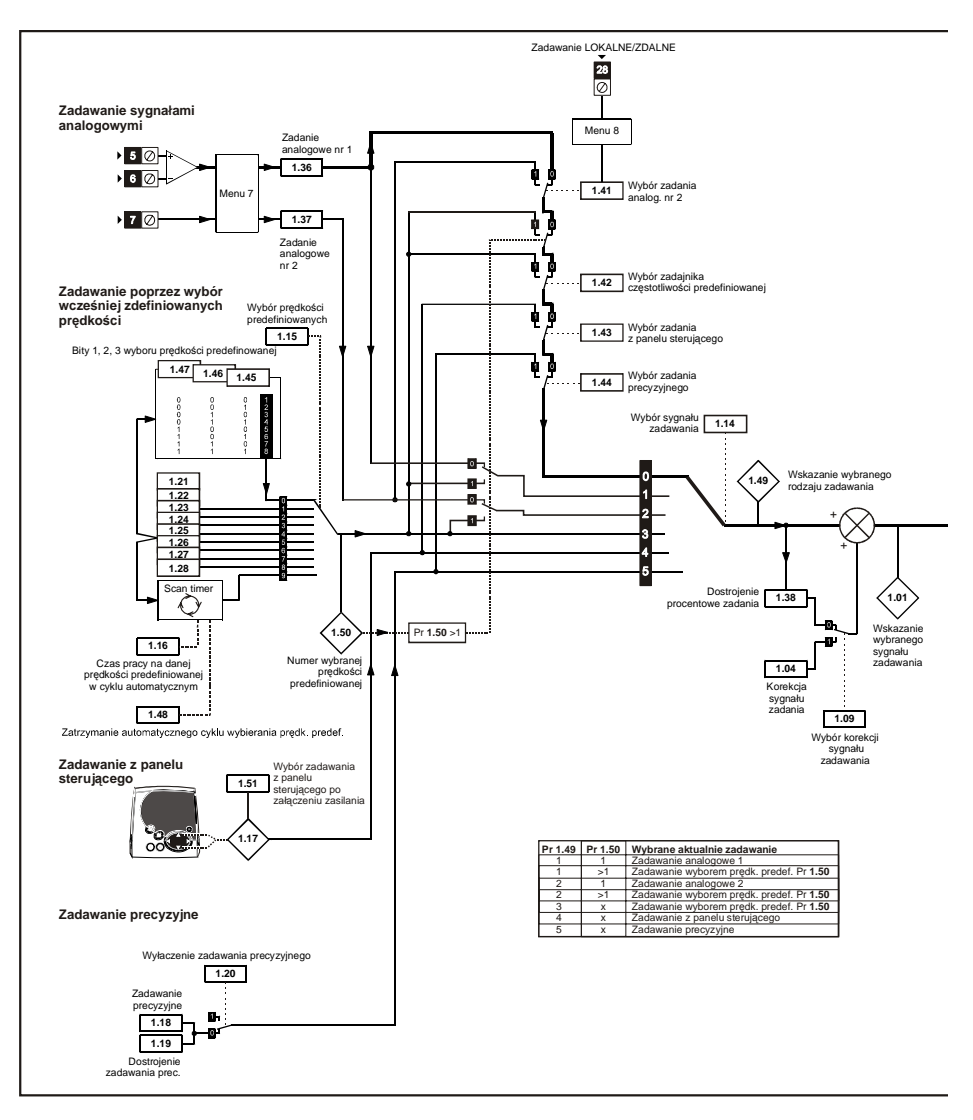

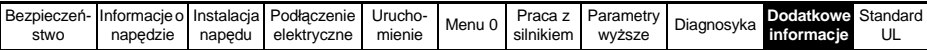

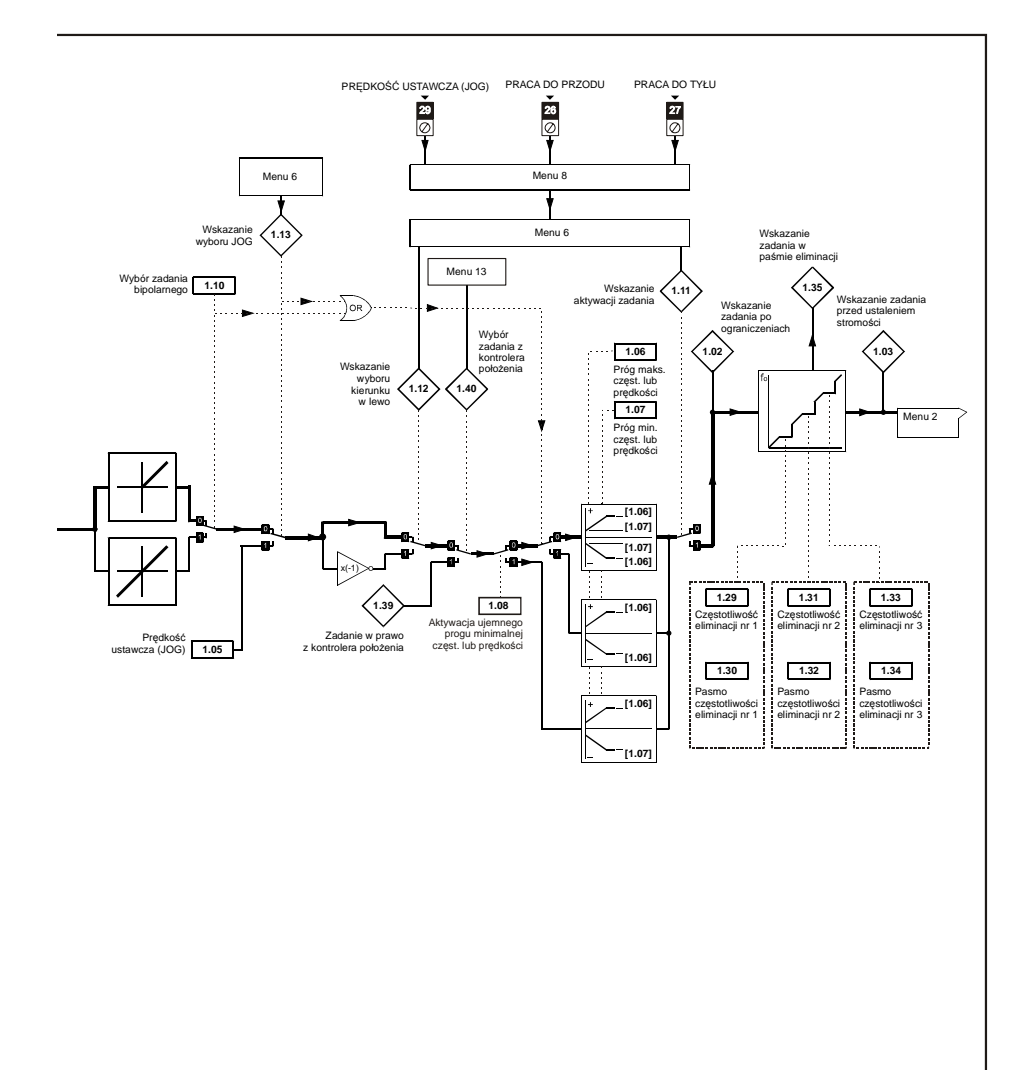

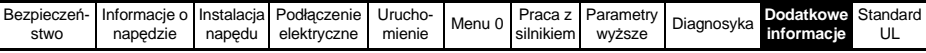

**Menu 2: Stromości sygnałów**

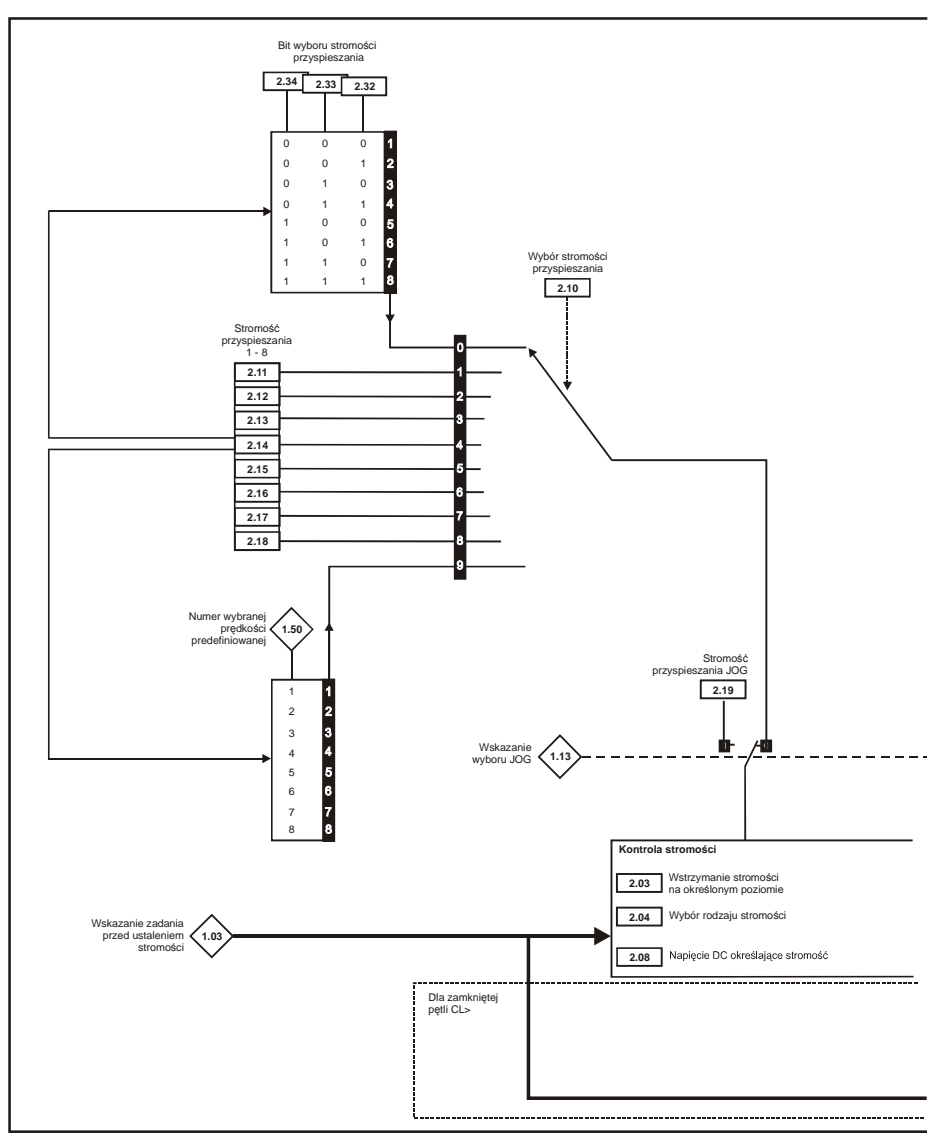

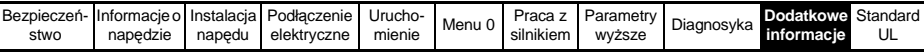

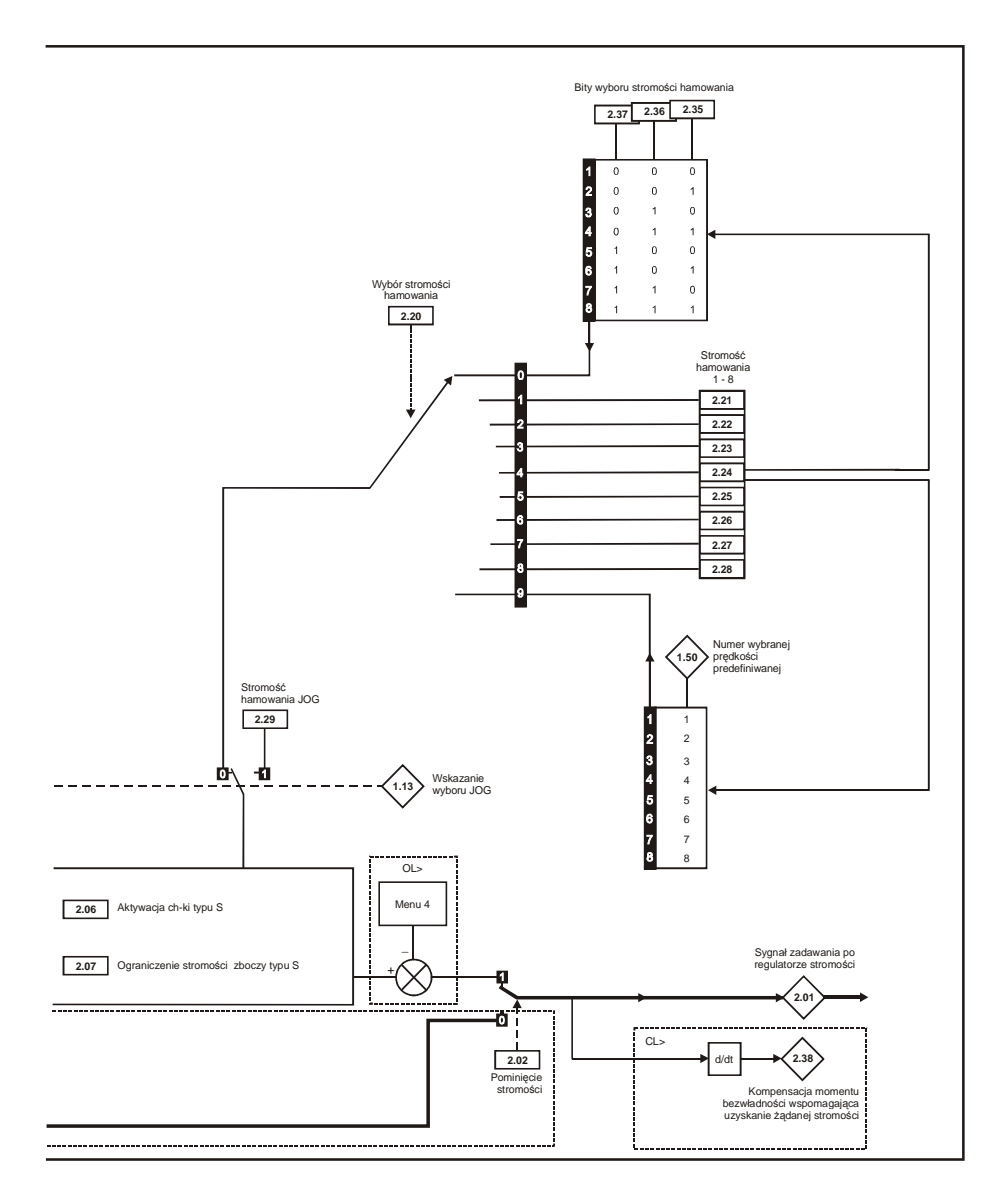

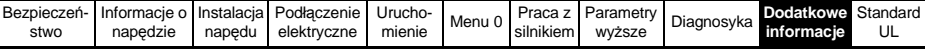

#### **Menu 3: Przekazywanie częstotliwości, kontrola częstotliwości i prędkości.**

**OL > Otwarta pętla sprzążenia zwrotnego**

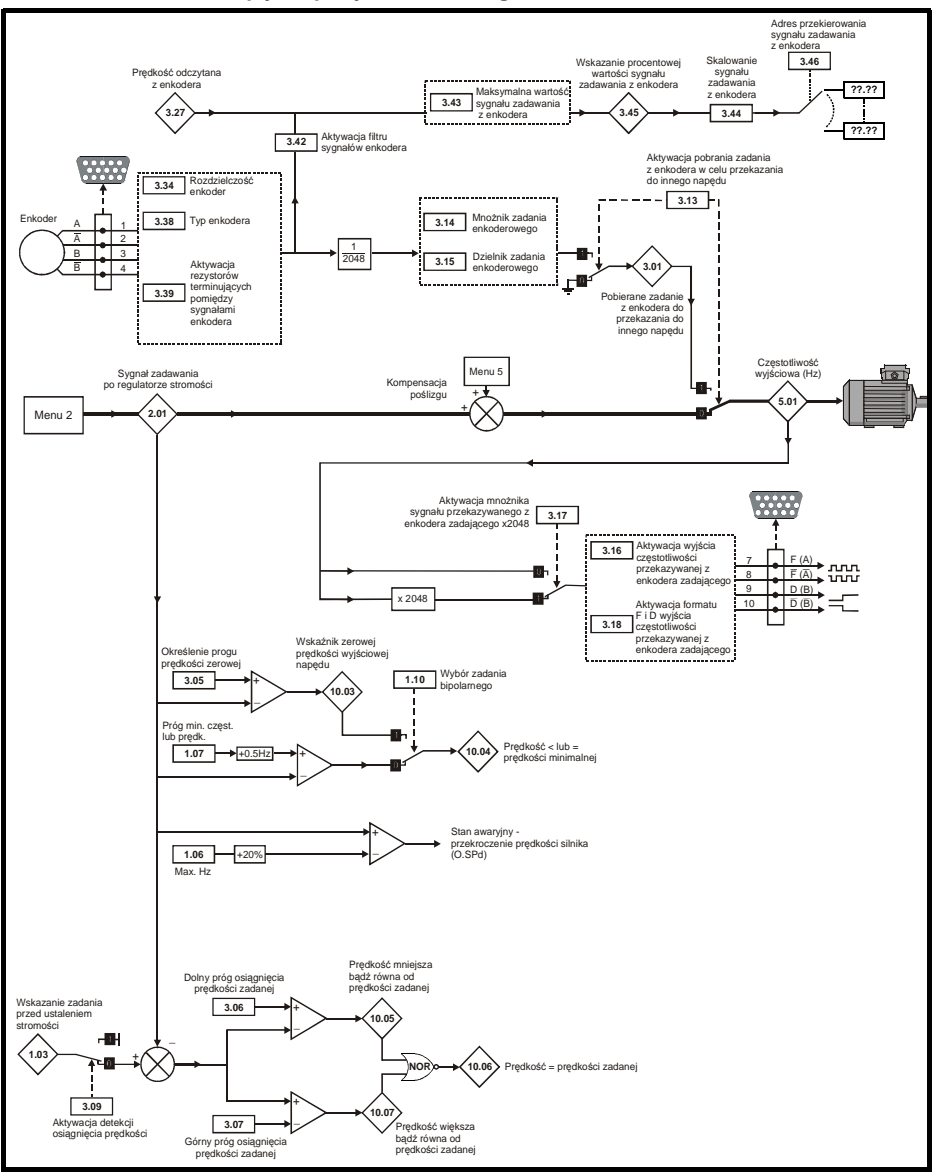

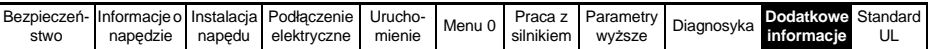

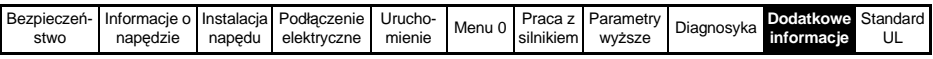

**CL > Zamknięta pętla sprzążenia zwrotnego**

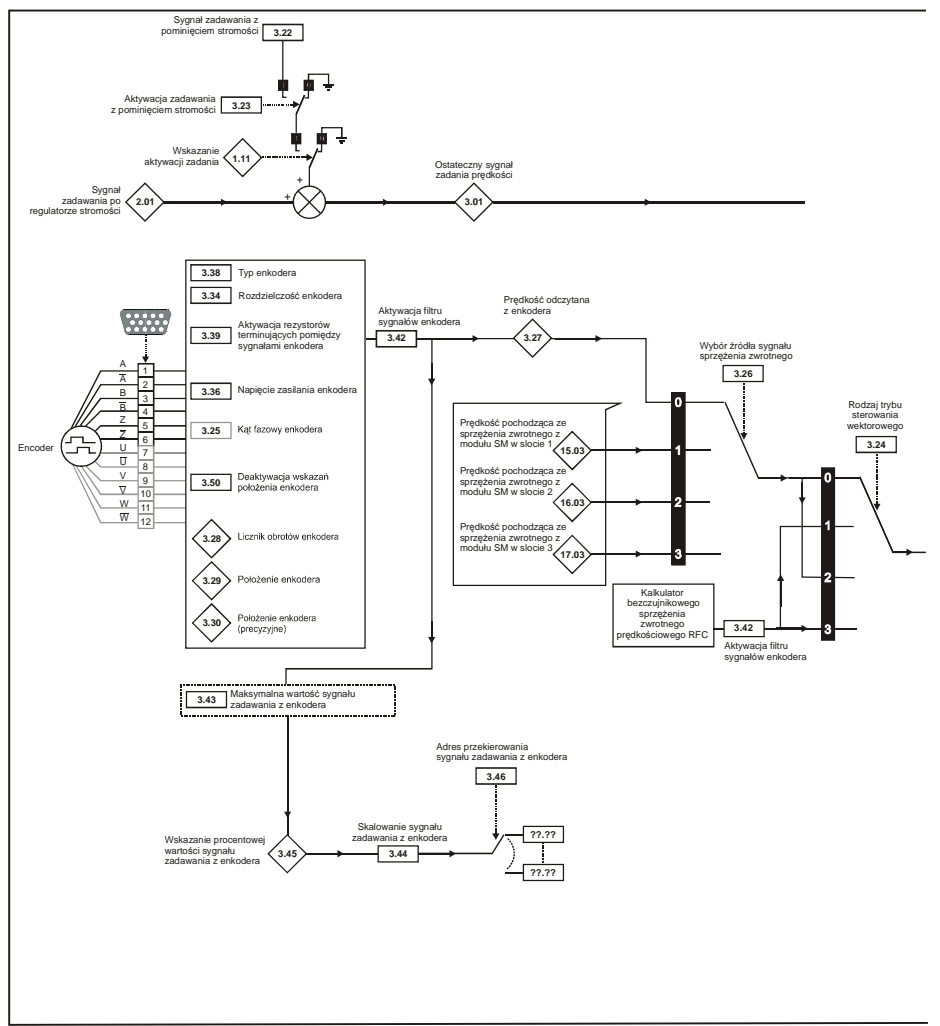

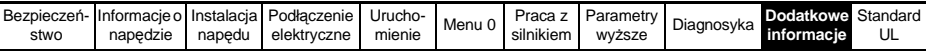

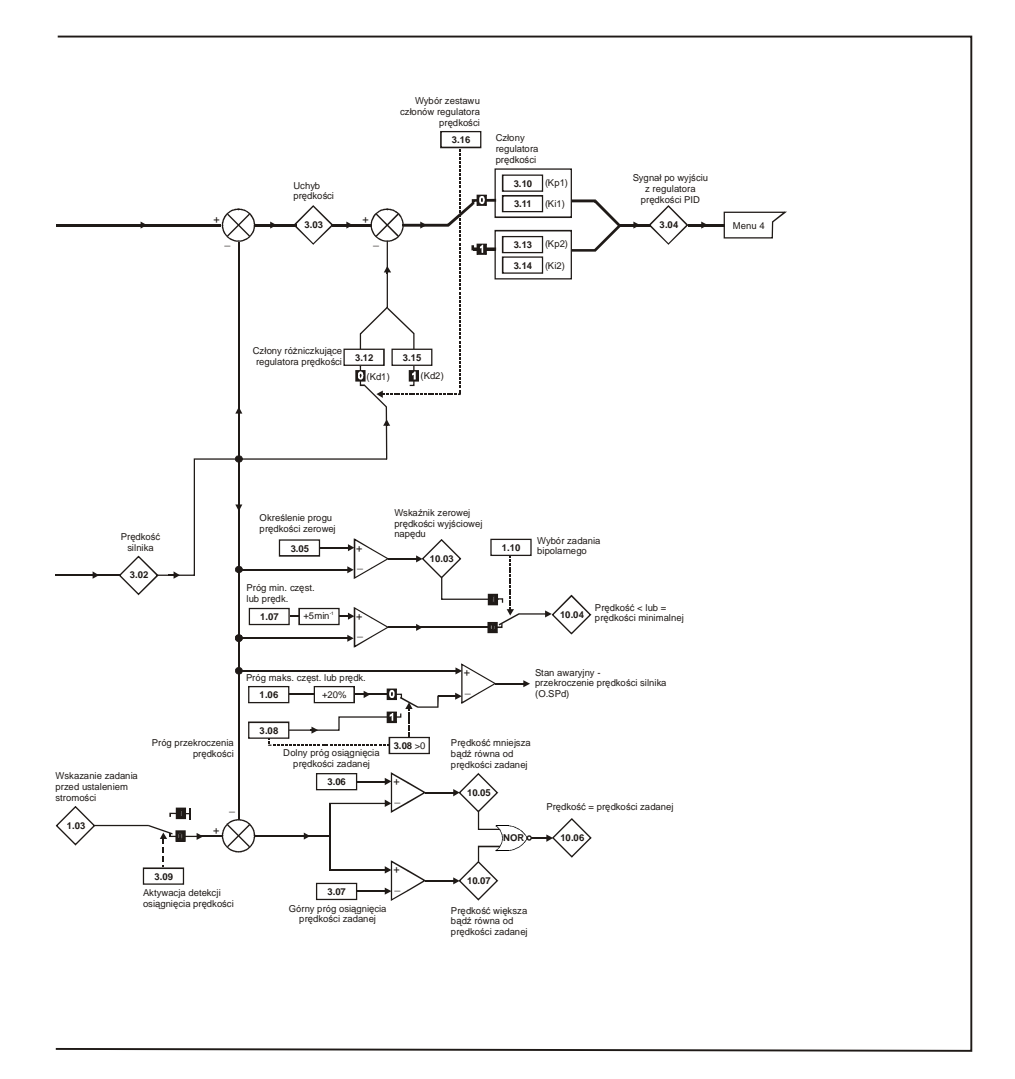

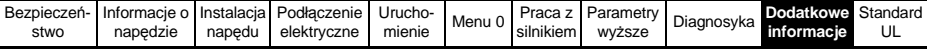

### **Menu 4: Sterowanie momentem**

**OL> Otwarta pętla sprzążenia zwrotnego**

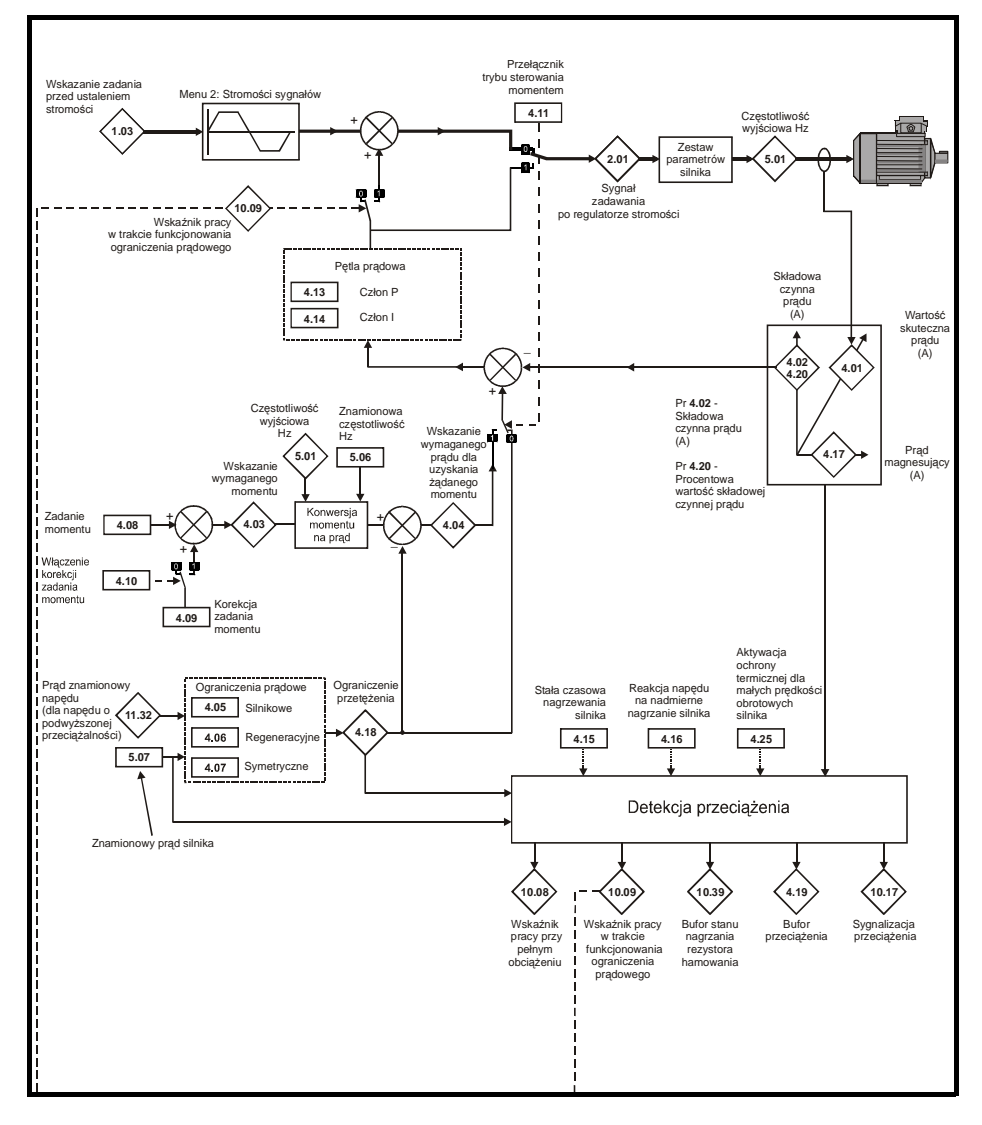

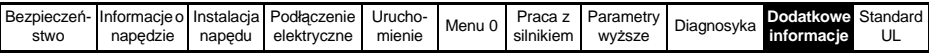

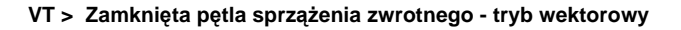

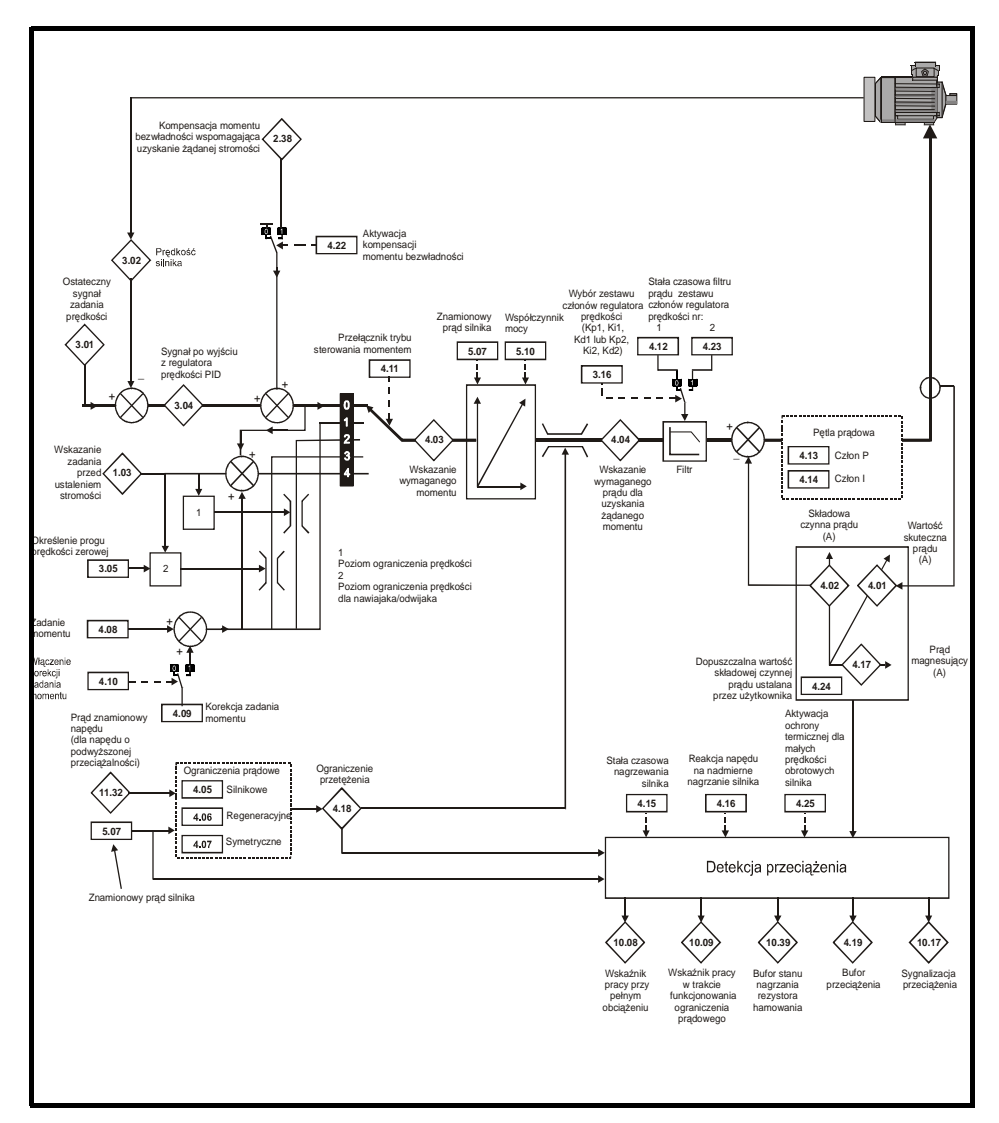

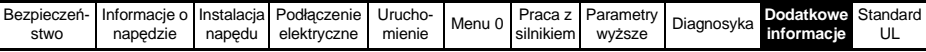

**SV> Zamknięta pętla sprzążenia zwrotnego - tryb serwo**

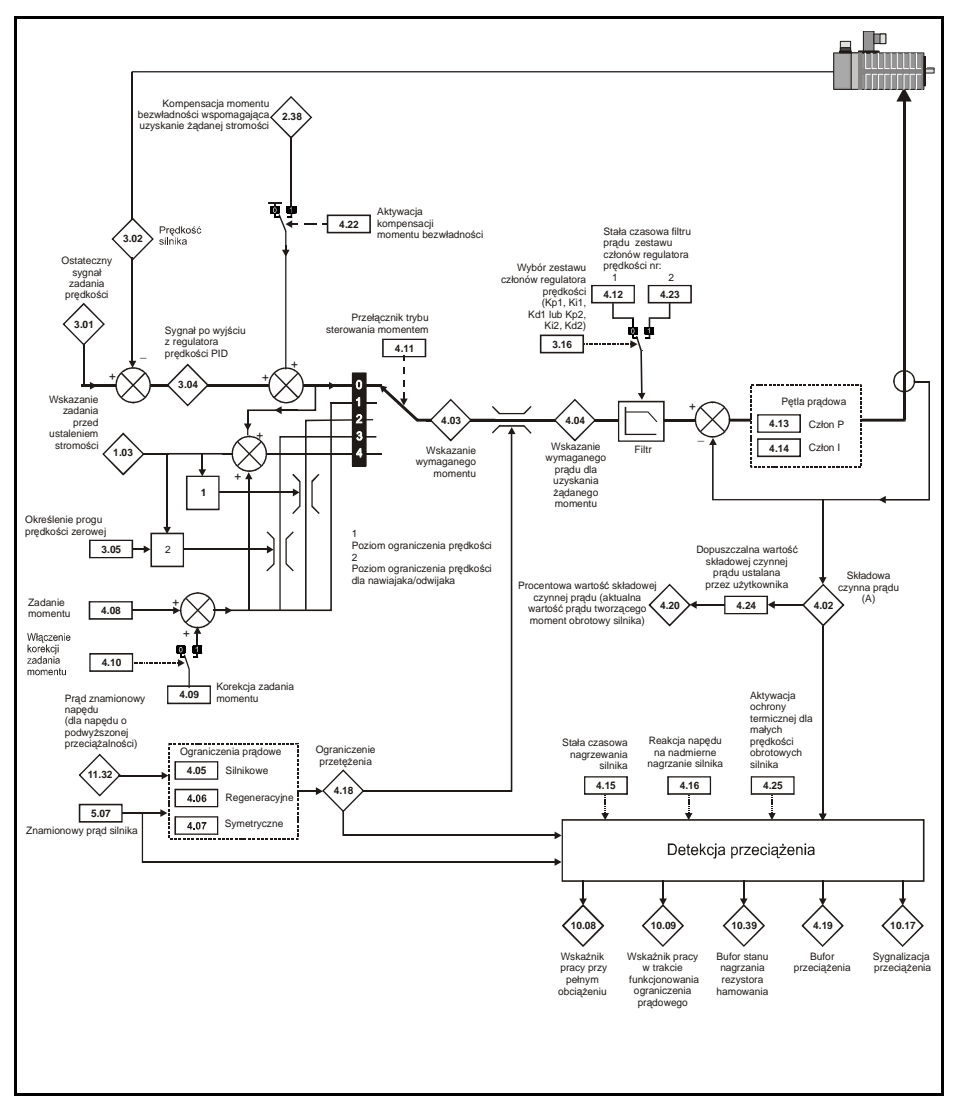

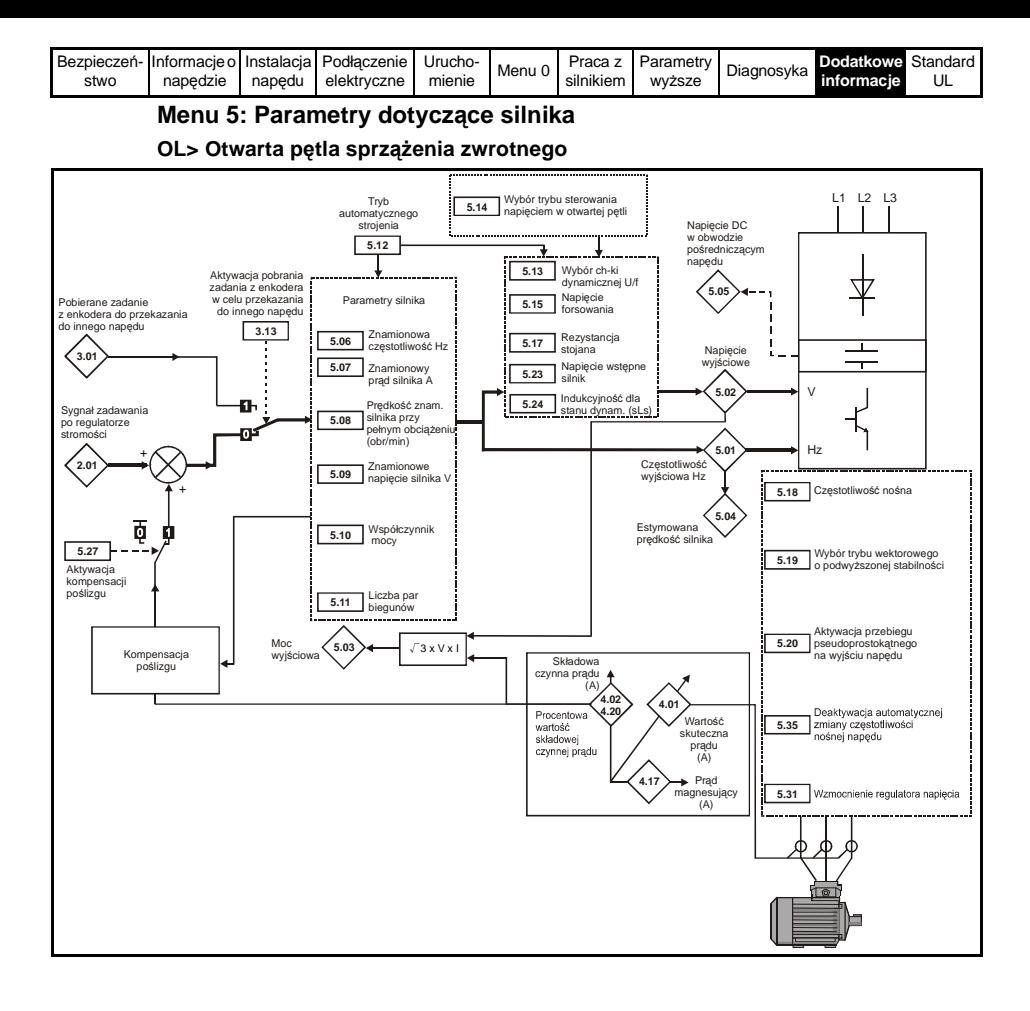

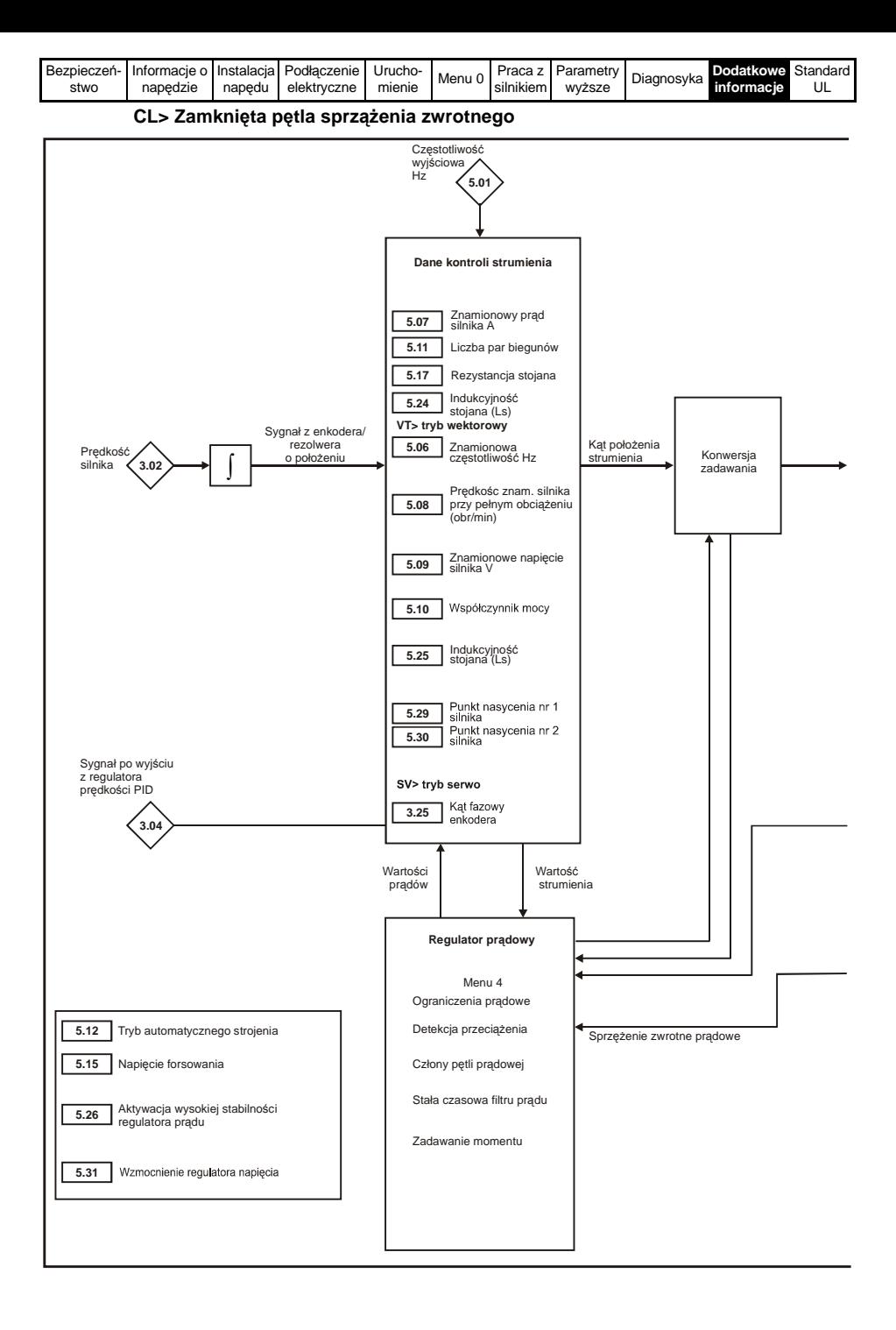

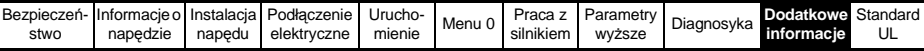

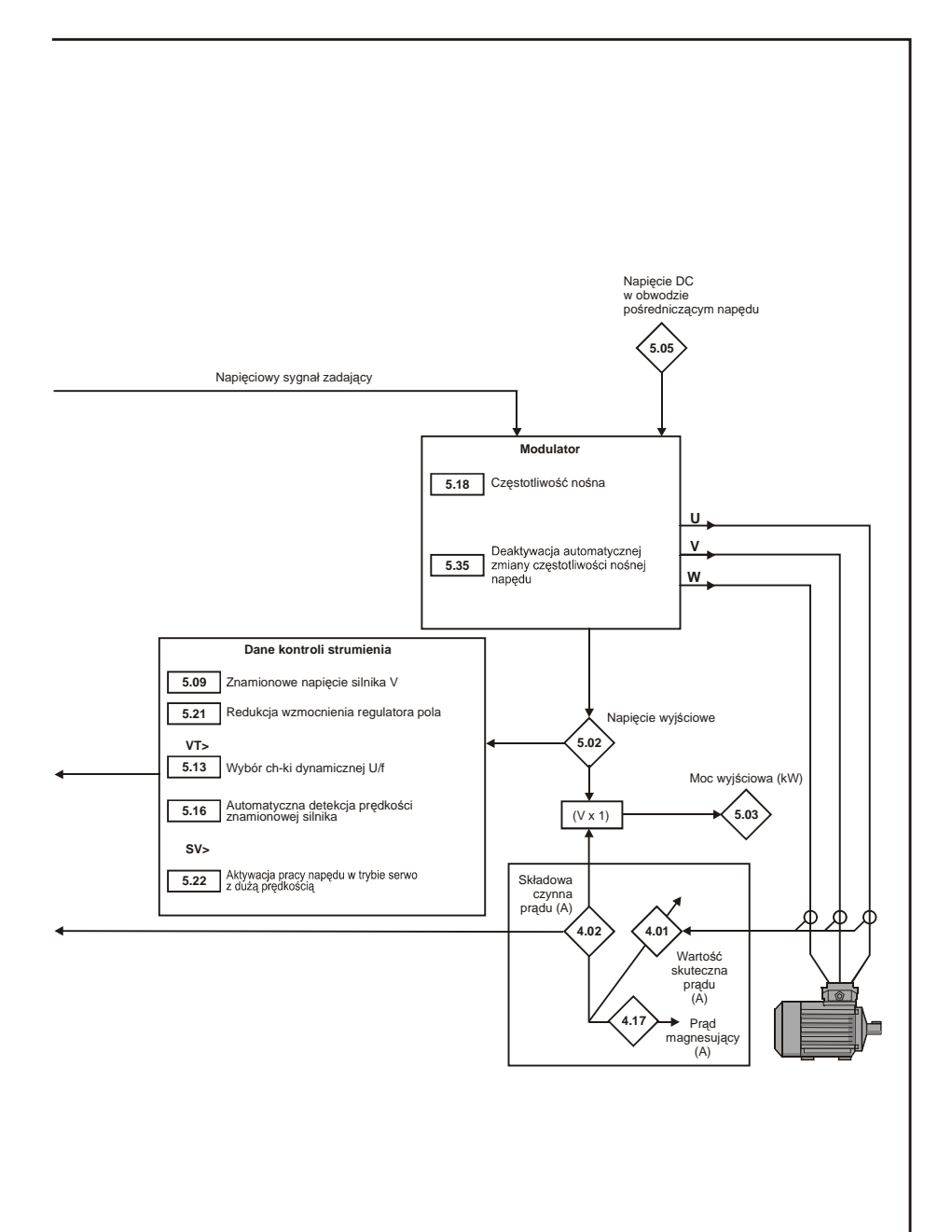

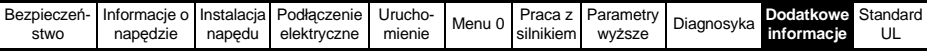

### **Menu 6: Funkcje wielozadaniowe**

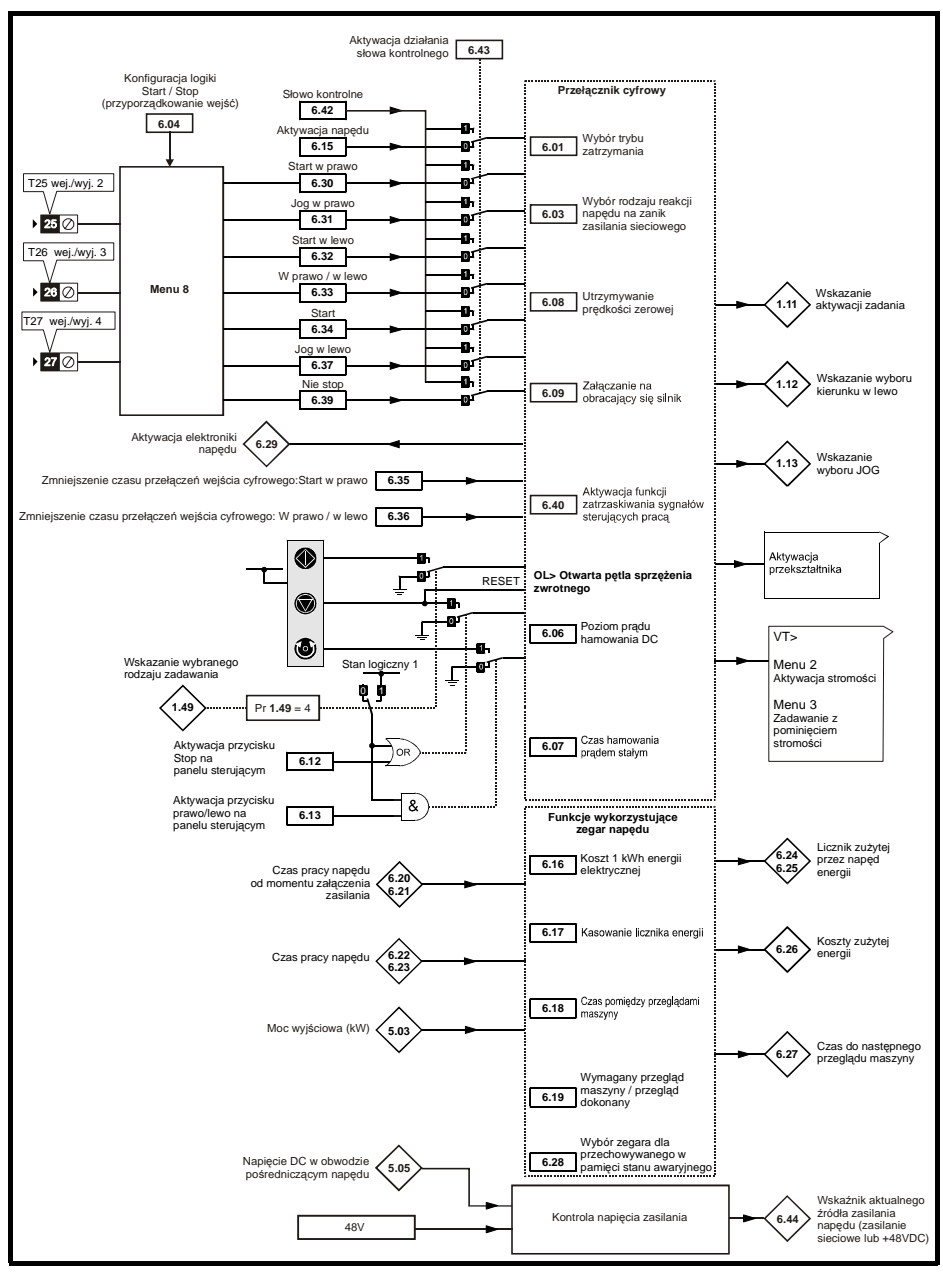

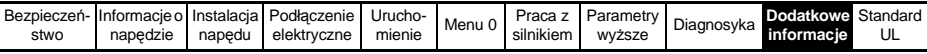

#### **Menu 7: Wejścia/wyjścia analogowe**

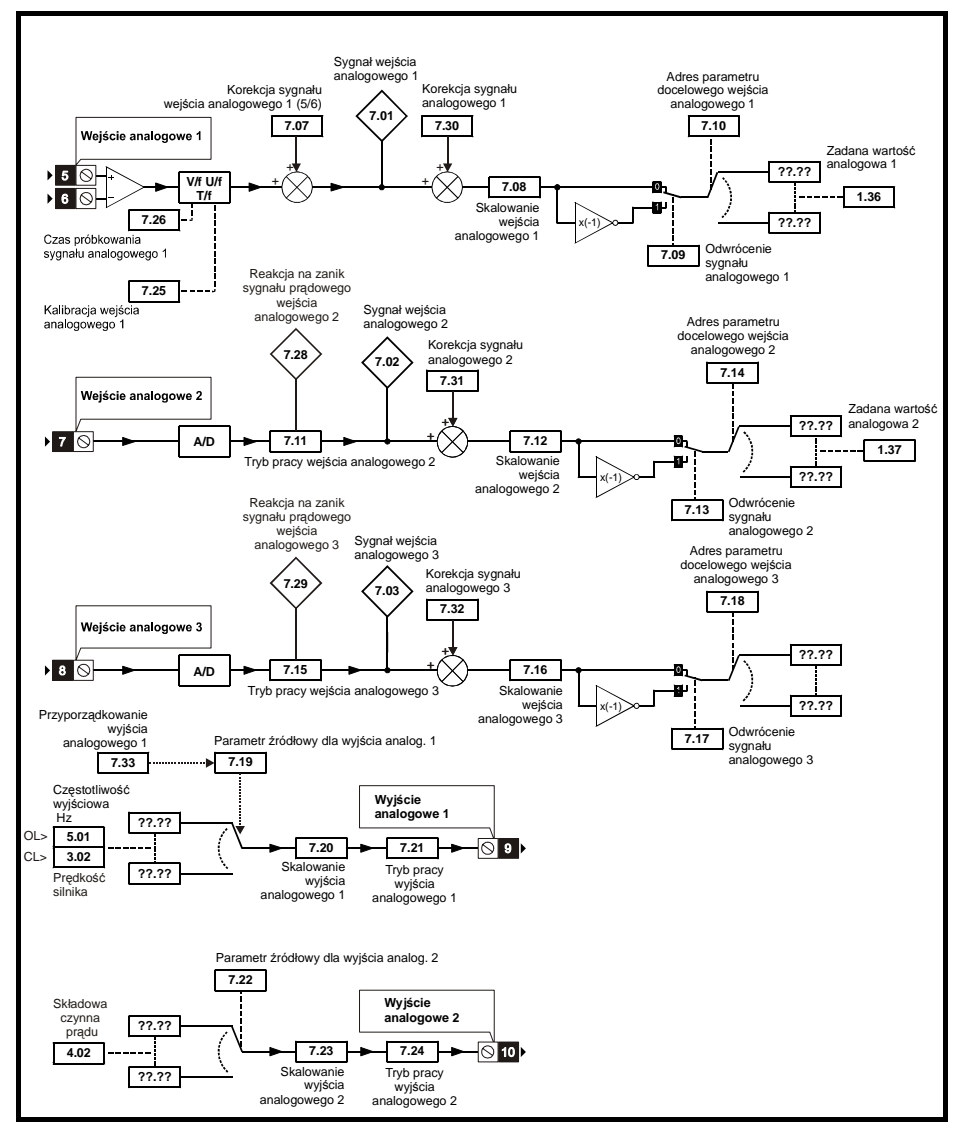

|      |          |        | Bezpieczeń- Informacje o Instalacja Podłączenie | Urucho- | Menu 0 | Praca z Parametry | Diagnosyka | <b>Dodatkowe Standard</b> |            |
|------|----------|--------|-------------------------------------------------|---------|--------|-------------------|------------|---------------------------|------------|
| stwo | napedzie | napedu | elektrvczne                                     | mienie  |        | silnikiem         | wvższe     |                           | informacie |

**Menu 8: Wejścia/wyjścia cyfrowe**

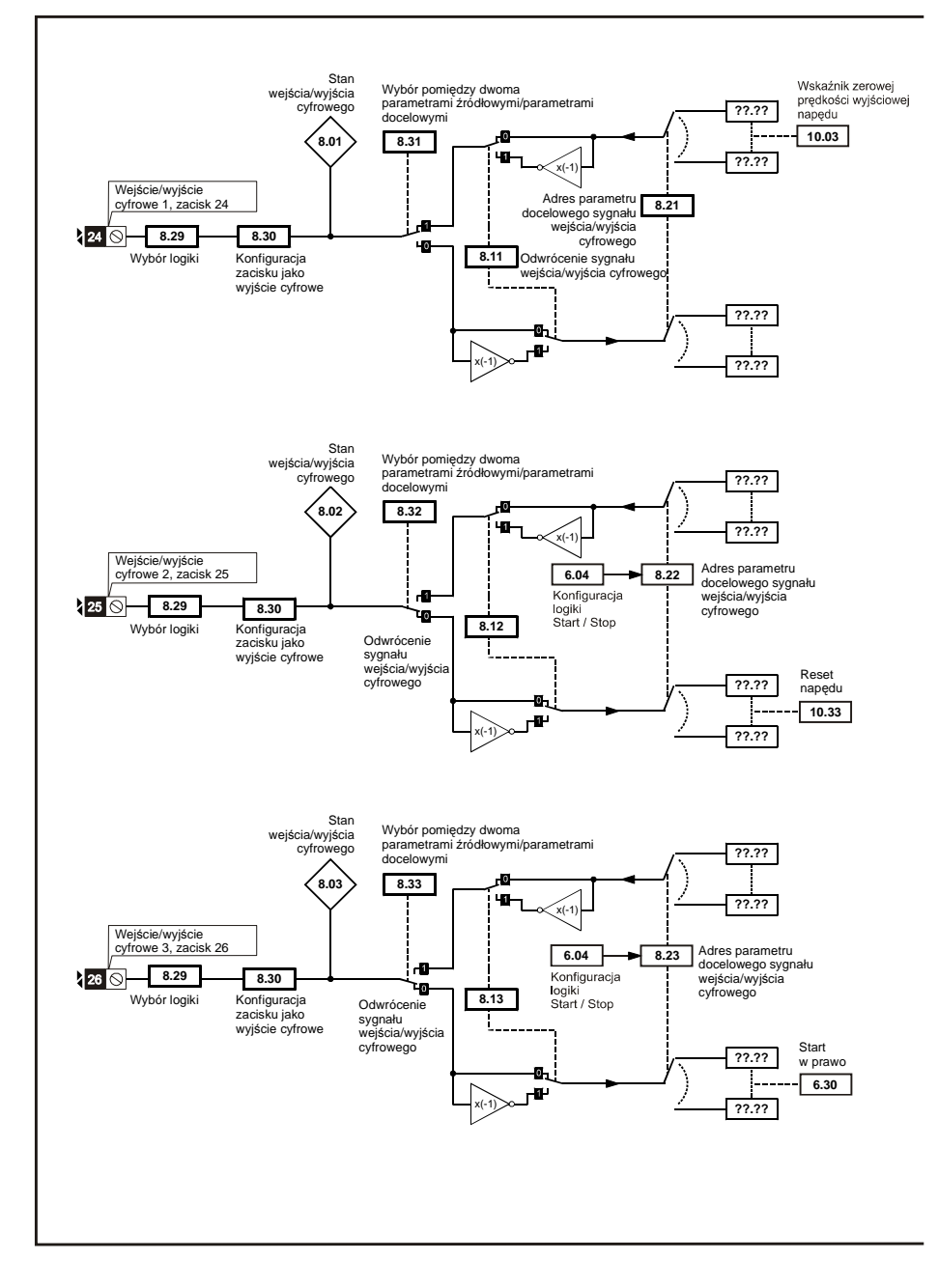

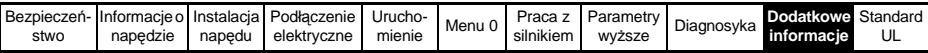

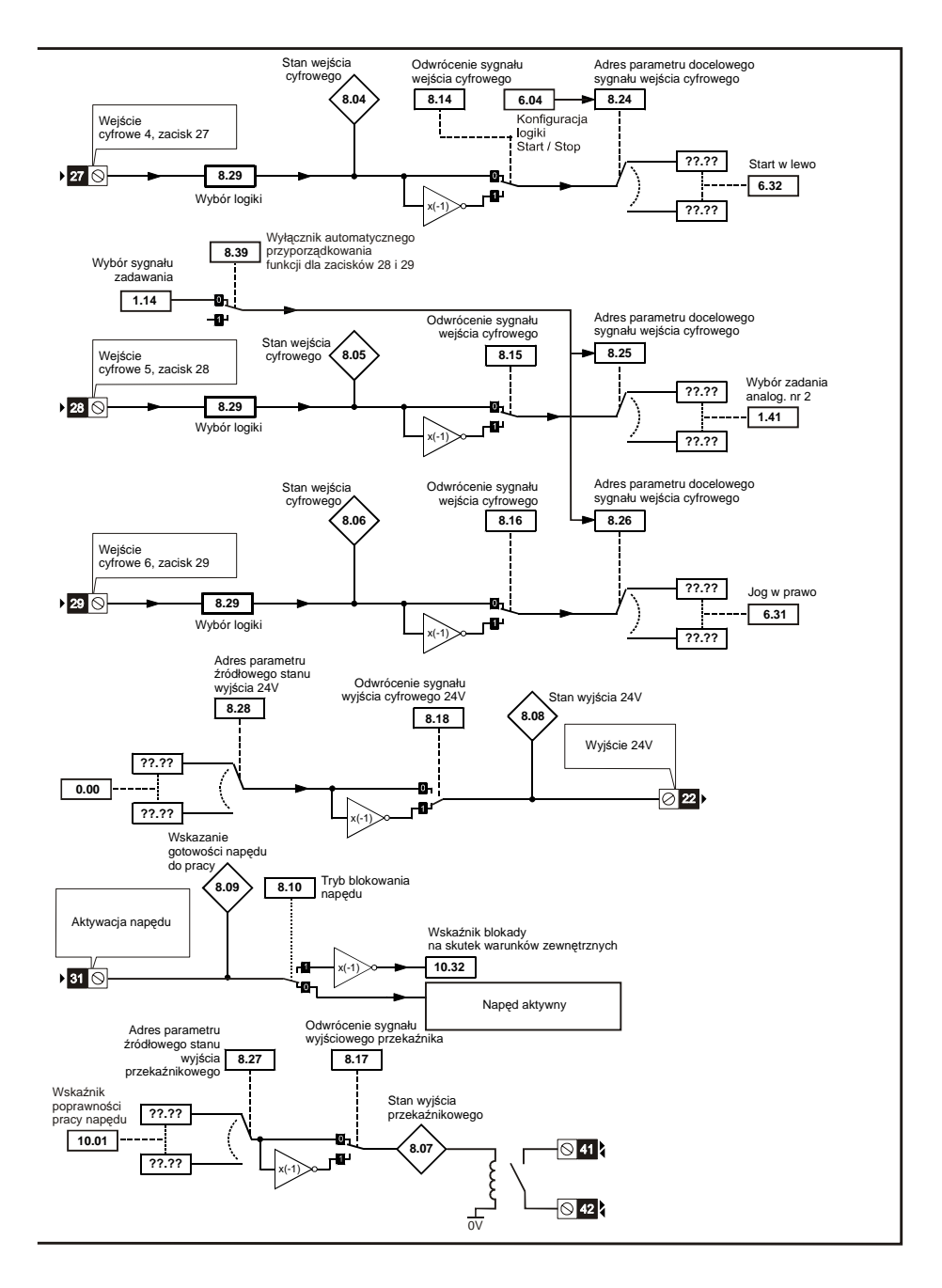

|      |          |        | Bezpieczeń- Informacie o Instalacia Podłaczenie I | Urucho- | Menu 0 |           | Praca z I Parametry II | Diagnosyka | <b>Dodatkowe Standard</b> |    |
|------|----------|--------|---------------------------------------------------|---------|--------|-----------|------------------------|------------|---------------------------|----|
| stwo | napedzie | napedu | elektrvczne                                       | mienie  |        | silnikiem | wyższe                 |            | informacie                | UL |

**Menu 9: Programowalna logika, motopotencjometr, sumowanie**

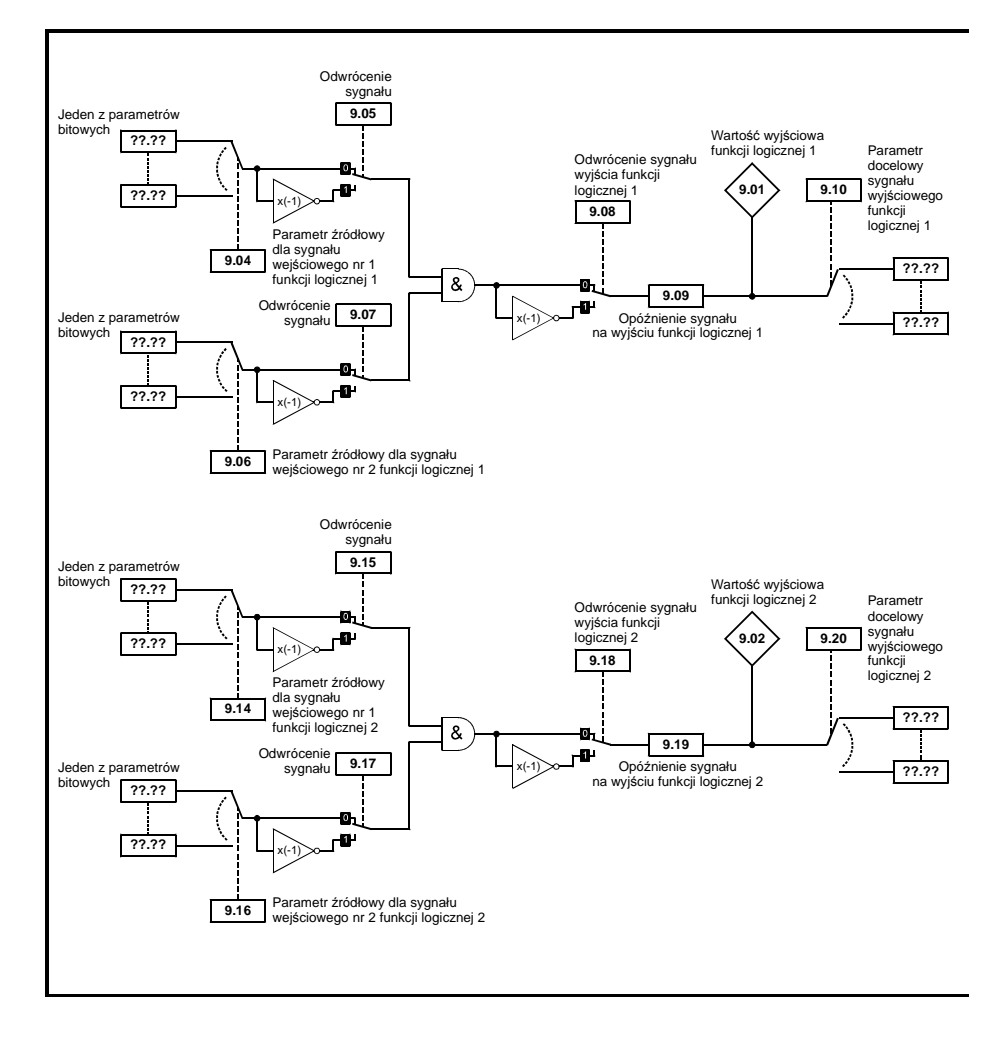

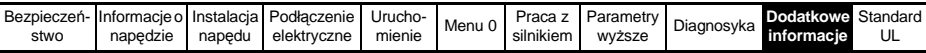

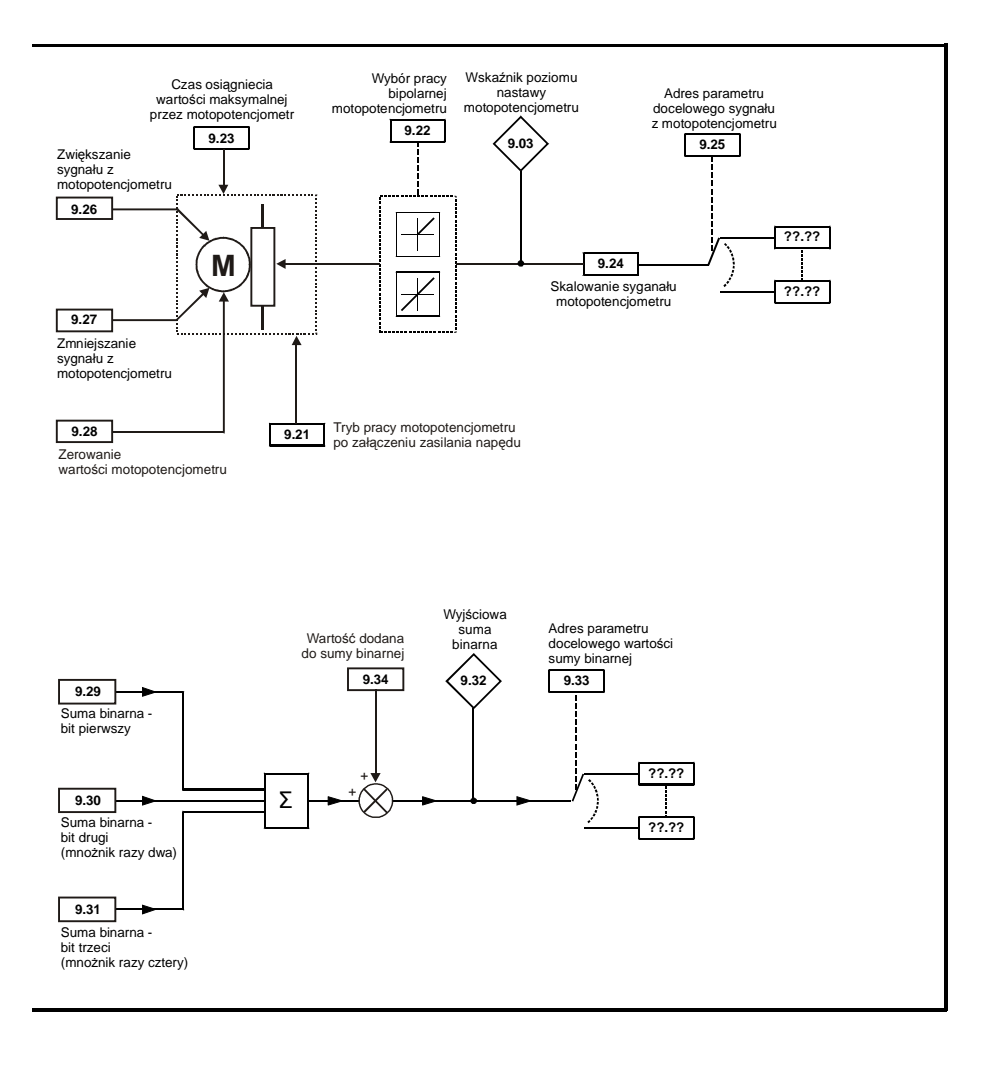

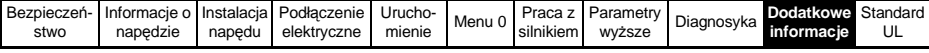

### **Menu 10: Status napędu oraz stany awarii**

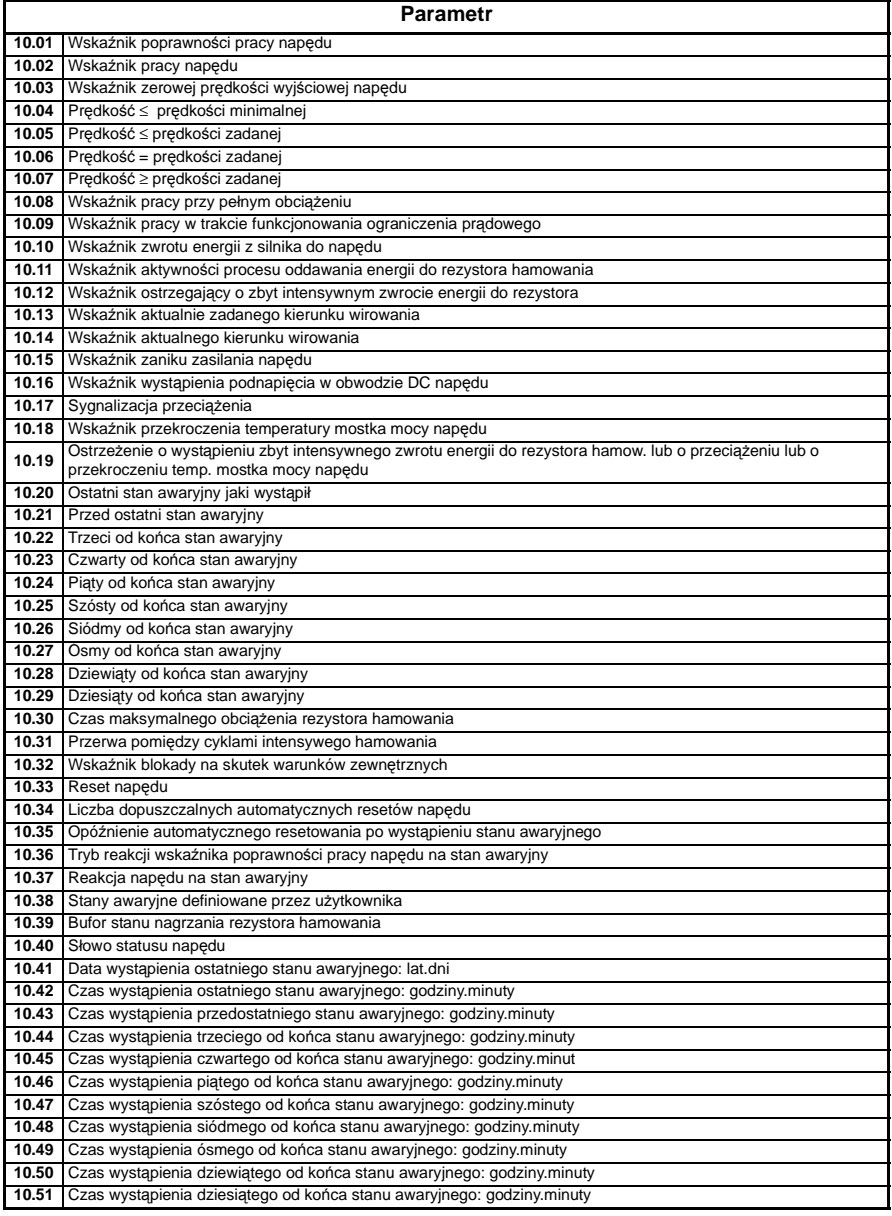

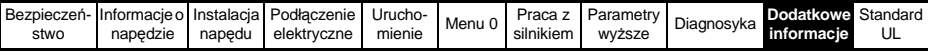

### **Menu 11: Nastawy ogólne napędu**

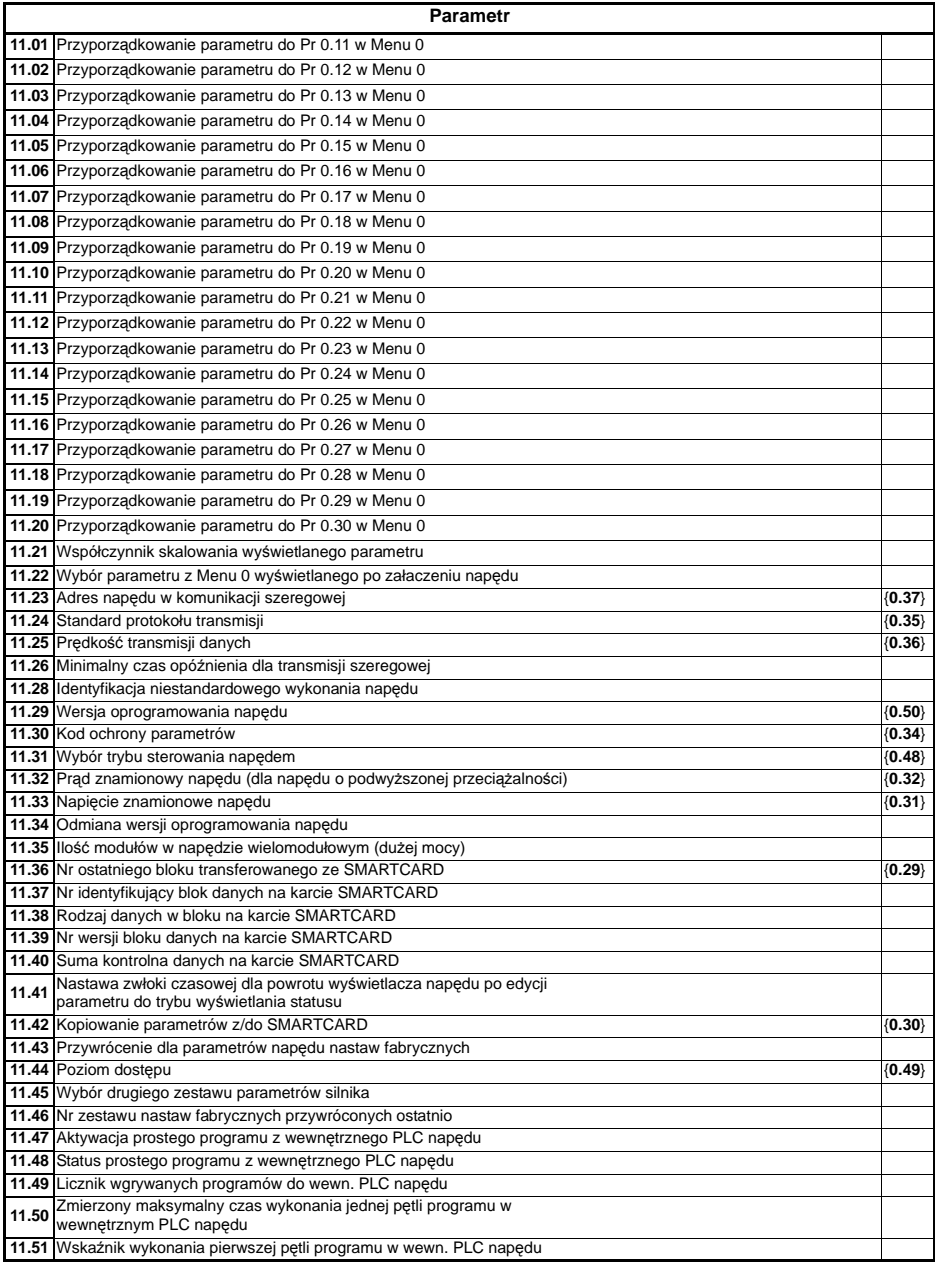

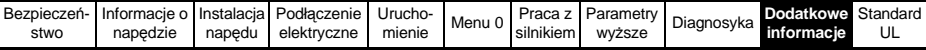

**Menu 12: Wykrywanie wartości progowych, przetworniki sygnałów, sterowanie hamulcem** 

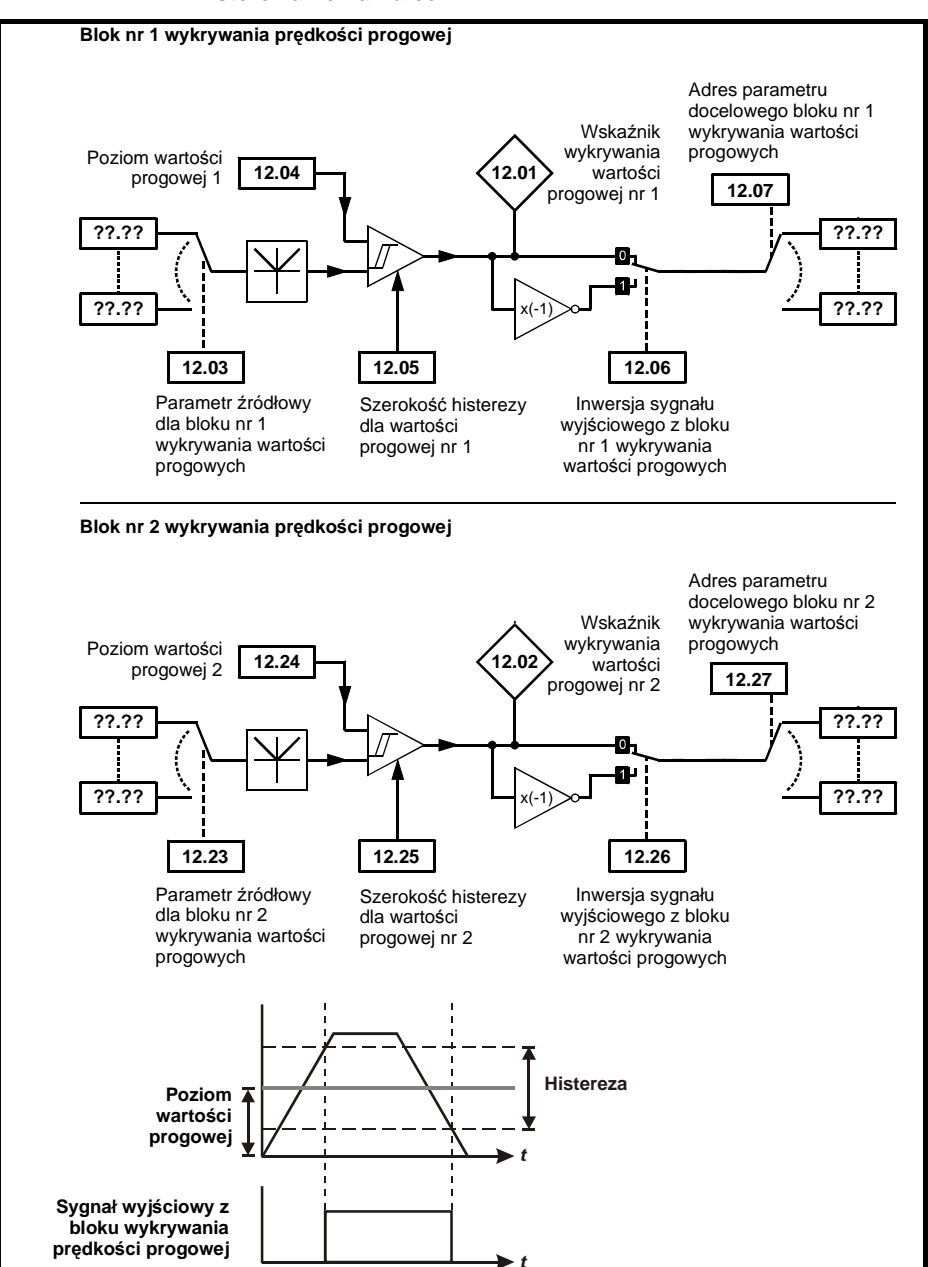
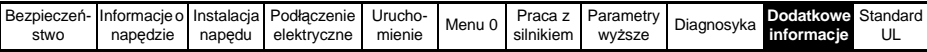

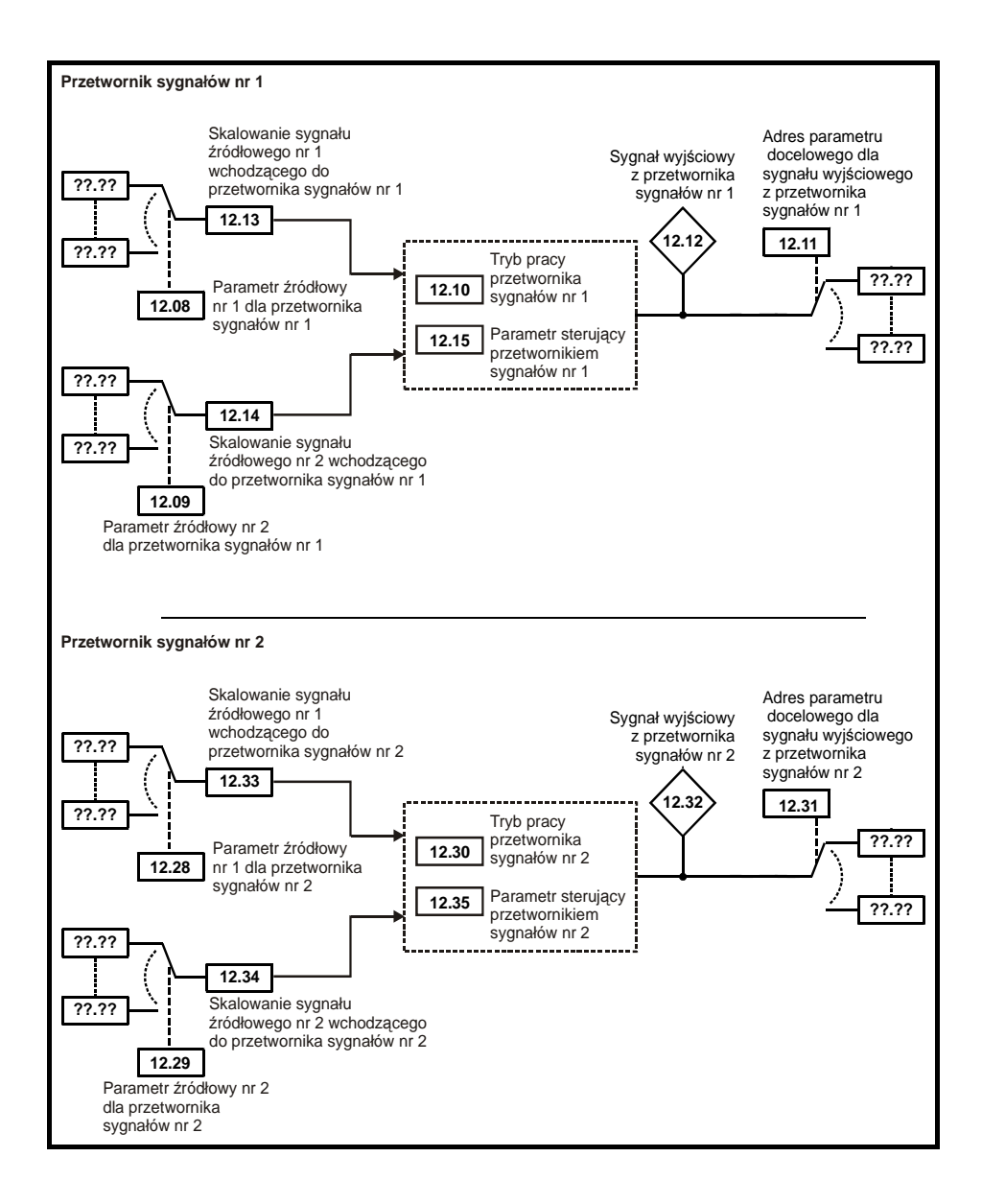

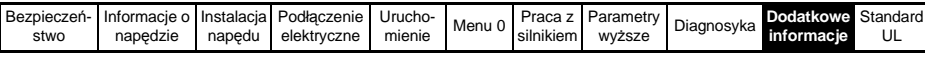

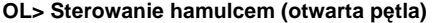

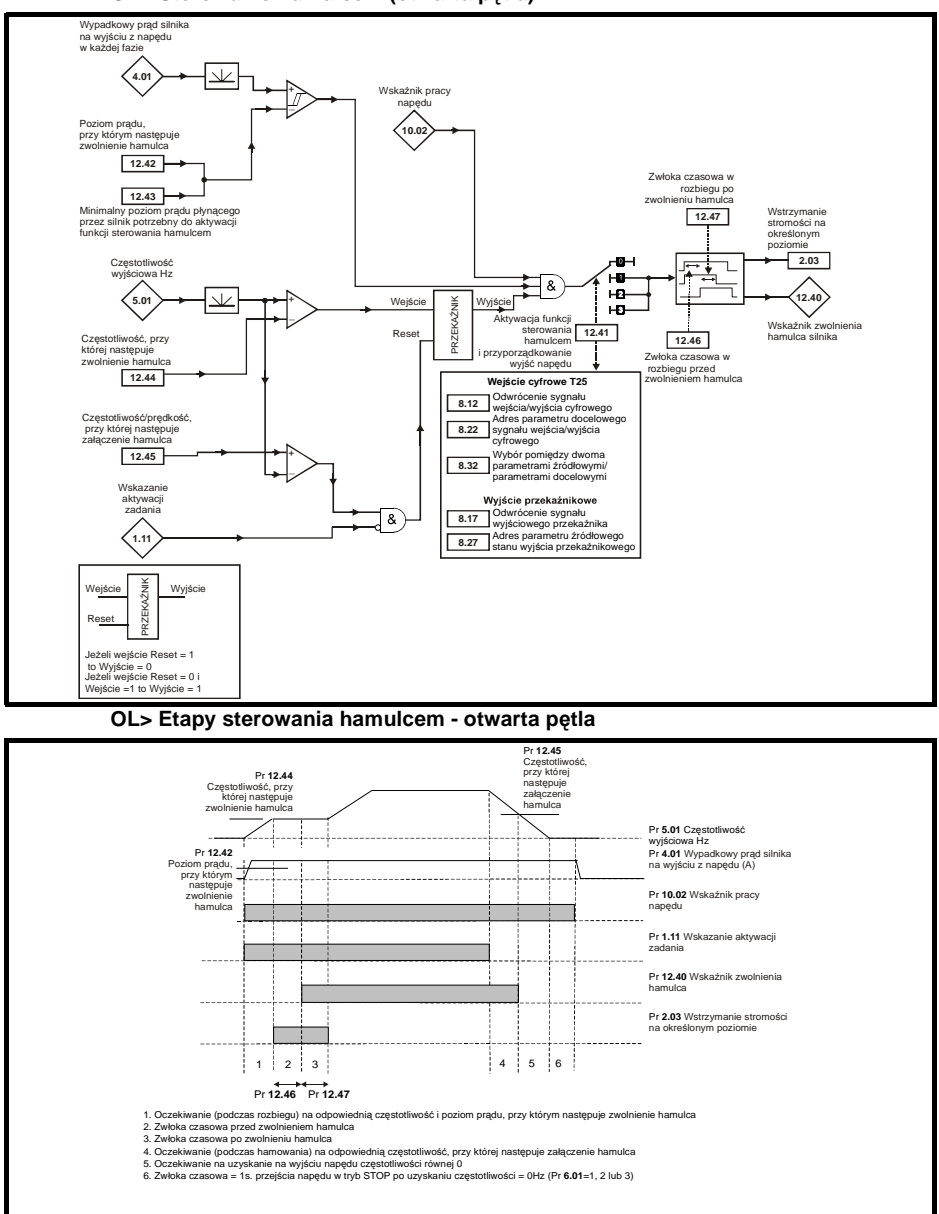

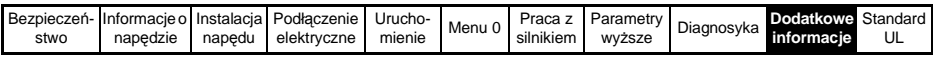

#### **CL> Sterowanie hamulcem (zamknięta pętla)**

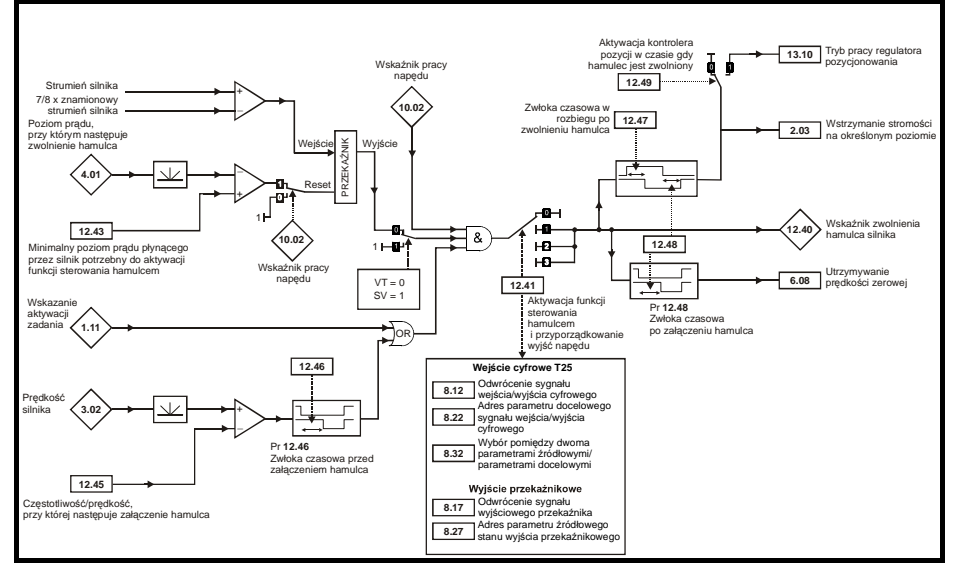

#### **CL> Etapy sterowania hamulcem - zamknięta pętla**

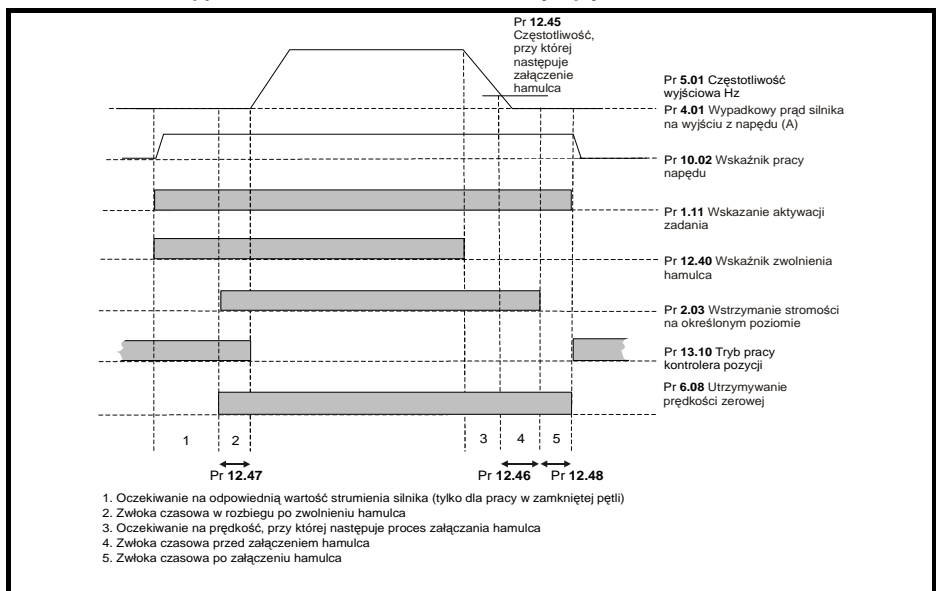

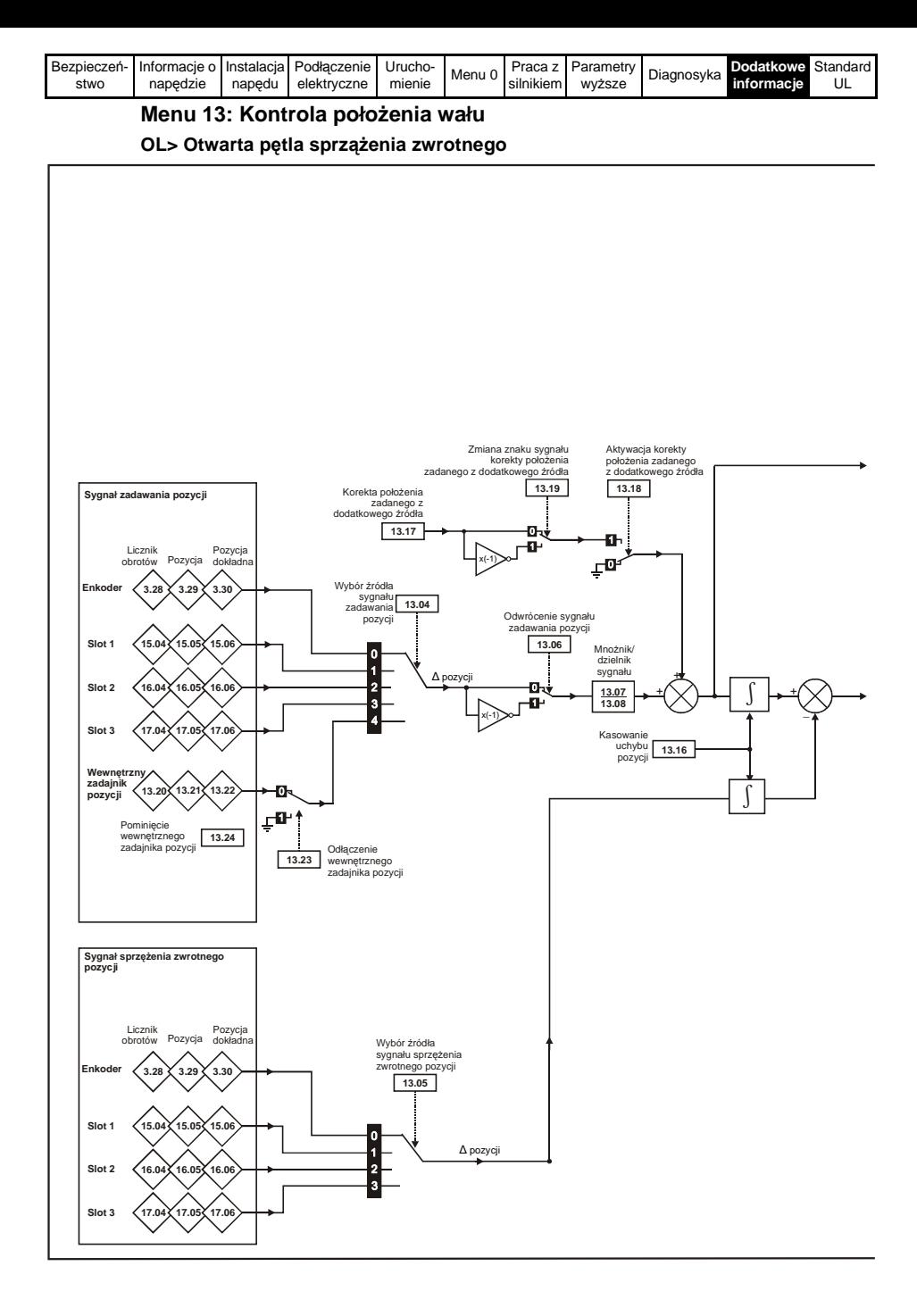

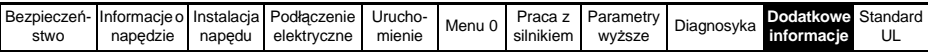

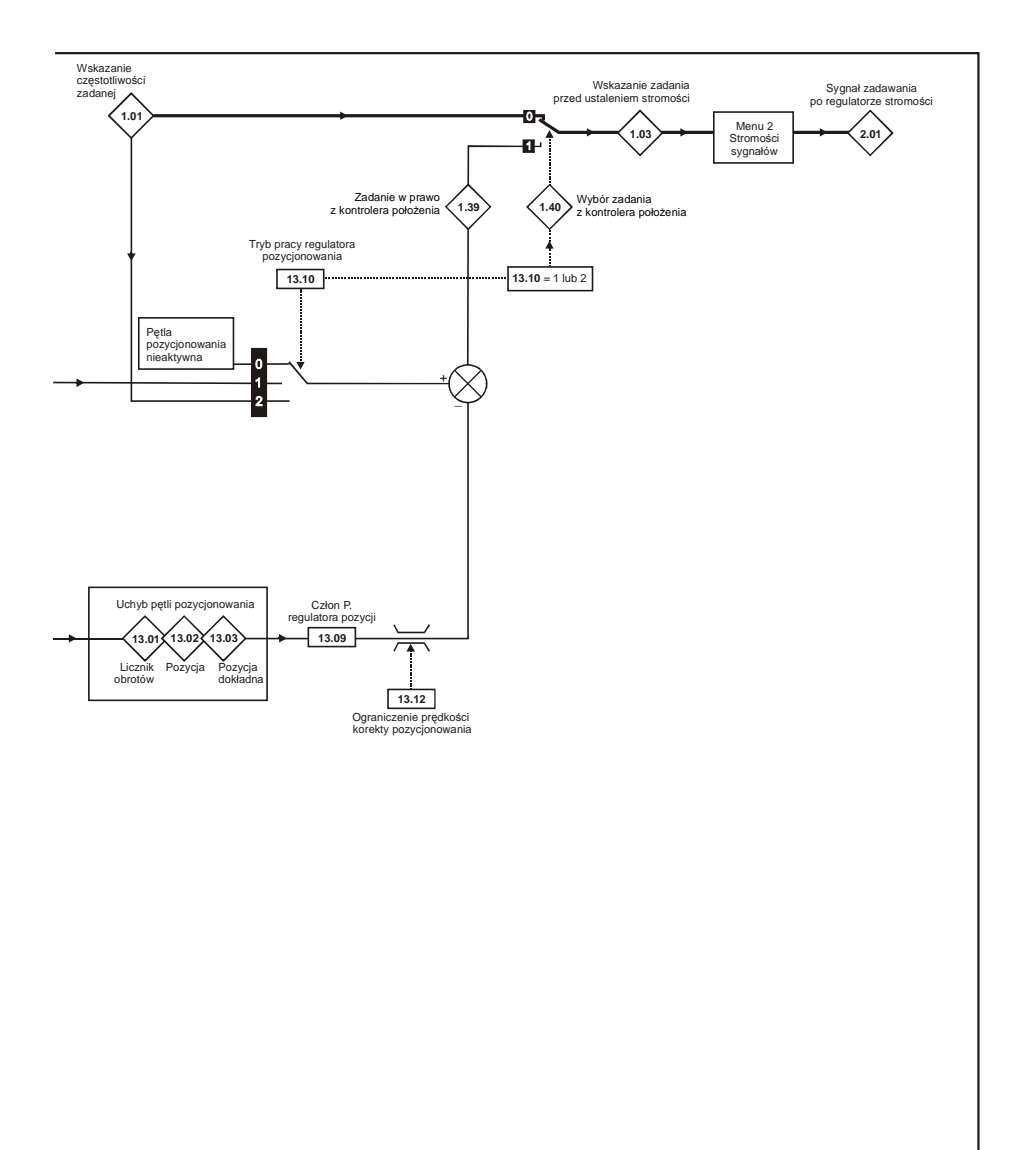

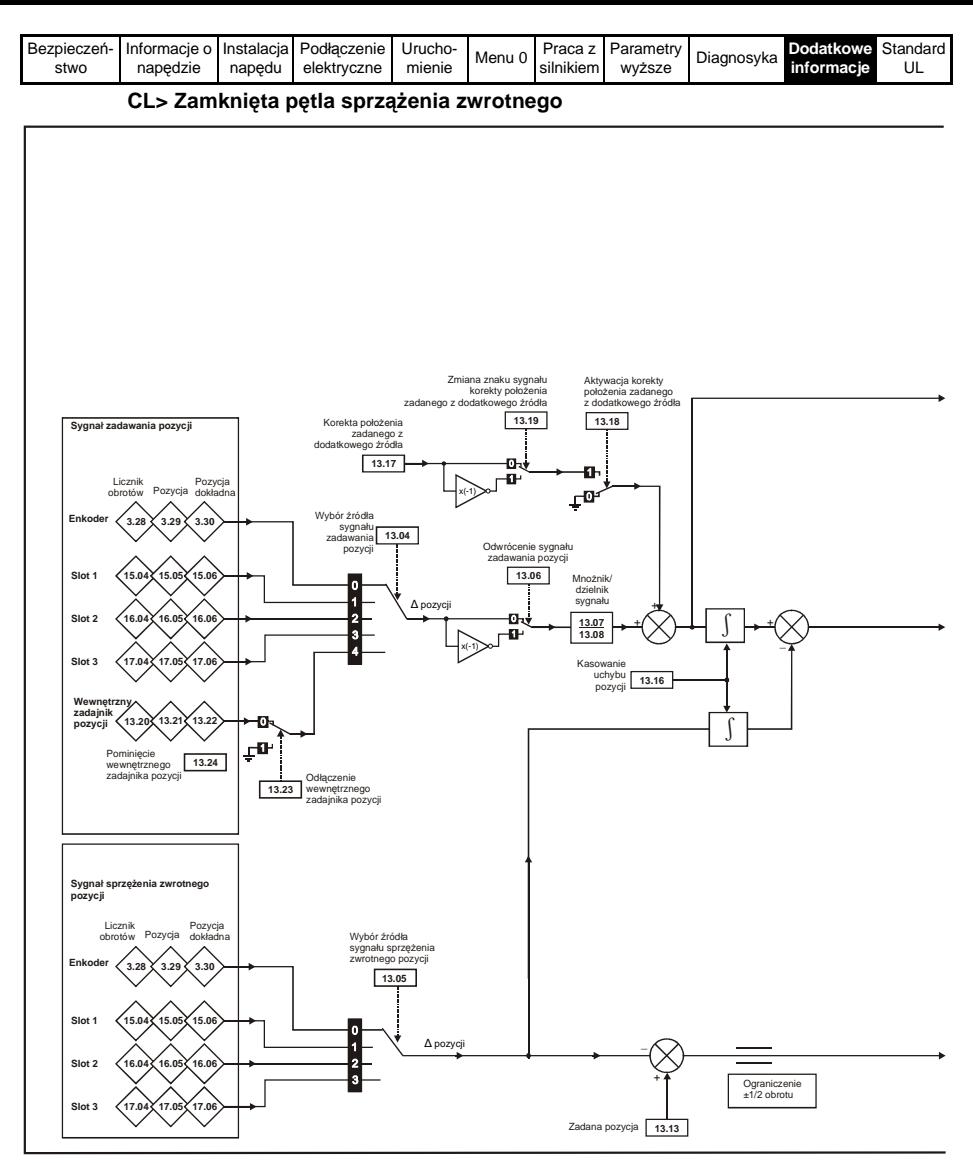

Więcej informacji można znaleźć w Rozdziale Tryby pozycjonowania w *Podręczniku Użytkownika - Wersja rozszerzona* (*Unidrive SP User Guide*) dostępnym na stronach www.controltechniques.com.

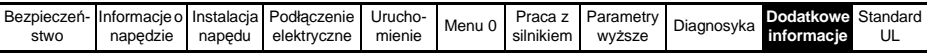

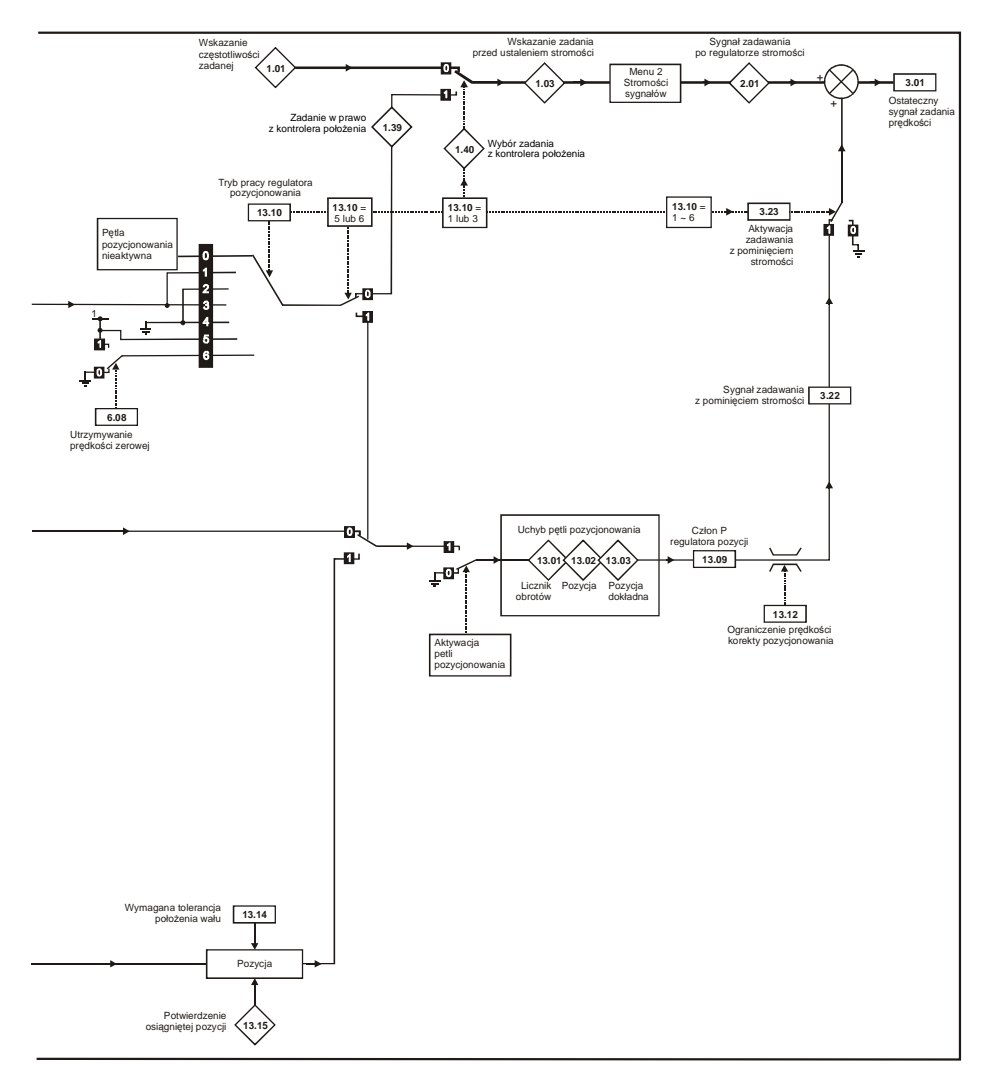

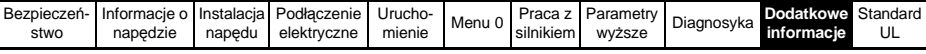

## **Menu 14: Regulator PID**

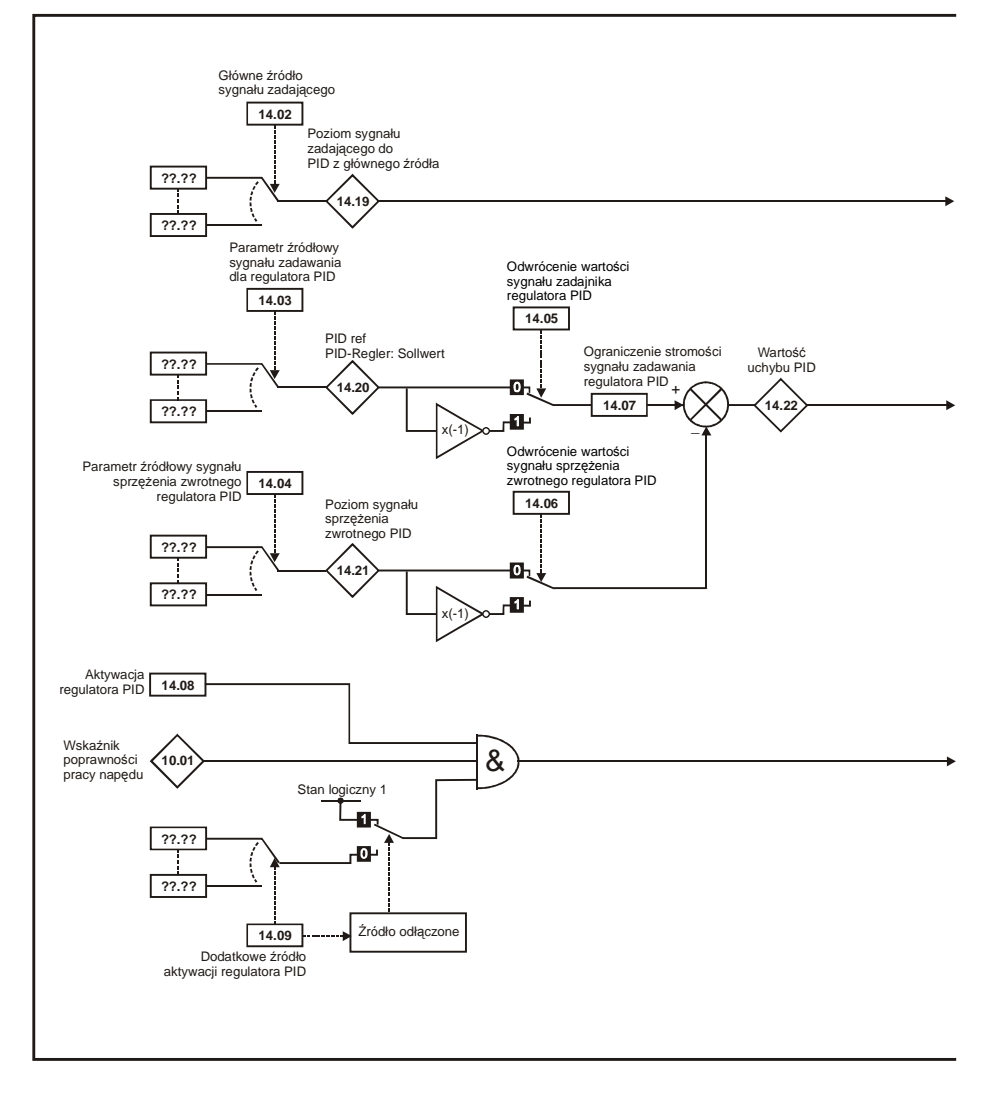

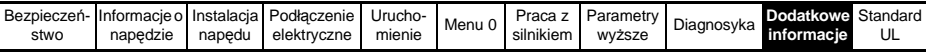

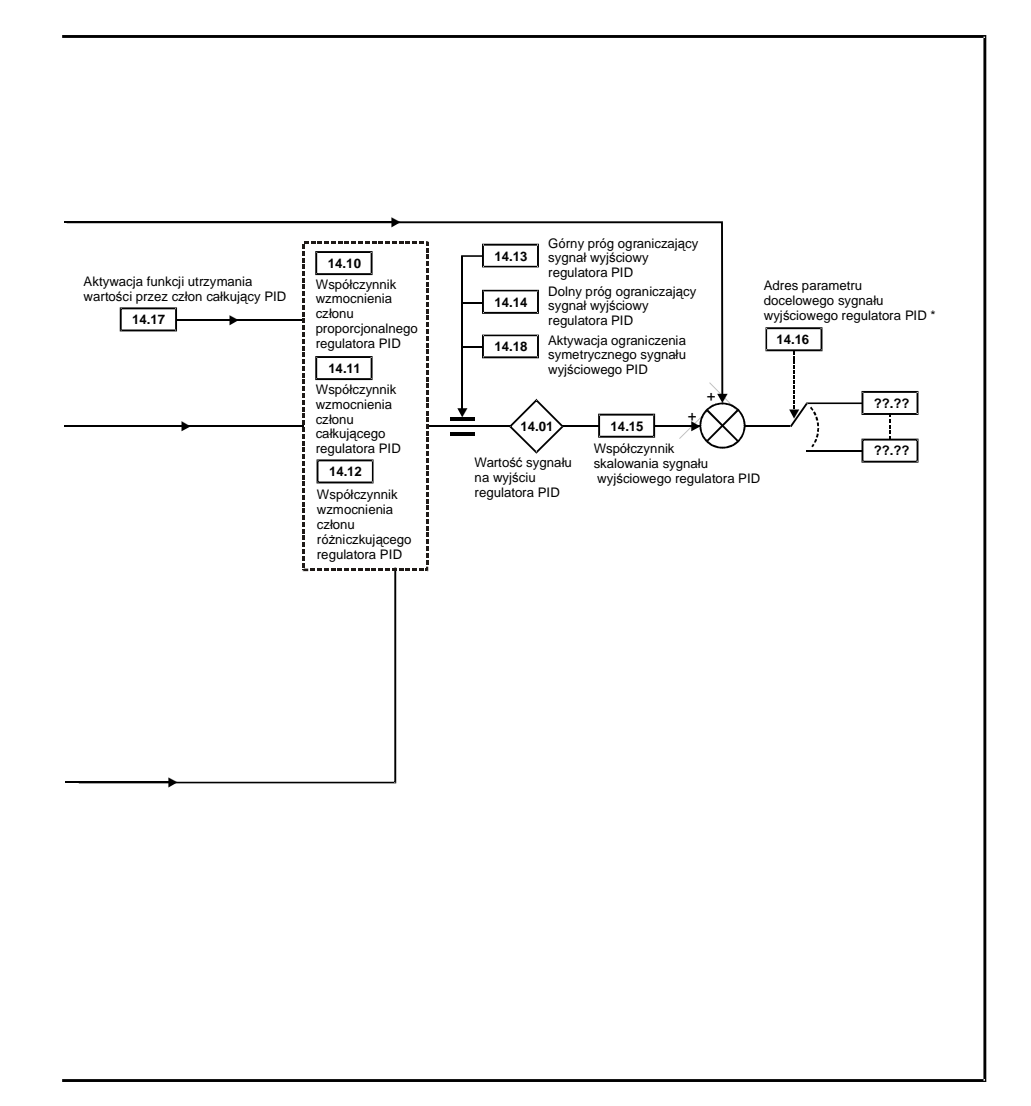

\* Regulator PID jest aktywny jeżeli do Pr 14.16 został wprowadzony numer odpowiedniego parametru adresowego (nie może to być Pr xx.00).

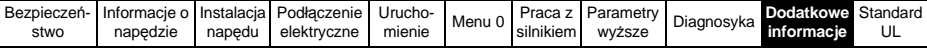

## **Menus 15, 16 & 17: Konfiguracja modułów SM (Solution Modules)**

Parametery wspólne dla wszystkich modułów SM. Więcej informacji na temat parametrów danego modułu można znaleźć w podręcznikach dla danego modułu SM dostępnych na stronach www.controltechniques.com.

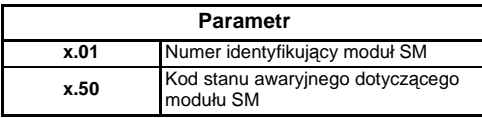

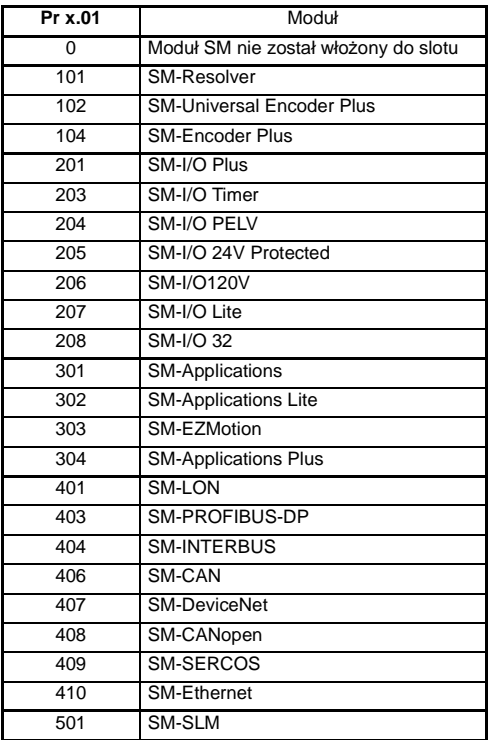

## **Menu 18, 19 & 20: Menu aplikacyjne 1, 2 i 3**

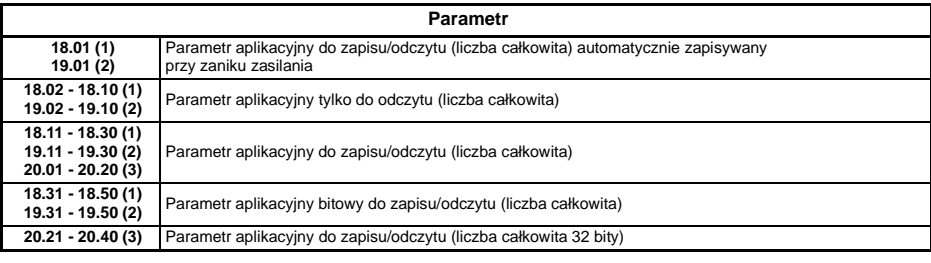

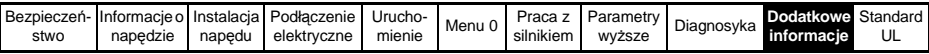

## **Menu 21: Parametry dotyczące silnika nr 2**

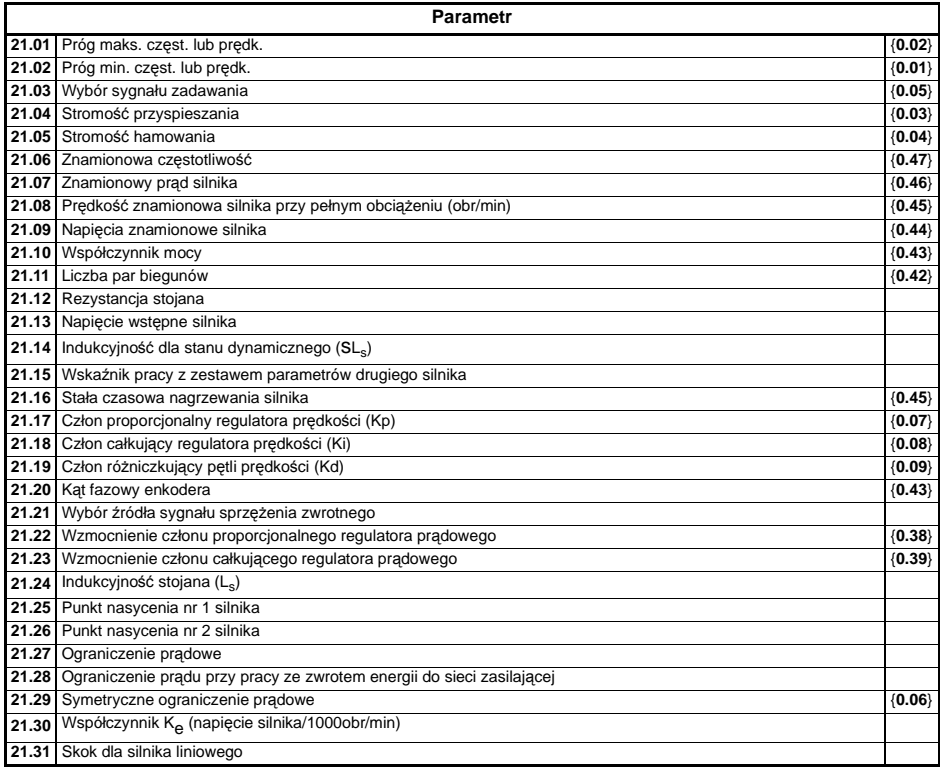

## **Menu 22: Dodatkowe przyporządkowania parametrów w Menu 0**

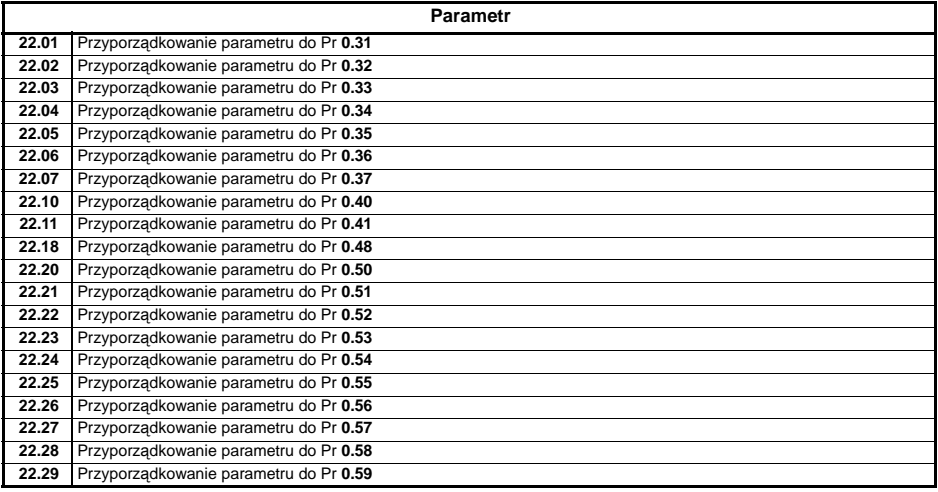

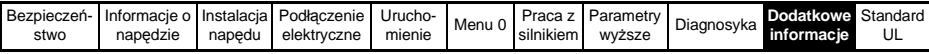

## **10.15 Karta SMARTCARD**

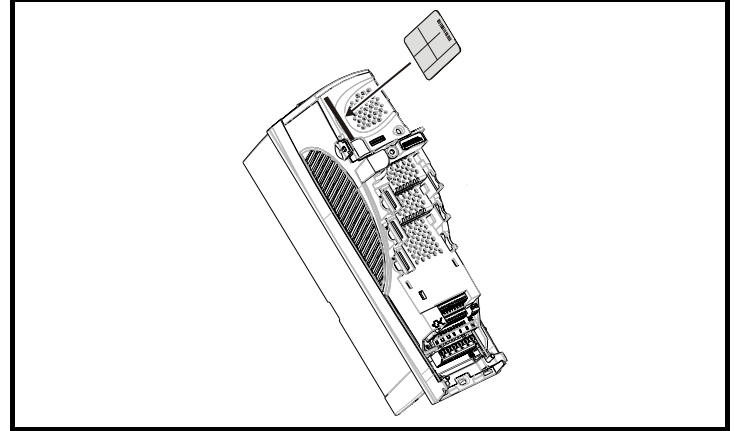

Szczelina do włożenia SMARTCARD znajduje się w górnej części napędu pod zdejmowalnym panelem sterującym z lewej strony.

Rozmiar 0: Karta powinna być włożona do szeliny tak aby odsłonięty chip na karcie znajdował się po lewej stronie napędu.

Rozmiar 1 do 6: Karta powinna być włożona do szeliny tak aby odsłonięty chip na karcie znajdował się po prawej stronie napędu.

#### **Prosta obsługa karty SMARTCARD**

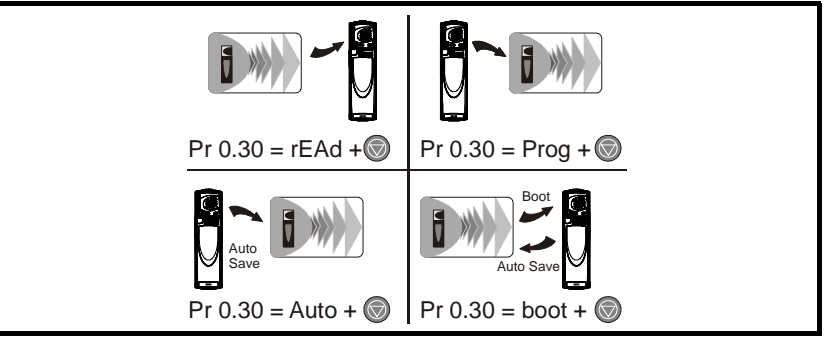

Karta SMARTCARD posiada 999 miejsc na indywidualne bloki danych. Każde indywidualne miejsce od 1 do 499 może być użyte do zapisania bloku danych o pojemności odpowiadającej pojemności karty. Napędy Unidrive SP mogą współpracować z kartami SMARTCARD o pojemności od 4kB do 512kB. Miejsca na indywidualne bloki danych na karcie SMARTCARD są uporządkowane wg funkcionalności:

#### **Przeznaczenie bloków danych na karcie SMARTCARD**

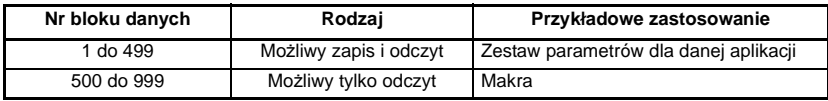

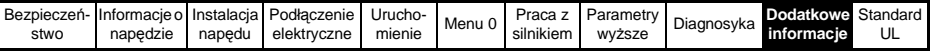

Jeżeli dane są transferowane z lub na kartę SMARTCARD napęd będzie o tym informował w zależności od zastosowanego panelu sterującego:

- SM-Keypad (LED): Po ostatniej cyfrze górnej linii wyświetlacza wskazywana jest migająca kropka.
- SM-Keypad Plus: Wyświetlacz pokazuje napis 'CC' w lewym dolnym rogu

Karta SMARTCARD nie powinna być wyciągana z napędu podczas transferu danych, w przeciwnym przypadku napęd zablokuje się stanem awaryjnym. Jeżeli jednak zaistnieje taka sytuacja transfer danych powinien zostać powtórzony, a w przypadku przerwy transferu parametrów do napędu należy przywrócić nastawy fabryczne dla napędu.

### **Transfer danych**

Transfer danych, kasowanie danych oraz ochrona danych na SMARTCARD są możliwe poprzez wprowadzenie odpowiedniego kodu do Pr **xx.00**, (po wprowadzeniu kodu należy zresetować napęd).

#### **Kody komend dla karty SMARTCARD**

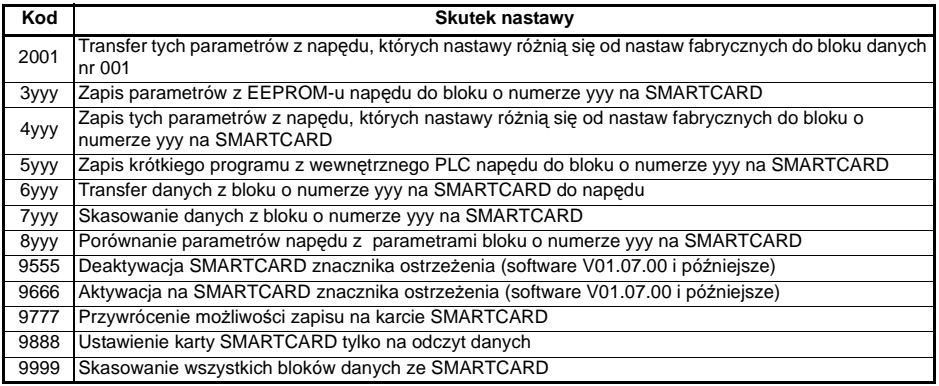

yyy oznacza numer bloku danych 001 do 999.

Jeżeli ustawiono kartę tylko na odczyt (9888) to istnieje możliwość korzystania tylko z kodów 6yyy lub 9777 **UWAGA**

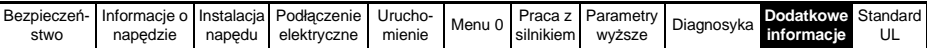

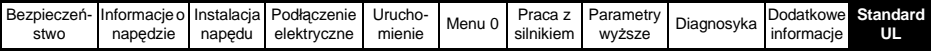

# **11 Standard UL**

Firma Control Techniques posiada certyfikat UL (Underwriters Laboratories Inc.), jest oficjalnie zarejestrowana w światowej sieci organizacji UL pod numerem E 171230. Więcej informacji na temat standardów i certyfikatów UL można znaleźć na stronie www.ul.com.

## **Wymagania UL dla napędów**

## **Zgodność z normami**

Napęd do silników AC spełnia wymagania standardy UL tylko w przypadku gdy poniższe wymagania są spełnione:

- Napęd został zainstalowany w obudowie typu 1 (lub lepszej) tak jak definiuje to standard UL50
- Instalację elektryczną napędu wykonano z wykorzystaniem przewodów miedzianych klasy 1 60/75°C (140/167°F)
- Temperatura otoczenia podczas pracy napędu nie przekracza 50°C (122°F)
- Momenty dokręcania zacisków nie przekraczają dopuszczalnych momentów patrz [Rozdział 10.2 na stronie 70](#page-69-0).
- Jeżeli sterowanie napędu jest zasilane z zewnętrznego źródła zasilania (+24V), źródło to musi należeć do klasy 2 wg standardów UL

## **Ochrona silnika przed przeciążeniem**

Napęd zapewnia ochronę silnika przed przeciążeniem. Próg przeciążenia wynosi:

- 150% prądu znamionowego dla pracy napędu w otwartej pętli sprzężenia zwrotnego

- 175% prądu znamionowego dla pracy napędu w zamkniętej pętli sprzężenia zwrotnego w trybie wektorowym lub w trybie serwo.

W celu zapewnienia prawidłowej pracy ochrony przeciążeniowej silnika należy wprowadzić prąd znamionowy silnika do Pr **0.46** (lub Pr **5.07**) w napędzie. Próg ochrony przeciążeniowej silnika można nastawić poniżej wartości 150% In. Więcej informacji można znaleźć w *Podręczniku Użytkownika - Wersja rozszerzona* (*Unidrive SP User Guide*) dostępnym na stronach *www.controltechniques.com.* Napęd zapewnia także ochronę termiczną silnika. Więcej informacji na ten temat można znaleźć w Rozdziale *Ochrona termiczna silnika* w *Podręczniku Użytkownika - Wersja rozszerzona* (*Unidrive SP User Guide*).

## **Ochrona silnika przed nadmierną prędkością obrotową**

Napęd zapewnia ochronę silnika przed nadmierną prędkością obrotową. Napęd jednak nie powinien być jedynym stopniem zabezpieczenia przed nadmierną prędkością obrotową. Kompletną ochronę daje jedynie zewnętrzne oddzielne zabezpieczenie.

## **Zasilanie napędu a standardy UL**

## **Unidrive SP Rozmiar 1 do 6**

## **Zgodność z normami**

Napęd do silników AC spełnia wymagania standardu UL, tylko w przypadku gdy:

#### **Bezpieczniki Rozmiar 1 do 3**

Na zasilaniu napędu zostały zastosowane bezpieczniki szybkie zgodnie z wymaganiami UL .Napęd nie spełnia wymagań standardów UL jeżeli na zasilaniu napędu zostały zainstalowane zamiast bezpieczników szybkich zabezpieczenia typu MCBs.

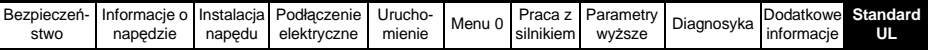

### **Rozmiar 1 do 3**

• na zasilaniu napędu zostały zastosowane bezpieczniki szybkie zgodnie z wymaganiami UL (klasy CC do 30A oraz klasy J powyżej 30A), np. Bussman Limitron KTK, Gould Amp-Trap ATM lub równoważne. Napęd nie spełnia wymagań standardów UL jeżeli na zasilaniu napędu zostały zainstalowane zamiast bezpieczników szybkich zabezpieczenia typu MCBs.

Więcej informacji na temat zabezpieczeń - patrz [Rozdział 10.1 na stronie 67](#page-66-0).

#### **Rozmiar 4 do 6**

• na zasilaniu napędu zostały zastosowane bezpieczniki szybkie Ferraz HSJ (klasy J) zgodnie z wymaganiami UL fuses are used in the AC supply. Napęd nie spełnia wymagań standardów UL jeżeli na zasilaniu napędu zostały zainstalowane zamiast bezpieczników szybkich zabezpieczenia typu MCBs.

Więcej informacji na temat zabezpieczeń - patrz [Rozdział 10.1 na stronie 67](#page-66-0).

## **Oprzewodowanie**

## **Rozmiar 1 do 4**

• W instalacji elektrycznej należy zastosować przewody miedziane klasy 1 (60/75°C)

#### **Rozmiar 5 i 6**

• W instalacji elektrycznej należy zastosować przewody miedziane klasy 1 (75°C)

#### **Połączenia Rozmiar 4 do 6**

Standard UL zaleca stosowanie zacisków kablowych jako zakończeń obwodów zasilania.

• Standard UL zaleca stosowanie zacisków kablowych jako zakończeń przewodów zasilania np. firmy Ilsco seria TA

## **Wymagania sieci zasilającej napęd**

Unidrive SP może być zasilany z sieci o zdolności zwarciowej 100kA (wartość skuteczna) przy wartości skutecznej napięcia: 264VAC (napędy 200V), 528VAC (napędy 400V), 600VAC (napędy 575V).

## **Maksymalny wyjściowy prąd ciągły**

Oznaczenia napędów są uporządkowane według maksymalnych dopuszczalnych wyjściowych prądów ciągłych, które przedstawiono poniżej - [Tabela 11-1,](#page-123-0) [Tabela 11-2](#page-124-0), [Tabela 11-3](#page-124-1) i [Tabela 11-4.](#page-124-2)

| Model  | Maks. wyjściowy<br>prąd ciągły (A) | Model  | Maks. wyjściowy<br>prąd ciągły (A) |
|--------|------------------------------------|--------|------------------------------------|
| SP1201 | 5.2                                | SP3201 | 42                                 |
| SP1202 | 6.8                                | SP3202 | 54                                 |
| SP1203 | 9.6                                | SP4201 | 68                                 |
| SP1204 | 11                                 | SP4202 | 80                                 |
| SP2201 | 15.5                               | SP4203 | 104                                |
| SP2202 | 22                                 | SP5201 | 130                                |
| SP2203 | 28                                 | SP5202 | 154                                |

<span id="page-123-0"></span>**Tabela 11-1 Maksymalny wyjściowy prąd ciągły (Napędy 200V)**

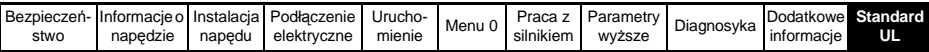

<span id="page-124-0"></span>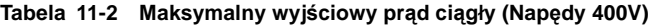

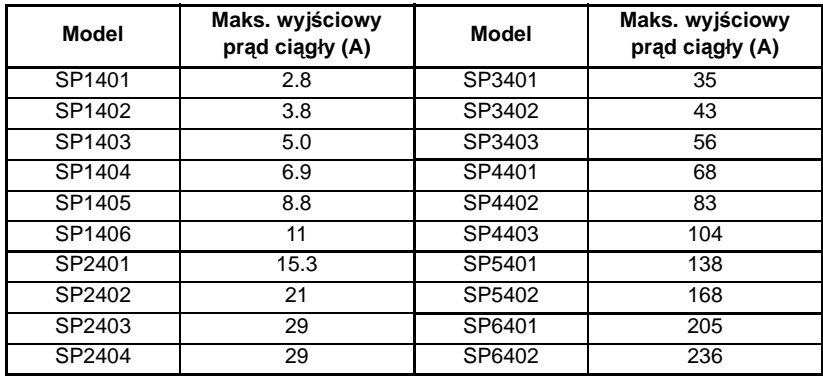

#### <span id="page-124-1"></span>**Tabela 11-3 Maksymalny wyjściowy prąd ciągły (Napędy 575V)**

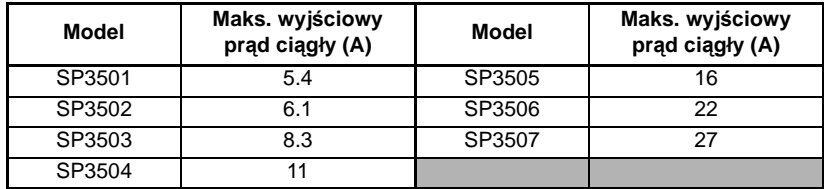

#### <span id="page-124-2"></span>**Tabela 11-4 Maksymalny wyjściowy prąd ciągły (Napędy 690V)**

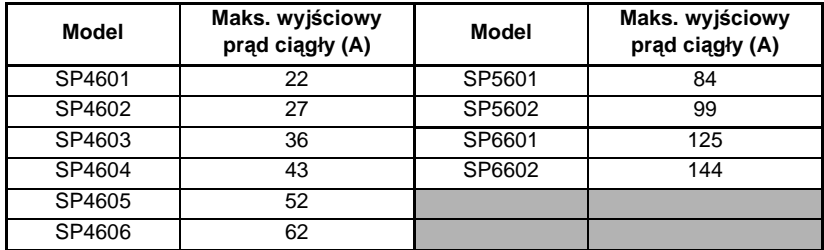

## **Bezpieczeństwo obsługi**

Z napędem Unidrive SP dostrczana jest naklejka z ostrzeżeniem, która powinna być umieszczona na obudowie napędu w widocznym dla obsługi miejscu (aby spełnić standardy UL). Naklejka z ostrzeżeniem zawiera tekst **"UWAGA: Ryzyko porażenia prądem elektrycznym. Obudowę napędu można zdjąć po 10min. od odłączenia zasilania"**.

## **Akcesoria spełniające standardy UL**

- 
- 
- 
- 
- SM-Ethernet SM-CAN
- 
- 
- 
- 
- 15-way D-type converter
- SM-Keypad SM-PROFIBUS-DP
	- SM-Keypad Plus SM-DeviceNet
	- SM-I/O Plus SM-I/O Timer
	- SM-I/O Lite SM-I/O 120V
		-
	- SM-CANopen SM-INTERBUS
	- SM-Universal Encoder Plus SM-Applications Lite
	- SM-Resolver SM-SLM
	- SM-Encoder Plus SM-Applications

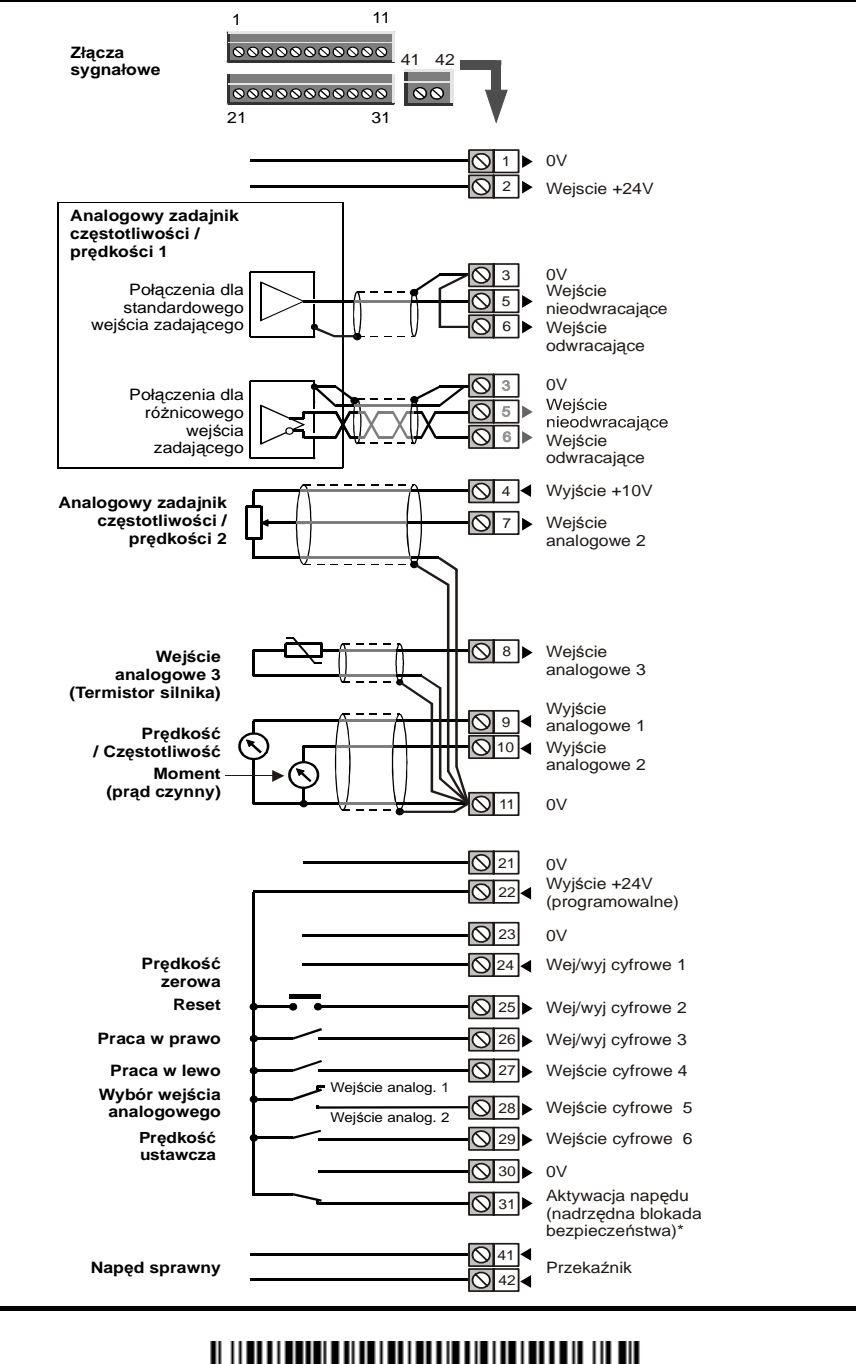

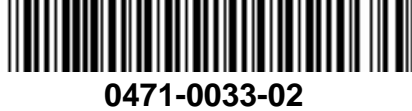